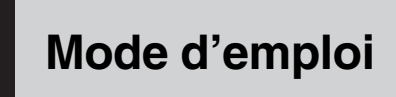

AUTORADIO AV LECTEUR DE DVD

# [AVH-P4000DVD](#page-1-0)

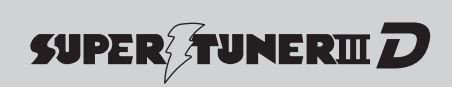

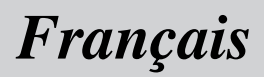

# <span id="page-1-0"></span>Nous vous remercions d*'*avoir acheté cet appareil Pioneer.

Afin d'utiliser votre appareil correctement, veuillez lire ce mode d'emploi entièrement. Après avoir lu ce mode d'emploi, conservez-le dans en endroit sûr pour pouvoir vous y référer ultérieurement.

#### N'oubliez pas de lire ce qui suit

- . [Les disques qui peuvent être lus](#page-9-0) [10](#page-9-0)
- · [Numéros de région des disques DVD](#page-9-0) [vidéo](#page-9-0) [10](#page-9-0)
- [Quand une opération est interdite](#page-14-0) [15](#page-14-0)

#### **M** [Précautions](#page-6-0)

[RÈGLES DE PROTECTION IMPORTANTES](#page-6-0) **7** [Pour une conduite en toute sécurité](#page-6-0) 7

- [Verrouillage par le frein de parking](#page-7-0)  $8$
- [Quand vous utilisez un écran connecté](#page-7-0) [à REAR MONITOR OUTPUT](#page-7-0) 8
- [Quand vous utilisez une caméra de vue](#page-7-0) [arrière](#page-7-0) 8

Pour éviter l'[épuisement de la batterie](#page-8-0) 9

#### <sup>12</sup> [Avant de commencer](#page-9-0)

[Pour le modèle canadien](#page-9-0) 10

- [Quelques mots sur cet appareil](#page-9-0) **10** 
	- $-$  [Les disques qui peuvent être lus](#page-9-0)  $10$
	- [Numéros de région des disques DVD](#page-9-0) [vidéo](#page-9-0) 10

[Quelques mots sur ce mode d](#page-10-0)'emploi 11 [Service après-vente des produits Pioneer](#page-10-0) 11 [Visitez notre site Web](#page-10-0) 11 [Caractéristiques](#page-11-0) 12

- [Quelques mots sur WMA](#page-12-0) 13
- $-$  [Quelques mots sur MP3](#page-12-0)  $-13$
- $-$  [Quelques mots sur AAC](#page-12-0)  $13$
- [Quelques mots sur DivX](#page-12-0) 13
- [À propos de la marque SAT RADIO](#page-13-0) [READY](#page-13-0) 14
- [Pour protéger l](#page-13-0)'écran LCD 14

Pour voir l'[écran LCD confortablement](#page-13-0) 14

- [Changer la taille de l](#page-13-0)'écran large 14
- [Modification des réglages de](#page-14-0) l'[image](#page-14-0) 15

[Que signifient les marquages sur les](#page-14-0) [DVD](#page-14-0) 15

– [Quand une opération est interdite](#page-14-0) 15 [Réinitialisation du microprocesseur](#page-14-0) 15 [Mode de démonstration des fonctions](#page-15-0) 16

#### [Utilisation de l](#page-16-0)'appareil

[Description de l](#page-16-0)'appareil 17

- [Appareil central](#page-16-0) 17
- [Télécommande en option](#page-16-0) 17
- [Opérations de base](#page-17-0) 18
	- [Mise en service, mise hors service](#page-17-0) 18
	- $-$  Choix d'[une source](#page-17-0)  $18$
	- [Réglage du volume](#page-18-0) 19
	- [Utilisation de base des touches du](#page-18-0) [clavier tactile](#page-18-0) 19
- [Radio](#page-19-0) 20
	- [Opérations de base](#page-19-0) 20
	- [Mise en mémoire et rappel des](#page-20-0) [fréquences de stations](#page-20-0) 21
	- [Introduction aux opérations](#page-20-0) [avancées](#page-20-0) 21
	- [Mise en mémoire des fréquences les](#page-20-0) [plus puissantes](#page-20-0) 21
	- [Accord sur les signaux puissants](#page-20-0) 21
- [Lecteur de DVD intégré](#page-21-0) 22
	- [Opérations de base](#page-21-0) 22
	- $-$  [Commandes de base de la lecture](#page-23-0)  $24$
	- [Changement de type de fichier](#page-23-0) [média](#page-23-0) 24
	- [Utilisation du menu DVD](#page-23-0) 24
	- [Lecture PBC](#page-24-0) 25
	- [Lecture du contenu VOD d](#page-24-0)'un [DivX®](#page-24-0) 25
	- [Saut arrière ou avant vers un autre](#page-24-0) [titre](#page-24-0) 25
	- $-$  [Saut de pub](#page-25-0) 26
	- [Reprendre la lecture \(Signet\)](#page-25-0) 26
	- [Recherche de la partie que vous voulez](#page-25-0) [lire](#page-25-0) 26

2 Fr

- [Changement de la langue audio](#page-26-0) [pendant la lecture \(Multi-audio\)](#page-26-0) 27
- [Changement de la langue des sous](#page-26-0)[titres pendant la lecture \(Multi-sous](#page-26-0)[titres\)](#page-26-0) 27
- Changement de l'[angle de vue pendant](#page-26-0) [la lecture \(Multi-angle\)](#page-26-0) 27
- $-$  [Lecture image par image](#page-27-0) 28
- [Lecture au ralenti](#page-27-0) 28
- [Retour à la scène spécifiée](#page-27-0) 28
- $-$  [Lecture automatique des DVD](#page-27-0) 28
- [Informations textuelles](#page-28-0) 29
- [Choix de plages musicales à partir de](#page-28-0) [la liste des plages](#page-28-0) 29
- [Choix des fichiers à partir de la liste des](#page-28-0) [noms de fichiers](#page-28-0) 29
- [Introduction aux opérations](#page-29-0) [avancées](#page-29-0) 30
- $-$  [Répétition de la lecture](#page-29-0)  $30$
- [Écoute des plages dans un ordre](#page-30-0) [aléatoire](#page-30-0) 31
- [Examen des plages ou des](#page-30-0) [dossiers](#page-30-0) 31
- $-$  [Choix de la sortie audio](#page-30-0)  $31$
- $-$  [Utilisation de la compression](#page-30-0)  $31$
- [Lecture de plages musicales sur l](#page-31-0)'iPod 32
	- [Opérations de base](#page-31-0) 32
	- [Lecture de vidéo](#page-32-0) 33
	- Recherche d'[une plage musicale/d](#page-32-0)'une [vidéo](#page-32-0) 33
	- Affichage d'[informations textuelles sur](#page-33-0) l'[iPod](#page-33-0) 34
	- [Répétition de la lecture](#page-33-0) 34
	- [Lecture des plages musicales dans un](#page-33-0) [ordre aléatoire \(shuffle\)](#page-33-0) 34
	- [Lecture de toutes les plages musicales](#page-33-0) [dans un ordre aléatoire \(shuffle all\)](#page-33-0) 34
	- [Utilisation de la fonction iPod de cet](#page-34-0) [appareil à partir de votre iPod](#page-34-0) 35
- Pause d'[une plage musicale](#page-34-0) 35
- [Sélection de plages musicales dans la](#page-34-0) liste d'albums de l'[interprète en cours](#page-34-0) [de lecture](#page-34-0) 35
- [Modification de la vitesse d](#page-34-0)'un livre [audio](#page-34-0) 35
- [Lecture de plages musicales sur le lecteur](#page-35-0) [audio portable USB/la mémoire USB](#page-35-0) 36
	- $-$  [Opérations de base](#page-35-0) 36
	- [Pause en lecture d](#page-35-0)'audio
	- [compressé](#page-35-0) 36
	- [Introduction aux opérations](#page-36-0) [avancées](#page-36-0) 37
	- [Affichage des informations textuelles](#page-36-0) d'[un fichier audio](#page-36-0) 37
	- [Choix des fichiers à partir de la liste des](#page-36-0) [noms de fichiers](#page-36-0) 37
- [Réglages sonores](#page-37-0) 38
	- $-$  [Introduction aux réglages sonores](#page-37-0) 38
	- $-$  Réglage de l'[équilibre sonore](#page-37-0) 38
	- [Utilisation de l](#page-37-0)'égaliseur 38
	- [Réglage de la correction](#page-38-0) [physiologique](#page-38-0) 39
	- [Utilisation de la sortie haut-parleur](#page-39-0) d'[extrêmes graves](#page-39-0) 40
	- $-$  [Accentuation des graves](#page-39-0)  $40$
	- $-$  [Utilisation du filtre passe-haut](#page-39-0) 40
	- [Ajustement des niveaux des](#page-40-0) [sources](#page-40-0) 41
- [Configuration du lecteur DVD](#page-40-0) 41
	- [Introduction aux réglages de la](#page-40-0) [configuration du DVD](#page-40-0) 41
	- $-$  [Choix de la langue des sous-titres](#page-40-0)  $41$
	- $-$  [Choix de la langue audio](#page-41-0)  $42$
	- $-$  [Choix de la langue des menus](#page-41-0)  $42$
	- [Mise en service ou hors service des](#page-42-0) [sous-titres d](#page-42-0)'assistance 43
	- [Configuration de l](#page-42-0)'affichage de l'icône d'[angle](#page-42-0) 43

- [Définition du ratio d](#page-42-0)'aspect 43
- [Programmation du verrouillage](#page-42-0) [parental](#page-42-0) 43
- [Paramétrage du fichier de sous-titres](#page-43-0) [DivX](#page-43-0) 44
- [Affichage de votre code](#page-44-0) d'[enregistrement VOD DivX®](#page-44-0) 45
- [Réglage pour la sortie numérique](#page-44-0) 45 [Réglages initiaux](#page-45-0) 46
	- [Ajustement des réglages initiaux](#page-45-0) 46
	- [Mise en service ou hors service de](#page-45-0) l'[entrée auxiliaire](#page-45-0) 46
	- [Réglage de la sortie arrière et du](#page-45-0) [contrôleur de haut-parleur d](#page-45-0)'extrêmes [graves](#page-45-0) 46
	- [Changement des langues pour](#page-46-0) [ATTENTION](#page-46-0) 47
	- [Mise en service ou hors service de la](#page-46-0) [coupure/atténuation du son](#page-46-0) 47
	- [Saisie du code PIN pour la connexion](#page-47-0) [sans fil Bluetooth](#page-47-0) 48
	- $-$  [Correction de la distorsion sonore](#page-47-0)  $48$
	- [Réinitialisation des fonctions](#page-47-0)
- [audio](#page-47-0) 48 [Autres fonctions](#page-48-0) 49
	- $-$  [Introduction aux réglages système](#page-48-0) 49
	- [Changer le mode écran large](#page-48-0)  $49$
	- [Modification des réglages de](#page-49-0) l'[image](#page-49-0) 50
	- $-$  Choix de l'affichage d'[arrière-plan](#page-49-0) 50
	- [Configuration de l](#page-50-0)'entrée AV 51
	- $-$  [Réglage de l](#page-50-0)'horloge 51
	- [Réglage pour une caméra de vue](#page-50-0) [arrière \(caméra de recul\)](#page-50-0) 51
	- [Changement du réglage de charge de](#page-51-0) l'[iPod](#page-51-0) 52
	- $-$  [Choix de la couleur OSD](#page-51-0)  $52$
	- [Choix de la couleur de l](#page-51-0)'éclairage  $52$
- [Réglage des positions de réponse des](#page-52-0) [claviers tactiles \(calibrage du clavier](#page-52-0) [tactile\)](#page-52-0) 53
- $-$  [Utilisation de la source AUX](#page-53-0) 54
- $-$  [Utilisation de la source extérieure](#page-54-0) 55
- $-$  [Utilisation de la touche PGM](#page-54-0)  $55$

#### <sup>4</sup> [Accessoires disponibles](#page-56-0)

[Syntoniseur XM](#page-56-0) [57](#page-56-0)

- $-$  [Opérations de base](#page-56-0) [57](#page-56-0)
- [Mise en mémoire et rappel des stations](#page-56-0) d'[émission](#page-56-0) [57](#page-56-0)
- [Changement du mode de sélection du](#page-57-0) [canal XM](#page-57-0) [58](#page-57-0)
- $-$  [Sélection directe d](#page-57-0)'un canal XM [58](#page-57-0)
- $-$  [Utilisation de la fonction MyMix](#page-57-0) [58](#page-57-0)
- $-$  [Affichage de l](#page-59-0)'ID de la radio [60](#page-59-0)
- $-$  [Changement de l](#page-59-0)'affichage XM [60](#page-59-0)
- [Syntoniseur Radio Satellite SIRIUS](#page-59-0) [60](#page-59-0)
	- $-$  [Opérations de base](#page-59-0) [60](#page-59-0)
	- [Mise en mémoire et rappel des stations](#page-60-0) d'[émission](#page-60-0) [61](#page-60-0)
	- [Choix du mode de sélection du canal](#page-60-0) [SIRIUS](#page-60-0) [61](#page-60-0)
	- [Sélection directe d](#page-61-0)'un canal [SIRIUS](#page-61-0) [62](#page-61-0)
	- Utilisation de la fonction MvMix  $62$
	- [Utilisation de la fonction Alerte](#page-63-0) [Match](#page-63-0) [64](#page-63-0)
	- $-$  [Affichage de l](#page-64-0)'ID de la radio [65](#page-64-0)
	- [Changement de l](#page-64-0)'affichage SIRIUS [65](#page-64-0)
	- [Utilisation de la fonction Relecture](#page-64-0) [instantanée](#page-64-0) [65](#page-64-0)
- [Audio Bluetooth](#page-65-0) 66
	- $-$  [Opérations de base](#page-65-0) 66
	- $-$  [Pause de la lecture](#page-66-0) 67
	- [Introduction aux opérations](#page-66-0) [avancées](#page-66-0) 67
	- Connexion d'[un lecteur audio](#page-66-0) [Bluetooth](#page-66-0) 67

 $\overline{4}$  Fr

- Déconnexion d'[un lecteur audio](#page-66-0) [Bluetooth](#page-66-0) 67
- Affichage de l'[adresse BD \(Bluetooth](#page-66-0) [Device\)](#page-66-0) 67
- [Téléphone Bluetooth](#page-67-0) 68
	- $-$  [Opérations de base](#page-67-0) 68
	- [Réglage pour la téléphonie mains](#page-68-0) [libres](#page-68-0) 69
	- $-$  [Exécution d](#page-69-0)'un appel 70
	- Prise d'[un appel](#page-69-0) 70
	- [Introduction aux opérations](#page-69-0) [avancées](#page-69-0) 70
	- Connexion d'[un téléphone](#page-69-0) [cellulaire](#page-69-0) 70
	- [Déconnexion d](#page-70-0)'un téléphone [cellulaire](#page-70-0) 71
	- [Enregistrement d](#page-70-0)'un téléphone [cellulaire connecté](#page-70-0) 71
	- [Suppression d](#page-70-0)'un téléphone [enregistré](#page-70-0) 71
	- [Connexion à un téléphone cellulaire](#page-70-0) [enregistré](#page-70-0) 71
	- $-$  [Utilisation de l](#page-71-0)'annuaire 72
	- Utilisation de l'[Historique des](#page-72-0) [appels](#page-72-0) 73
	- [Utilisation des numéros de](#page-73-0) [présélection](#page-73-0) 74
	- Exécution d'[un appel par saisie d](#page-73-0)'un [numéro de téléphone](#page-73-0) 74
	- [Effacement de la mémoire](#page-74-0) 75
	- [Réglage de la réponse](#page-74-0) [automatique](#page-74-0) 75
	- [Paramétrage du rejet automatique](#page-74-0) 75
	- [Mise en service ou hors service de la](#page-74-0) [sonnerie](#page-74-0) 75
	- Annulation d'[écho et réduction de](#page-74-0) [bruit](#page-74-0) 75
	- Affichage de l'[adresse BD \(Bluetooth](#page-74-0) [Device\)](#page-74-0) 75
- [Lecteur de CD à chargeur](#page-75-0) 76
	- [Opérations de base](#page-75-0) 76
	- $-$  [Sélection d](#page-76-0)'un disque  $77$
	- $-$  [Pause de la lecture d](#page-76-0)'un CD  $-77$
	- [Introduction aux opérations](#page-76-0)
	- [avancées](#page-76-0) 77
	- $-$  Utilisation des fonctions CD TFXT 78
- [Lecteur DVD](#page-77-0) 78
	- [Opérations de base](#page-77-0) 78
	- [Sélection d](#page-78-0)'un disque 79
	- [Sélection d](#page-78-0)'un dossier 79
	- $-$  [Pause de la lecture](#page-78-0)  $79$
	- [Introduction aux opérations](#page-78-0) [avancées](#page-78-0) 79
- [Syntoniseur TV](#page-80-0) 81
	- [Opérations de base](#page-80-0) 81
	- [Mise en mémoire et rappel des stations](#page-80-0) d'[émission](#page-80-0) 81
	- [Mise en mémoire séquentielle des](#page-81-0) [stations les plus fortes](#page-81-0) 82
- [Processeur de Signal Numérique \(DSP\)](#page-81-0) 82
	- $-$  [Introduction aux réglages du DSP](#page-81-0) 82
	- [Utilisation du contrôle du champ](#page-82-0) [sonore \(SFC\)](#page-82-0) 83
	- $-$  [Utilisation du sélecteur de position](#page-83-0)  $84$
	- $-$  Réglage de l'[équilibre sonore](#page-83-0) 84
	- [Ajustement des niveaux des](#page-83-0) [sources](#page-83-0) 84
	- [Utilisation du contrôle de la](#page-84-0) [dynamique](#page-84-0) 85
	- [Utilisation de la fonction down-mix](#page-84-0) [\(mixage sur un nombre inférieur de](#page-84-0) [canaux\)](#page-84-0) 85
	- [Utilisation du contrôle direct](#page-84-0) 85
	- $-$  [Utilisation du Dolby Pro Logic II](#page-84-0) 85
	- [Paramétrage de la configuration des](#page-86-0) [haut-parleurs](#page-86-0) 87
	- [Réglage des niveaux de sortie des haut](#page-87-0)[parleurs](#page-87-0) 88

- Sélection d'[une fréquence de](#page-87-0) [croisement](#page-87-0) 88
- [Régler les niveaux de sortie des haut](#page-88-0)[parleurs en utilisant une tonalité de](#page-88-0) [test](#page-88-0) 89
- [Utilisation de l](#page-88-0)'alignement [temporel](#page-88-0) 89
- $-$  [Utilisation de l](#page-89-0)'égaliseur 90
- [Utilisation de l](#page-91-0)'égalisation [automatique](#page-91-0) 92
- [TA et EQ auto \(alignement temporel](#page-91-0) [automatique et égalisation](#page-91-0) [automatique\)](#page-91-0) 92

[Informations complémentaires](#page-94-0)

[Dépannage](#page-94-0) 95 [Messages d](#page-96-0)'erreur 97 [Comprendre les messages d](#page-98-0)'erreur du [réglage TA et EQ auto](#page-98-0) 99 [Conseils sur la manipulation des disques et](#page-100-0) [du lecteur](#page-100-0) 101 [Disques DVD](#page-100-0) 101 [Disques DVD-R/DVD-RW](#page-100-0) 101 [Disques enregistrés au format AVCHD](#page-100-0) 101 [Disques CD-R et CD-RW](#page-101-0) 102 [Disques Duaux](#page-101-0) 102 [Fichiers audio compressés sur un](#page-101-0) [disque](#page-101-0) 102 – [Exemple de hiérarchie](#page-102-0) 103 – [Compatibilité des formats audio](#page-102-0) [compressés](#page-102-0) 103 [Lecteur audio USB/mémoire USB](#page-102-0) 103 – [Compatibilité du lecteur audio USB/de](#page-102-0) [la mémoire USB](#page-102-0) 103 – [Conseils sur la manipulation et](#page-103-0) [informations supplémentaires](#page-103-0) 104 – [Compatibilité des formats audio](#page-104-0) [compressés](#page-104-0) 105 [Fichiers vidéo DivX](#page-104-0) 105 – [Compatibilité DivX](#page-105-0) 106

[Quelques mots sur la manipulation de](#page-105-0) l'[iPod](#page-105-0) 106

- [Quelques mots sur les réglages de](#page-105-0) l'[iPod](#page-105-0) 106
- [Utilisation correcte de l](#page-105-0)'afficheur 106
	- [Soin à apporter à l](#page-106-0)'afficheur 107
	- [Écran à cristaux liquides \(LCD\)](#page-106-0) **107**
	- [Comment garder l](#page-106-0)'afficheur en bon [état](#page-106-0) 107
	- [Petit tube fluorescent](#page-107-0) 108
- [Tableau des codes de langue pour les](#page-108-0) [DVD](#page-108-0) 109

[Termes utilisés](#page-109-0) 110

[Caractéristiques techniques](#page-112-0) 113

[Index 115](#page-114-0)

Section 01

# <span id="page-6-0"></span>RÈGLES DE PROTECTION IMPORTANTES

Veuillez lire toutes les instructions concernant votre écran et les conserver pour référence ultérieure.

- 1 Lisez soigneusement la totalité de ce mode d'emploi avant d'utiliser votre écran.
- 2 Conservez ce mode d'emploi à portée de main afin de vous y référer concernant les procédures d'utilisation et les informations de sécurité.
- 3 Observez attentivement tous les avertissements contenus dans ce manuel et suivez soigneusement les instructions.
- 4 Ne laissez pas d'autres personnes utiliser ce système avant qu'elles aient lu et compris les instructions d'utilisation.
- 5 N'installez pas l'écran là où il peut (i) gêner la vision du conducteur, (ii) dégrader le fonctionnement de systèmes d'utilisation ou les dispositifs de sécurité du véhicule, incluant les airbags, les commandes du signal de détresse, ou (iii) dégrader la capacité du conducteur à utiliser le véhicule en sécurité.
- 6 N'utilisez pas cet écran si cela peut détourner votre attention de la conduite du véhicule en toute sécurité. Observez toujours des règles de conduite sûre et respectez toutes les régulations existantes du code de la route. Si l'utilisation du système ou la lecture de l'écran vous posent des difficultés, garez votre véhicule dans en endroit sûr et effectuez les réglages nécessaires.
- 7 N'oubliez pas de toujours mettre votre ceinture de sécurité lorsque vous conduisez votre véhicule. Si vous avez un accident, vos blessures peuvent être considérablement plus graves si votre ceinture n'est pas bouclée correctement.
- 8 N'utilisez jamais des écouteurs en conduisant.
- 9 Pour renforcer la sécurité, certaines fonctions sont désactivées si le frein de park-

ing n'est pas serré et si le véhicule n'est pas à l'arrêt.

10 Ne réglez jamais le volume de votre écran à un niveau tel que vous ne puissiez pas entendre la circulation extérieure et les véhicules de secours.

# **ATTENTION**

! N'essayez pas d'installer votre écran ou d'en faire l'entretien vous-même. L'installation ou l'entretien de l'écran par des personnes sans formation et sans expérience en équipement électronique et en accessoires automobiles peuvent être dangereux et vous exposer à des risques d'électrocution ou à d'autres dangers.<sup>1</sup>

# Pour une conduite en toute sécurité

# **ATTENTION**

- LE FIL VERT CLAIR DU CONNECTEUR D'ALIMENTATION EST PRÉVU POUR DÉTECTER L'ÉTAT STATIONNÉ ET DOIT ÊTRE CONNECTÉ À L'ALIMENTATION DU COMMUTATEUR DU FREIN DE PARKING. UNE MAUVAISE CONNEXION OU UNE UTILISATION INCORRECTE DU FIL PEUT VIOLER LA LOI APPLICABLE ET SE TRADUIRE PAR DES DOMMAGES CORPORELS OU MATÉRIELS GRAVES.
- ! Pour éviter les risques de dommages matériels ou corporels et une violation éventuelle des lois applicables, cet appareil ne doit pas être utilisé avec un écran vidéo visible par le conducteur.
- ! Pour éviter le risque d'accident et une violation potentielle des lois applicables, le dispositif DVD ou télévision avant (vendu séparément) ne doit jamais être utilisé pendant la conduite du véhicule. En outre, les écrans arrière ne doivent pas être placés dans un endroit où ils constituent une distraction visible pour le conducteur.

 $F_r$  (7)

<span id="page-7-0"></span>Précautions

· Dans certains états ou pays, il peut être illégal même pour des personnes autres que le conducteur de regarder des images sur un écran à l'intérieur d'un véhicule. Quand cette réglementation est applicable, elle doit être respectée, et les fonctions DVD de cet appareil ne doivent pas être utilisées.

Si vous essayez de regarder un DVD, un CD Vidéo ou la télévision pendant que vous conduisez, l'avertissement **Viewing of front** seat video source while driving is strictly **prohibited.** s'affiche sur l'écran avant. Pour regarder un DVD, un CD Vidéo ou la télévision sur l'écran avant, garez votre voiture dans un endroit sûr et serrez le frein de parking.

#### Verrouillage par le frein de parking

L'utilisation pendant la conduite de certaines des fonctions offertes par cet appareil (visualisation d'un DVD ou de la télévision, ou l'utilisation de certaines touches du clavier tactile) peut être dangereuse et/ou illégale. Pour empêcher l'utilisation de ces fonctions quand le véhicule est en mouvement, il existe un système de blocage qui détecte la position serrée du frein de parking. Si vous essayez d'utiliser les fonctions mentionnées ci-dessus pendant que vous conduisez, elles seront désactivées jusqu'à ce que vous arrêtiez le véhicule dans un endroit sûr, et (1) serriez le frein de parking, (2) le desserriez, puis (3) le serriez à nouveau. Maintenez la pédale de frein enfoncée avant de relâcher le frein de parking.

### Quand vous utilisez un écran connecté à REAR MONITOR OUTPUT

La sortie REAR MONITOR OUTPUT de cet appareil est utilisée pour connecter un écran permettant aux passagers des sièges arrière de regarder un DVD ou la télévision.

# **ATTENTION**

NE JAMAIS installer l'écran arrière dans un emplacement qui permet au conducteur de regarder un DVD ou la télévision pendant qu'il conduit.

#### Quand vous utilisez une caméra de vue arrière

Avec une caméra de vue arrière optionnelle, vous pouvez utiliser cet appareil pour vous aider à garder un oeil sur une remorque, ou à faire une marche arrière dans un emplacement de parking étroit.

# **ATTENTION**

- ! L'IMAGE À L'ÉCRAN PEUT APPARAÎTRE INVERSÉE.
- ! UTILISEZ CETTE ENTRÉE SEULEMENT POUR UNE CAMÉRA DE VUE ARRIÈRE DONNANT UNE IMAGE INVERSÉE OU MIROIR. TOUTE AUTRE UTILISATION PEUT PROVOQUER DES BLESSURES OU DES DOMMAGES.

# PRÉCAUTION

- ! La fonction caméra de vue arrière doit être utilisée comme une aide pour avoir un oeil sur une remorque ou lors d'une marche arrière. Ne l'utilisez pas à des fins de divertissement.
- ! Veuillez noter que les bords des images de la caméra de vue arrière peuvent différer légèrement selon que des images plein écran sont affichées pendant une marche arrière, ou que ces images sont utilisées pour surveiller l'arrière quand le véhicule est en marche avant.<sup>1</sup>

8 Fr

# <span id="page-8-0"></span>Pour éviter l'épuisement de la batterie

N'oubliez pas de faire tourner le moteur du véhicule lorsque vous utilisez cet appareil. Utiliser cet appareil sans faire tourner le moteur peut conduire à l'épuisement de la batterie.

! Quand cet appareil n'est plus alimenté en raison d'un remplacement de la batterie de la voiture ou pour une autre raison similaire, le microprocesseur de l'appareil revient à sa condition initiale. Nous vous recommandons de noter les données de réglage audio.

# **ATTENTION**

N'utilisez pas cet appareil avec des véhicules qui ne possèdent pas de position ACC.

Section 01

# <span id="page-9-0"></span>Pour le modèle canadien

Cet appareil numérique de la classe B est conforme à la norme NMB-003 du Canada.

# Quelques mots sur cet appareil

Les fréquences du syntoniseur de cet appareil sont attribuées pour une utilisation en Amérique du Nord. Son utilisation dans d'autres régions peut se traduire par une réception de mauvaise qualité.

# PRÉCAUTION

- ! Ne laissez pas cet appareil entrer en contact avec des liquides. Cela pourrait provoquer une électrocution. Tout contact avec des liquides pourrait aussi provoquer des dommages, de la fumée et une surchauffe de l'appareil.
- ! Conservez ce mode d'emploi à portée de main afin de vous y référer pour les modes d'opération et les précautions.
- ! Maintenez toujours le niveau d'écoute à une valeur telle que vous puissiez entendre les sons provenant de l'extérieur du véhicule.
- ! Protégez l'appareil contre l'humidité.
- ! Si la batterie est débranchée ou déchargée, le contenu de la mémoire sera effacé et une nouvelle programmation sera nécessaire.

#### Les disques qui peuvent être lus

Ce lecteur peut lire les disques DVD, CD Vidéo et CD qui portent les logos représentés ci-dessous.

#### DVD vidéo

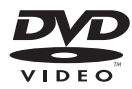

#### CD Vidéo

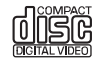

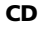

 $\Box$ 

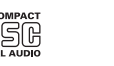

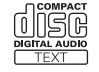

# **Remarques**

- **DVD** est une marque commerciale de DVD Format/Logo Licensing Corporation.
- Ce lecteur peut seulement lire des disques portant les inscriptions montrées ci-dessus.

#### Numéros de région des disques DVD vidéo

Les disques DVD vidéo qui ont des numéros de région incompatibles ne peuvent pas être lus sur ce lecteur. Le numéro de région du lecteur est indiqué sur le fond de l'appareil. L'illustration ci-dessous montre les régions et les numéros de région correspondants.

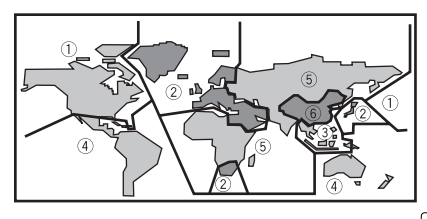

 $\Box$ 

# <span id="page-10-0"></span>Quelques mots sur ce mode d'emploi

Cet appareil possède des fonctions sophistiquées qui lui assurent une réception et un fonctionnement de haute qualité. Toutes ces fonctions ont été conçues pour en faciliter au maximum l'utilisation, mais un grand nombre d'entre elles ne sont pas auto-explicatives. Ce mode d'emploi vous aidera à profiter pleinement du potentiel de cet appareil et à maximiser votre plaisir d'écoute.

Nous vous recommandons de vous familiariser avec les fonctions et leur utilisation en lisant l'ensemble du mode d'emploi avant de commencer à utiliser l'appareil. Il est particulièrement important que vous lisiez et respectiez les indications **ATTENTION** et

PRÉCAUTION de ce mode d'emploi.<sup>1</sup>

# Service après-vente des produits Pioneer

Veuillez contacter le revendeur ou le distributeur auprès duquel vous avez acheté cet appareil pour le service après vente (y compris les conditions de garantie) ou pour toute autre information. Dans le cas où les informations nécessaires ne sont pas disponibles, veuillez contacter les sociétés indiquées ci-dessous : N'expédiez pas l'appareil pour réparation à l'une des adresses figurant ci-dessous sans avoir pris contact préalable.

#### ÉTATS-UNIS

Pioneer Electronics (USA) Inc. CUSTOMER SUPPORT DIVISION P.O. Box 1760 Long Beach, CA 90801-1760 800-421-1404

#### **CANADA**

Pioneer Électroniques du Canada, Inc. Département de service aux consommateurs 300 Allstate Parkway Markham, Ontario L3R 0P2 1-877-283-5901 905-479-4411

Pour connaître les conditions de garantie, reportez-vous au document Garantie limitée qui accompagne cet appareil.<sup>1</sup>

# Visitez notre site Web

Rendez-nous visite sur le site suivant : http://www.pioneerelectronics.com

- 1 Enregistrez votre produit. Nous conserverons les détails de votre achat dans nos fichiers pour vous aider à faire référence à ces informations pour une déclaration d'assurance en cas de perte ou de vol.
- 2 Recevez les mises à jour sur les derniers produits et les plus récentes technologies.
- 3 Téléchargez les modes d'emploi, commandez les catalogues des produits, recherchez de nouveaux produits, et bien plus.
- 4 Vorte feed-back est important pour nos efforts continuels qui consiste à dessiner et à créer le produit le plus avancé et mis au point pour satisfaire les besoins des consommateurs dans l'industrie.

#### Numéro de serie

Section በ2

Fr 11

 $\boxed{\blacksquare}$ 

# Caractéristiques

#### Utilisation des touches du clavier tactile

Vous pouvez utiliser cet appareil avec les touches du clavier tactile.

#### Compatibilité DVD-R/RW

Cet appareil peut lire des disques DVD-R/RW enregistrés en format vidéo et Video Recording. (Reportez-vous à [la page 101,](#page-100-0) Disques [DVD-R/DVD-RW](#page-100-0).)

#### CD Vidéo disposant de la compatibilité PBC

Cet appareil peut lire des CD Vidéo disposant de la fonction PBC (contrôle de lecture).

#### Compatibilité WMA, MP3 et AAC

Reportez-vous à la page 103, [Compatibilité des](#page-102-0) [formats audio compressés](#page-102-0).

#### Compatibilité vidéo DivX®

Reportez-vous à la page 106, [Compatibilité](#page-105-0) [DivX](#page-105-0).

#### Compatibilité Dolby Digital/DTS

Quand vous utilisez cet appareil avec un processeur multi-canaux de Pioneer, vous pouvez apprécier l'atmosphère et l'excitation apportées par les programmes musicaux et de cinéma DVD bénéficiant d'enregistrements en canal 5.1.

! Fabriqué sous licence de Dolby Laboratories. Les termes « Dolby » et « Pro Logic », ainsi que le sigle double D sont des marques commerciales de Dolby Laboratories.

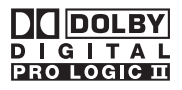

! Fabriqué sous licence sous couvert du brevet U.S. N° : 5,451,942 et d'autre brevets U.S. et mondiaux émis et en cours d'enregistrement. DTS et DTS Digital Out sont des marques commerciales déposées et les logos et le symbole DTS sont des marques commerciales de DTS, Inc. © 1996- 2007 DTS, Inc. Tous droits réservés.

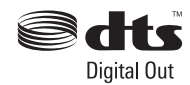

#### Compatibilité avec un lecteur audio portable

• Contactez le fabricant pour en savoir plus sur votre lecteur audio portable USB/mémoire USB.

Cet appareil correspond à la description suivante.

- Lecteur audio portable et mémoire compatibles USB MSC (Mass Storage Class)
- Lecture des fichiers WMA, MP3, AAC et WAV

Pour des détails sur la compatibilité, reportezvous à la page 105, [Compatibilité des formats](#page-104-0) [audio compressés](#page-104-0).

#### Compatibilité iPod®

Cet appareil peut contrôler un iPod et écouter des plages musicales de l'iPod.

- Cet appareil prend en charge uniquement les modèles d'iPods suivants. Les versions du logiciel iPod prises en charges sont indiquées ci-dessous. Les versions antérieures du logiciel iPod ne sont pas prises en charge.
	- iPod troisième génération (version logicielle 2.3.0)
	- iPod quatrième génération (version logicielle 3.1.1)
	- iPod photo (version logicielle 1.2.1)
	- iPod cinquième génération (version logicielle 1.2.1)
	- iPod mini (version logicielle 1.4.1)

<span id="page-11-0"></span>Section 02

- <span id="page-12-0"></span>— iPod nano première génération (version logicielle 1.3.1)
- iPod nano deuxième génération (version logicielle 1.1.3)
- iPod nano troisième génération (version logicielle 1.0.2)
- iPod classic (version logicielle 1.0.2)
- iPod touch (version logicielle 1.1.1)
	- Les fichiers audio d'un iPod touch peuvent être lus.
- Lorsque vous utilisez un iPod, un câble d'interface pour iPod (par exemple CD-I200) est requis.
- ! Les opérations peuvent différer selon la version du logiciel iPod.
- ! iPod est une marque commerciale de Apple Inc. déposée aux États-Unis et dans d'autres pays.

# **Remarque**

Ce produit incorpore une technologie de protection du copyright qui est protégée par des revendications de méthode de certains brevets américains et d'autres droits de propriété intellectuelle détenus par Macrovision Corporation et d'autres détenteurs de droits. L'utilisation de cette technologie de protection du copyright doit être autorisée par Macrovision Corporation, et a pour objet une utilisation domestique et d'autres utilisations de visualisation limitées, sauf en cas d'autorisation différente de Macrovision Corporation. L'ingénierie inverse ou le désassemblage sont interdits.

# Quelques mots sur WMA

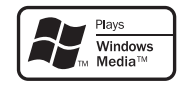

Le logo Windows Media™ imprimé sur le coffret indique que ce produit peut lire les données WMA.

• Windows Media et le logo Windows sont des marques commerciales ou des marques commerciales déposées de Microsoft Corporation aux États-Unis et/ou dans d'autres pays.

• Cet appareil peut ne pas fonctionner correctement selon l'application utilisée pour encoder les fichiers WMA.

# Quelques mots sur MP3

La fourniture de ce produit comporte seulement une licence d'utilisation privée, non commerciale, et ne comporte pas de licence ni n'implique aucun droit d'utilisation de ce produit pour une diffusion commerciale (c'està-dire générant des revenus) en temps réel (terrestre, par satellite, câble et/ou tout autre média), diffusion/streaming via internet, des intranets et/ou d'autres systèmes électroniques de distribution de contenu, telles que les applications audio payantes ou audio sur demande. Une licence indépendante est requise pour de telles utilisations. Pour les détails, veuillez visiter le site http://www.mp3licensing.com.

# Quelques mots sur AAC

Cet appareil lit les fichiers AAC encodés par iTunes®.

! iTunes est une marque commerciale de Apple Inc. déposée aux États-Unis et dans d'autres pays.

# Quelques mots sur DivX

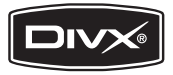

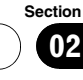

<span id="page-13-0"></span>Section 02

> DivX est un format de vidéo numérique compressé créé par le codec vidéo DivX® de DivX, Inc. Cet appareil peut lire des fichiers vidéo DivX enregistrés sur des disques CD-R/ RW/ROM et DVD-R/RW/ROM. Conservant la même terminologie que pour la vidéo DVD, les fichiers vidéo DivX individuels sont appelés des « Titres ». Quand vous donnez des noms à des fichiers/titres sur un disque CD-R/RW ou DVD-R/RW avant de les graver, n'oubliez pas que par défaut ils seront lus en ordre alphabétique.

Produit certifié DivX® Officiel

Lit toutes les versions de vidéo DivX® (incluant DivX® 6) avec lecture standard des fichiers média DivX®

• Les termes DivX, Certifié DivX et les logos associés sont des marques commerciales de DivX, Inc. et sont utilisés sous licence.

# À propos de la marque SAT RADIO READY

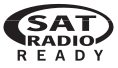

La marque SAT RADIO READY indique que cet appareil peut contrôler le Syntoniseur Radio Satellite pour Pioneer (par exemple, le syntoniseur XM et le syntoniseur satellite Sirius, vendus séparément). Renseignez-vous auprès de votre revendeur ou du Centre d'entretien agréé par Pioneer le plus proche pour savoir quel syntoniseur radio satellite peut être connecté à cet appareil. Pour avoir des informations sur l'utilisation du syntoniseur radio satellite, reportez-vous au mode d'emploi du syntoniseur radio satellite considéré.

! Ce système utilisera une technologie de diffusion directe satellite à récepteur pour offrir un son de grande pureté aux auditeurs. dans leur voiture et à leur domicile, sans interruption sur l'ensemble du territoire. La radio satellite créera et rassemblera plus de 100 canaux de programmes de musique, d'informations, de sports, de discussion et de programmes pour enfants de qualité numérique.

! "SAT Radio", le logo SAT Radio et toutes les marques associées sont des marques commerciales de Sirius Satellite Radio Inc. et de XM Satellite Radio Inc. ■

# Pour protéger l'écran LCD

- ! Ne laissez pas l'écran exposé à la lumière directe du soleil quand l'appareil n'est pas utilisé. Une exposition prolongée à la lumière directe du soleil peut entraîner un mauvais fonctionnement de l'écran LCD à cause des températures élevées qui en résulteraient.
- . Quand vous utilisez un téléphone cellulaire, maintenez l'antenne du téléphone cellulaire éloignée de l'écran pour éviter la perturbation de la vidéo par l'apparition de taches, de bandes colorées, etc.
- ! Ne touchez jamais l'écran avec autre chose que votre doigt quand vous utilisez la fonction clavier tactile. L'écran se raye facilement<sup>n</sup>

# Pour voir l'écran LCD confortablement

En raison de sa construction, l'écran LCD offre un angle de vue limité. Vous pouvez le régler en changeant la taille de l'écran ou le réglage de l'image.

# Changer la taille de l'écran large

En changeant la taille de l'écran de 4:3 à 16:9, vous pouvez régler l'écran de façon qu'il s'ajuste à l'image vidéo que vous regardez. Pour des détails sur cette opération, reportezvous à la page 49, [Changer le mode écran](#page-48-0) [large](#page-48-0).

<u>14</u>) Fr

# <span id="page-14-0"></span>Modification des réglages de l'image

Vous pouvez obtenir le meilleur réglage de l'affichage de l'image en modifiant BRIGHTNESS, CONTRAST, COLOR et HUE. Vous pouvez

aussi diminuer ou augmenter la luminosité globale de l'image avec DIMMER.

Pour des détails sur cette opération, reportezvous à la page 50, [Modification des réglages de](#page-49-0)  $l'image.$  $l'image.$  $l'image.$ 

# Que signifient les marquages sur les DVD

Les marquages ci-dessous peuvent apparaître sur les étiquettes et les emballages des DVD. Ils indiquent le type d'images et d'audio enregistrés sur le disque, et les fonctions que vous pouvez utiliser.

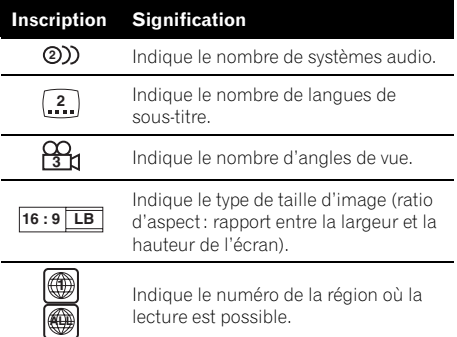

# Quand une opération est interdite

Quand pendant la lecture d'un DVD vous essayez d'effectuer une opération, cette opération peut ne pas être exécutée en raison de la programmation du disque. Quand cela se produit, l'appareil le signale en affichant l'icône Q sur l'écran.

 $\cdot$  L'icône  $\bigcirc$  peut ne pas s'afficher avec certains disques. $\blacksquare$ 

# Réinitialisation du microprocesseur

Appuyer sur RESET vous permet de réinitialiser le microprocesseur à ses réglages initiaux sans changer les informations de signets. Le microprocesseur doit être réinitialisé dans les conditions suivantes :

- Avant la première utilisation de cet appareil après son installation
- ! En cas d'anomalie de fonctionnement de l'appareil
- ! Quand des messages étranges ou incorrects s'affichent sur l'écran
- 1 Coupez le contact.

#### 2 Appuyez sur RESET avec la pointe d'un stylo ou un autre instrument pointu.

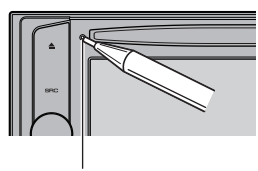

Touche RESET

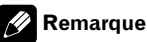

Après avoir effectué toutes les connexions ou si vous voulez effacer tous les réglages mémorisés ou remettre l'appareil dans son état initial (réglages usine), mettez le moteur de la voiture en route ou placez le contact en position ACC ON avant d'appuyer sur RESET.

Section በ2

# Mode de démonstration des fonctions

La démonstration des fonctions démarre automatiquement quand vous sélectionnez la source **OFF**. La démonstration continue tant que le contact d'allumage est en position ACC ou ON. Pour annuler la démonstration des fonctions, appuyez de façon prolongée sur VOLUME/MUTE. Pour relancer la démonstration des fonctions, appuyez de nouveau de façon prolongée sur **VOLUME/MUTE**. Rappelez-vous que si la démonstration des fonctions continue à fonctionner quand le moteur est coupé, cela peut décharger la batterie.

# Important

<span id="page-15-0"></span>Section 02

> Le fil rouge (ACC) de cet appareil doit être connecté à une borne couplée avec les opérations de mise en/hors service du contact d'allumage. Le non-respect de cette consigne peut conduire au déchargement de la batterie.

16  $)$   $_{\rm Fr}$ 

# <span id="page-16-0"></span>Utilisation de l'appareil

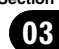

 $\overline{1}$ 8  $(2)$  (3)  $(4)$  $\binom{6}{6}$   $\binom{5}{3}$ 

# Description de l'appareil

# Appareil central

#### 1 Touche SRC

Cet appareil est mis en service en sélectionnant une source. Appuyez sur cette touche pour parcourir les différentes sources disponibles.

#### $(2)$  Touche  $\triangle$  (éjection)

Appuyez sur cette touche pour éjecter un disque de l'appareil.

#### 3 Touche RESET

Appuyez sur cette touche pour revenir aux réglages d'usine (réglages initiaux).

#### 4 Fente de chargement des disques

Insérez un disque à lire.

#### 5 Touche VOLUME/MUTE

Tournez pour augmenter ou diminuer le niveau sonore. Appuyez pour couper le son.

#### 6 Touche EQ

Appuyez sur cette touche pour choisir les diverses courbes d'égalisation.

#### 7 Touche DISP OFF

Appuyez sur cette touche pour mettre l'écran d'informations en service ou hors service.

#### 8 Jack d'entrée AUX1 (jack stéréo/vidéo 3,5 mm)

Utilisez ce jack pour connecter un appareil auxiliaire.

# Télécommande en option

La télécommande CD-R55 est vendue séparément.

Pour avoir des détails sur l'utilisation de la télécommande, consultez le manuel  $correspondant.$ 

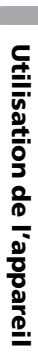

# <span id="page-17-0"></span>Opérations de base

#### Mise en service, mise hors service

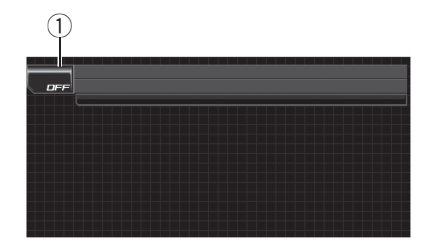

1 Icône de la source

#### Mise en service de l'appareil

#### $\bullet$  Si vous utilisez les touches du clavier tactile, touchez l'icône de la source puis touchez le nom de la source désirée.

Les noms des sources sont affichés et celles qui peuvent être sélectionnées sont en surbrillance.

#### Si vous utilisez les touches de l'appareil central, appuyez sur SRC pour mettre l'appareil en service.

#### Mise hors tension de l'appareil

#### $\bullet$  Si vous utilisez les touches du clavier tactile, touchez l'icône de la source puis touchez OFF.

■ Quand l'icône de la source n'est pas affichée, vous pouvez l'afficher en touchant l'écran.

#### % Quand vous utilisez les touches de l'appareil central, maintenez la pression sur SRC jusqu'à ce que l'appareil soit hors service.

# Choix d'une source

Vous pouvez sélectionner la source que vous voulez écouter. Pour passer au lecteur de DVD, chargez un disque dans l'appareil. Pour passer à l'iPod ou à l'USB, connectez un iPod ou un lecteur audio portable USB/une mémoire USB à cet appareil.

#### % Si vous utilisez les touches du clavier tactile, touchez l'icône de la source puis touchez le nom de la source désirée.

Les noms des sources sont affichés et celles qui peuvent être sélectionnées sont en surbrillance.

- DVD Lecteur de DVD intégré
- RADIO Radio
- $\bullet$  iPod iPod
- USB Lecteur audio portable USB/Mémoire USB
- TEL Téléphone Bluetooth
- BT Audio Lecteur audio Bluetooth
- S-DVD Lecteur de DVD/Lecteur de DVD à chargeur
- MCD Lecteur de CD à chargeur
- $\bullet$  **AUX 1** AUX 1
- $\bullet$  **AUX 2** AUX 2
- $\bullet$  **AV** Entrée AV
- $\bullet$  TV Télévision
- **EXT 1** Source extérieure 1
- $\cdot$  FXT 2 Source extérieure 2
- XM Syntoniseur XM
- **SIRIUS** Syntoniseur SIRIUS
- **· REARVIEW** Caméra de vue arrière
- OFF Mise hors service de l'appareil
- Quand l'icône de la source n'est pas affichée, vous pouvez l'afficher en touchant l'écran.
- Pendant que vous utilisez le menu, vous ne pouvez pas sélectionner une source en touchant son icône.
- Pour fermer le menu de choix de la source, touchez ESC.

#### $\bullet$  Si vous utilisez les touches de l'appareil central, appuyez de façon répétée sur SRC pour choisir la source désirée.

## **Remarques**

- Dans les cas suivants, la source sonore ne pourra pas être sélectionnée.
	- Aucun appareil correspondant à la source sélectionnée n'est connecté.
	- L'appareil ne contient pas de disque ou de chargeur.

- <span id="page-18-0"></span>— L'entrée AUX (entrée pour un appareil auxiliaire) est hors service (reportez-vous à [la](#page-45-0) [page 46\)](#page-45-0).
- L'entrée AV (entrée vidéo) n'est pas positionnée sur VIDEO (reportez-vous à [la](#page-50-0) [page 51\)](#page-50-0).
- ! Par défaut, l'entrée AUX1 est réglée sur VIDEO. Réglez l'entrée AUX1 sur OFF quand elle n'est pas utilisée (reportez-vous à [la page](#page-45-0) 46, [Mise en service ou hors service de l](#page-45-0)'entrée [auxiliaire](#page-45-0)).
- **· REARVIEW** (caméra de vue arrière) ne peut pas être sélectionné en appuyant sur SRC.
- ! L'image de la caméra de vue arrière peut être affichée automatiquement si le réglage approprié est effectué. Pour les détails, reportezvous à la page 51, [Réglage pour une caméra de](#page-50-0) [vue arrière \(caméra de recul\)](#page-50-0).
- ! Source extérieure fait référence à un produit Pioneer (par exemple disponible dans le futur) qui, bien qu'incompatible en tant que source, permet la commande de fonctions élémentaires avec cet appareil. Cet appareil peut contrôler deux sources extérieures. Quand deux sources extérieures sont connectées, l'appareil extérieur est automatiquement affecté à la source extérieure 1 ou à la source extérieure 2 par cet appareil.
- ! Si le fil bleu/blanc de l'appareil est relié à la prise de commande du relais de l'antenne motorisée du véhicule, celle-ci se déploie lorsque la source est mise en service. Pour rétracter l'antenne, mettez la source hors service.

# Réglage du volume

#### % Utilisez VOLUME/MUTE pour régler le niveau sonore.

Tournez **VOLUME/MUTE** pour augmenter ou diminuer le niveau sonore.

# Utilisation de base des touches du clavier tactile

#### Activation des touches du clavier tactile

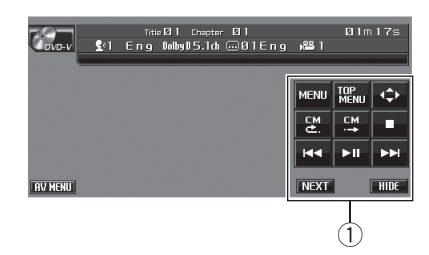

Section 03

1 Touches du clavier tactile Touchez ces touches pour effectuer diverses opérations.

#### 1 Touchez l'écran pour activer les touches du clavier tactile correspondant à chaque source.

Les touches du clavier tactile apparaissent sur l'écran.

**Pour passer au groupe suivant de touches tac**tiles, touchez **NEXT**.

**Pour revenir au groupe précédent de touches** tactiles, touchez **PREV** 

#### 2 Touchez HIDE pour cacher les touches du clavier tactile.

## Remarque

Si vous n'utilisez pas les touches du clavier tactile dans les 30 secondes, elles disparaissent automatiquement quand vous sélectionnez les sources vidéo.

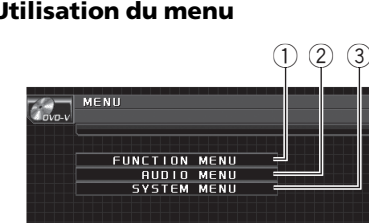

#### <span id="page-19-0"></span>Utilisation du menu

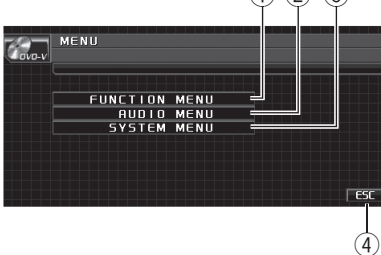

#### 1 Touche FUNCTION MENU

Touchez cette touche pour sélectionner les fonctions pour chaque source.

- 2 Touche AUDIO MENU Touchez cette touche pour choisir les diverses commandes de correction sonore.
- 3 Touche SYSTEM MENU Touchez cette touche pour sélectionner diverses fonctions de configuration.
- (4) Touche ESC

Touchez cette touche pour annuler le mode commande des fonctions.

#### 1 Touchez AV MENU pour afficher MENU.

Les noms des menus sont affichés et ceux qui peuvent être utilisés sont en surbrillance.

■ Quand AV MENU n'est pas affiché, vous pouvez l'afficher en touchant l'écran.

#### 2 Touchez la touche désirée pour afficher les noms des fonctions que vous voulez exécuter.

■ Pour passer au groupe suivant de noms de fonctions, touchez NEXT.

■ Pour revenir au groupe précédent de noms de fonctions, touchez PREV.

#### 3 Touchez ESC pour revenir à l'affichage de l'état de chaque source.

# Radio

# Opérations de base

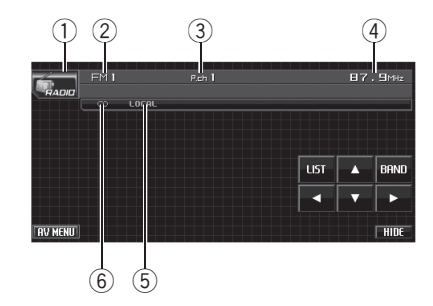

- 1 Icône de la source
- 2 Indicateur de gamme
- 3 Indicateur de numéro de présélection
- 4 Indicateur de fréquence
- 5 Indicateur LOCAL Apparaît lorsque l'accord automatique sur une station locale est en service.
- 6 Indicateur <sup>1</sup> (stéréo) Apparaît lorsque la station sélectionnée émet en stéréo.

#### 1 Touchez l'icône de la source puis touchez RADIO pour sélectionner la radio.

#### 2 Touchez BAND pour choisir la gamme.

Touchez **BAND** jusqu'à ce que la gamme désirée, FM1, FM2, FM3 en FM ou AM (PO/GO), soit affichée.

#### 3 Pour effectuer un accord manuel, tou $ch$ ez brièvement  $\triangleleft$  ou  $\triangleright$ .

#### 4 Pour effectuer un accord automatique, touchez  $\triangleleft$  ou  $\triangleright$  pendant environ une seconde puis relâchez.

Le syntoniseur examine les fréquences jusqu'à ce que se présente une émission dont la réception est jugée satisfaisante.

■ Vous pouvez annuler l'accord automatique en touchant brièvement  $\blacktriangleleft$  ou  $\blacktriangleright$ .

 $\blacksquare$  Si vous maintenez le contact sur  $\blacktriangleleft$  ou  $\blacktriangleright$ , vous pouvez sauter des stations. L'accord automatique démarre dès que vous relâchez la touche.

# <span id="page-20-0"></span>**2** Remarque

L'écoute de la radio AM pendant qu'un iPod est chargé à partir de cet appareil peut générer du bruit. Dans ce cas, désactivez le réglage de charge de l'iPod et le bruit disparaît. (Reportezvous à la page 52, [Changement du réglage de](#page-51-0) [charge de l](#page-51-0)'iPod.)

## Mise en mémoire et rappel des fréquences de stations

Vous pouvez facilement mettre en mémoire jusqu'à 6 fréquences d'émission pour les rappeler ultérieurement.

- ! Vous pouvez enregistrer en mémoire jusqu'à 18 stations FM, six pour chacune des trois gammes FM, et six stations AM.
- 1 Touchez LIST pour afficher la liste de présélection.

#### 2 Lorsque se présente une fréquence que vous désirez mettre en mémoire, maintenez le doigt sur une des touches de présélection P1 à P6 jusqu'à ce qu'un bip soit émis.

La fréquence de la station de radio sélectionnée a été mise en mémoire.

Lorsque vous touchez à nouveau cette même touche de présélection, la fréquence en mémoire est rappelée.

#### 3 Touchez ESC pour revenir à l'affichage ordinaire.

# **Remarque**

Vous pouvez également utiliser  $\triangle$  et  $\nabla$  pour rappeler les fréquences affectées aux touches de présélection P1 à P6.

# Introduction aux opérations avancées

#### 1 Touchez AV MENU puis

#### FUNCTION MENU pour afficher les noms des fonctions.

Les noms des fonctions sont affichés et celles qui peuvent être utilisées sont en surbrillance.

#### 2 Touchez ESC pour revenir à l'affichage de la fréquence.

**Touchez BACK** pour revenir à l'affichage précédent.

# Mise en mémoire des fréquences les plus puissantes

La fonction BSM (Mémoire des meilleures stations) vous permet de mémoriser automatiquement les fréquences des six émetteurs les plus puissants dans les touches de présélection P1 à P6, émetteurs que vous pouvez rappeler ultérieurement en touchant une de ces touches.

• La mise en mémoire de fréquences à l'aide de la fonction BSM peut provoquer le remplacement d'autres fréquences déjà conservées grâce aux touches P1 à P6.

% Touchez BSM sur le menu des fonctions pour mettre la fonction BSM en service. **BSM** commence à clignoter. Pendant que BSM clignote, les six stations d'émission des plus fortes sont enregistrées dans les touches de présélection P1 à P6 dans l'ordre de la force du signal. Quand l'enregistrement est terminé. **BSM** cesse de clignoter.

■ Pour annuler la mise en mémoire, touchez BSM à nouveau.

# Accord sur les signaux puissants

L'accord automatique sur une station locale ne s'intéresse qu'aux stations de radio dont le signal reçu est suffisamment puissant pour garantir une réception de bonne qualité.

03

Section

#### <span id="page-21-0"></span>% Touchez LOCAL sur le menu de fonctions pour régler la sensibilité.

Touchez répétitivement LOCAL jusqu'à ce que le niveau de sensibilité désiré apparaisse sur l'écran.

En FM, la sensibilité peut prendre quatre valeurs ; en AM, deux valeurs :

#### FM : OFF—LEVEL1—LEVEL2—LEVEL3— LEVEL4

#### AM : OFF—LEVEL1—LEVEL2

La valeur LEVEL4 permet la réception des seules stations très puissantes ; les autres valeurs autorisent, dans l'ordre décroissant, la réception de stations de moins en moins

#### puissantes.<sup>1</sup>

# Lecteur de DVD intégré Opérations de base

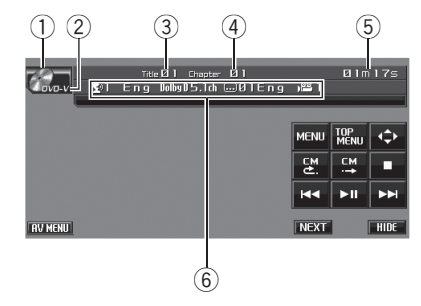

- 1 Icône de la source
- 2 Indicateur de média

Indique le type du disque en cours de lecture.

- 3 Indicateur de numéro de titre/dossier DVD : indique le titre en cours de lecture. Audio compressé et DivX : indique le dossier en cours de lecture.
- 4 Indicateur du numéro de chapitre/plage/fichier

DVD : indique le chapitre en cours de lecture. CD Vidéo et CD : indique la plage en cours de lecture.

Audio compressé et DivX : indique le fichier en cours de lecture.

- 5 Indicateur du temps de lecture
- 6 Zone message variable

DVD : indique la langue des sous-titres, la langue audio et l'angle de vue.

CD TEXT, audio compressé et DivX : indique les informations textuelles du disque en cours de lecture.

#### 1 Introduisez un disque dans le logement de chargement des disques.

La lecture commence automatiquement.

#### # Assurez-vous de mettre le côté étiquette du disque vers le haut.

Après avoir inséré un disque, utilisez les touches du clavier tactile pour sélectionner le lecteur de DVD.

# Utilisation de l'appareil

Section 03

■ Quand la fonction de lecture automatique est en service, cet appareil annule le menu DVD et démarre automatiquement la lecture à partir du premier chapitre du premier titre. Reportez-vous à la page 28, [Lecture automatique des DVD](#page-27-0).

■ Avec certains disques DVD, un menu peut être affiché. (Reportez-vous à [la page suivante,](#page-23-0) [Utilisation du menu DVD](#page-23-0).)

■ Avec un CD Vidéo disposant de la fonction PBC (contrôle de la lecture), un menu est affiché. (Reportez-vous à la page 25, [Lecture PBC](#page-24-0).)

 $\blacksquare$  Pour éjecter un disque, appuyez sur  $\blacktriangle$  (éjection).

#### 2 Touchez l'écran pour afficher les touches du clavier tactile.

#### 3 Lors de la lecture d'audio compressé ou de DivX, touchez ▲ ou ▼ pour sélectionner un dossier.

Pour retourner au dossier 01 (ROOT), touchez  $\blacksquare$  de façon prolongée. Toutefois, si le dossier 01 (ROOT) ne contient pas de fichier, la lecture commence au dossier 02.

s'affiche uniquement lorsque la liste est utilisée.

#### 4 Pour atteindre un chapitre/une plage précédent(e) ou suivant(e), touchez brièvement is a out

Pendant la lecture PBC, un menu peut être affiché si vous effectuez ces opérations.

#### 5 Pour effectuer une avance rapide ou un retour rapide, maintenez le doigt sur  $\blacktriangleleft$  $ou$  $\blacktriangleright$  $\blacktriangleright$ l.

Si vous touchez  $\blacktriangleleft$  ou  $\blacktriangleright$  de façon continue pendant cinq secondes lors de la lecture d'un DVD, d'un DivX ou d'un CD Vidéo, l'icône ← ou ► est mise en surbrillance. Lorsque cela arrive, le retour rapide ou l'avance rapide continue même si vous relâchez  $\blacktriangleleft$  ou  $\blacktriangleright$ . Pour reprendre la lecture à un point désiré, touchez  $\blacktriangleright$ II.

■ Lors de la lecture d'un DVD vidéo ou d'un CD Vidéo, le retour rapide ou l'avance rapide peuvent ne pas être possibles à certains endroits sur certains disques. Dans ce cas, la lecture normale reprend automatiquement.

# **Remarques**

- ! Si vous n'utilisez pas les touches du clavier tactile dans les 30 secondes, elles disparaissent automatiquement pendant la visualisation d'images vidéo.
- Lisez les précautions concernant les disques et le lecteur à la page 101, [Conseils sur la ma](#page-100-0)[nipulation des disques et du lecteur](#page-100-0).
- Si un message d'erreur tel que ERROR-02-XX s'affiche, reportez-vous à [la page 97,](#page-96-0) Messages d'[erreur](#page-96-0).
- Si la fonction signet est en service, la lecture du DVD reprend à partir du point sélectionné. Pour plus de détails, reportez-vous à [la page](#page-25-0) 26, [Reprendre la lecture \(Signet\)](#page-25-0).
- Si un disque contient un mélange de divers types de fichiers média tels que DivX et MP3, vous pouvez basculer entre les types de fichiers média à lire. Reportez-vous à [la page](#page-23-0) suivante, [Changement de type de fichier média](#page-23-0).
- ! Il y a parfois un délai entre la commande de lecture d'un disque et le début de l'émission du son. Au moment de la lecture du format, FORMAT READ s'affiche.
- Lors de la lecture de fichiers enregistrés comme des fichiers VBR (débit binaire variable), le temps de lecture n'est pas affiché correctement si on utilise des opérations d'avance rapide ou de retour rapide.
- ! Pendant la lecture de fichiers WMA, la liste des titres d'album ne s'affiche pas.
- ! Si les caractères enregistrés sur le disque ne sont pas compatibles avec cet appareil, ils ne seront pas affichés.

# <span id="page-23-0"></span>Commandes de base de la lecture

Le tableau suivant donne les commandes de base pour la lecture des disques. Les chapitres suivants traitent les autres fonctionnalités de lecture de façon plus détaillée.

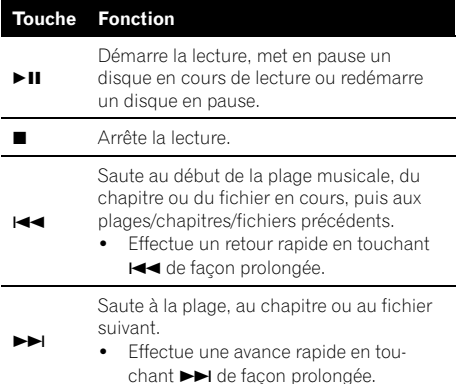

# **Remarque**

Vous constaterez peut-être que, avec certains disques DVD ou CD Vidéo, certaines commandes de lecture ne fonctionnent pas dans certaines parties du disque. Il ne s'agit pas d'un dysfonctionnement.

## Changement de type de fichier média

Quand vous lisez un disque contenant un mélange de divers types de fichiers média tels que DivX et MP3, vous pouvez basculer entre les types de fichiers média à lire.

- ! Cet appareil permet de lire les types de fichier média suivants enregistrés sur des disques CD-R/RW/ROM.
	- Données audio (CD-DA)
	- Fichiers audio compressé (WMA/MP3/  $\triangle \triangle C$
	- Fichiers vidéo DivX
- . Dans le cas d'un DVD-R/RW/ROM, cet appareil ne permet pas la lecture de données audio (CD-DA).

#### **•** Touchez MEDIA pour changer de type de fichier média.

Touchez MEDIA de manière répétée pour passer d'un des types de fichiers média suivants à l'autre :

CD (données audio (CD-DA))—

WMA/MP3/AAC (audio compressé)—DivX (fichiers vidéo DivX)

# Utilisation du menu DVD

Certains DVD vous permettent de sélectionner dans le contenu du disque à l'aide d'un menu.

- ! Cette fonction est disponible pour les DVD vidéo.
- ! Vous pouvez afficher le menu en touchant MENU ou TOP MENU pendant la lecture d'un disque. Toucher à nouveau l'une ou l'autre de ces touches vous permet de démarrer la lecture à partir de l'endroit sélectionné dans le menu. Pour les détails, reportez-vous aux instructions fournies avec le disque.

#### Utilisation de la commande tactile directe du menu DVD

Cette fonction vous permet d'utiliser le menu DVD en touchant directement les éléments de menu.

#### % Touchez l'élément de menu désiré directement sur le menu DVD.

■ Selon le contenu des disques DVD, cette fonction peut ne pas fonctionner correctement. Dans ce cas, l'utilisation des touches du clavier tactile permet d'accéder au menu DVD.

#### Utilisation des touches du clavier tactile

#### 1 Touchez  $\leftrightarrow$  pour afficher les touches du clavier tactile afin d'utiliser le menu DVD.

■ Quand les touches du clavier tactile ne sont pas affichées, vous pouvez les afficher en touchant l'écran.

■ Pour passer à la commande tactile directe du menu DVD, touchez TOUCH.

#### <span id="page-24-0"></span>2 Touchez  $\triangle$ ,  $\nabla$ ,  $\blacktriangleleft$  ou  $\blacktriangleright$  pour sélectionner l'élément de menu désiré.

#### 3 Touchez ENTER.

La lecture commence à partir de l'élément du menu sélectionné.

 $\blacksquare$  La façon d'afficher le menu est différente selon le disque.

# Lecture PBC

Pendant la lecture de CD Vidéo disposant de la fonction PBC (Contrôle de la lecture), PBC ON est affiché. Vous pouvez utiliser le menu PBC avec la touche 10Key.

• Cette fonction est disponible pour les CD Vidéo.

#### 1 Quand le menu PBC est affiché, touchez SEARCH puis touchez 10Key.

■ Avec certains disques, le menu peut comporter deux pages ou plus. Dans ce cas, touchez  $\blacktriangleright$  ou  $\blacktriangleright$  pour afficher le menu suivant ou précédent.

#### 2 Touchez une des touches 0 à 9 correspondant à un numéro de menu puis touchez ENTER pour démarrer la lecture.

La lecture commence à partir de l'élément du menu sélectionné.

#### 3 Touchez ESC pour cacher les touches du clavier tactile.

# **2** Remarques

- Vous pouvez afficher le menu en touchant RETURN pendant la lecture PBC. Pour les détails, reportez-vous aux instructions fournies avec le disque.
- ! La lecture PBC d'un CD Vidéo ne peut pas être annulée.
- ! Pendant la lecture de CD Vidéo supportant la fonction PBC (Contrôle de la lecture), les fonctions PBC ON, recherche et recherche temporelle ne peuvent pas être utilisées, et vous ne pouvez pas sélectionner l'étendue de la répétition de lecture.

# Lecture du contenu VOD d'un DivX®

Certains contenus VOD (vidéo à la demande) DivX peuvent être joués seulement un nombre de fois fixé. Quand vous chargez un disque contenant ce type de contenu VOD DivX, le nombre restant de lectures est affiché sur l'écran et vous avez alors le choix de lire le disque (utilisant ainsi une des lectures autorisées restantes), ou d'arrêter. Si vous chargez un disque qui contient un contenu VOD DivX expiré (par exemple, un contenu avec zéro lectures restantes), Rental Expired. s'affiche.

• Si votre contenu VOD DivX permet un nombre de lectures illimité, vous pouvez charger le disque dans votre lecteur et en jouer le contenu aussi souvent que vous le voulez, et aucun message n'est affiché.

# Important

- Pour pouvoir jouer un contenu VOD DivX sur cet appareil, vous devez d'abord enregistrer l'appareil auprès de votre fournisseur de contenu VOD DivX. Pour des informations sur votre code d'enregistrement, reportez-vous à la page 45, [Affichage de votre code d](#page-44-0)'enregistre[ment VOD DivX](#page-44-0)<sup>[®](#page-44-0)</sup>.
- Le contenu VOD DivX est protégé par un système DRM (Digital Rights Management). Ceci restreint la lecture du contenu à des appareils spécifiques, enregistrés.

#### Si le message est affiché après le chargement d'un disque contenant un contenu VOD DivX, touchez PLAY.

La lecture du contenu VOD DivX démarrera.

**• Pour sauter au fichier suivant, touchez** 

#### NEXT PLAY.

■ Si vous ne voulez pas jouer le contenu VOD DivX, touchez **STOP.** 

#### Saut arrière ou avant vers un autre titre

• Cette fonction est disponible pour les DVD.

Section 03

#### <span id="page-25-0"></span>% Pour atteindre un titre précédent ou suivant, touchez  $\blacktriangle$  ou  $\nabla$ .

Toucher ▲ fait sauter au début du titre suivant. Toucher ▼ fait sauter au début du titre précédent.

Les numéros des titres sont affichés pendant huit secondes.

■ Pour changer de groupe de touches du clavier tactile, touchez NEXT ou PREV.

# Saut de pub

Cette fonction saute une image reproduite pendant une durée spécifiée. Si le disque en cours de lecture contient des publicités, il est possible de les sauter.

! Cette fonction est disponible pour les DVD.

#### % Pour sauter progressivement vers l'arrière ou vers l'avant, touchez 닱 ou 또.

Chaque fois que vous touchez  $\Xi$  ou  $\Xi$ , le pas de saut change dans l'ordre suivant :

#### CM back (saut de pub en arrière)

5 sec.—15 sec.—30 sec.—1,0 min.—2,0 min.—3,0 min.—0 sec.

#### CM skip (saut de pub en avant)

30 sec.—1,0 min.—1,5 min.—2,0 min.—3,0 min.—5,0 min.—10,0 min.—0 sec.

## Reprendre la lecture (Signet)

La fonction signet vous permet de reprendre la lecture à partir d'une scène sélectionnée la prochaine fois que le disque est chargé.

• Cette fonction est disponible pour les DVD vidéo.

#### ● Pendant la lecture, touchez BOOKMARK au point où vous voulez reprendre la lecture la prochaine fois.

La scène sélectionnée sera marquée par un signet de façon que la lecture reprenne à partir de ce point la prochaine fois. Vous pouvez définir des signets pour un maximum de cinq disques. Après cela, le signet le plus ancien est remplacé par le nouveau.

■ Pour changer de groupe de touches du clavier tactile, touchez NEXT ou PREV.

**•** Pour supprimer le signet sur un disque, touchez de façon prolongée **BOOKMARK** pendant la lecture.

■ Vous pouvez aussi définir un signet sur un disque en appuyant de façon prolongée sur

**EJECT** au point où vous voulez créer le signet. La prochaine fois que vous chargez le disque, la lecture reprendra à partir du point marqué par le signet. Remarquez qu'avec cette méthode vous pouvez ne créer de signet que pour un seul disque. Pour supprimer le signet sur un disque, appuyez sur **EJECT**.

# Recherche de la partie que vous voulez lire

Vous pouvez utiliser la fonction de recherche pour trouver la partie que vous voulez lire.

- Cette fonction est disponible pour les DVD. les disques DivX et les CD Vidéo.
- La recherche d'un chapitre, la recherche d'une plage et la recherche temporelle ne sont pas possibles quand la lecture du disque est arrêtée.
- ! Pendant la lecture de CD Vidéo disposant de la fonction PBC (contrôle de la lecture), cette fonction ne peut pas être utilisée.

#### 1 Touchez SEARCH.

■ Pour changer de groupe de touches du clavier tactile, touchez NEXT ou PREV.

#### 2 Touchez l'option de recherche désirée (par exemple, CHAP.).

■ Vous ne pouvez pas effectuer cette étape pendant la lecture d'un disque DivX.

#### 3 Touchez 0 à 9 pour saisir le numéro désiré.

 $\blacksquare$  Pour annuler les chiffres entrés, touchez  $\blacksquare$ .

■ En recherche temporelle, pour choisir 1 heure 11 minutes, convertissez le temps en 71 minutes 00 secondes et touchez 7. 1. 0 et 0 dans cet ordre.

#### <span id="page-26-0"></span>4 Touchez ENTER.

Cela démarre la lecture à partir de la partie sélectionnée.

# **2** Remarque

Avec les disques DVD qui offrent un menu, vous pouvez aussi toucher MENU ou TOP MENU puis faire les sélections à partir du menu affiché.

# Changement de la langue audio pendant la lecture (Multi-audio)

Les DVD peuvent offrir différentes langues et différents systèmes (Dolby Digital, DTS, etc.) pour la lecture audio. Avec les DVD supportant des enregistrements multi-audio, vous pouvez changer de langue/de système audio pendant la lecture.

• Cette fonction est disponible pour les DVD et disques DivX.

#### $\bullet$  Touchez AUDIO pendant la lecture.

Chaque fois que vous touchez **AUDIO**, cela change le système audio.

■ Pour changer de groupe de touches du clavier tactile, touchez NEXT ou PREV.

# **Remarques**

- Avec certains DVD, le changement de langue/ système audio ne peut être possible qu'en utilisant l'affichage d'un menu.
- . Vous pouvez utiliser DVD SETUP pour changer de langue/système audio. Pour les détails, reportez-vous à la page 42, [Choix de la langue](#page-41-0) [audio](#page-41-0).
- ! Seule la sortie numérique est possible pour l'audio DTS. Si les sorties numériques optiques de cet appareil ne sont pas connectées, l'audio DTS ne sera pas émis, vous devez alors sélectionner un autre réglage audio que DTS.
- . Des indications affichées telles que Dolby D et 5.1ch indiquent le système audio enregistré sur le DVD. Selon le réglage, la lecture peut ne pas s'effectuer avec le même système audio que celui qui est indiqué.

Toucher **AUDIO** pendant l'avance rapide/retour rapide, la pause ou la lecture au ralenti ramène à la lecture normale.

### Changement de la langue des sous-titres pendant la lecture (Multi-sous-titres)

Avec les DVD supportant des enregistrements multi-sous-titres, vous pouvez changer de langue des sous-titres pendant la lecture.

! Cette fonction est disponible pour les DVD et disques DivX.

#### Touchez SUBTITLE pendant la lecture.

Chaque fois que vous touchez SUBTITLE, cela change la langue des sous-titres.

■ Pour changer de groupe de touches du clavier tactile, touchez NEXT ou PREV.

## **Remarques**

- Avec certains DVD, le changement de langue des sous-titres ne peut être possible qu'en utilisant l'affichage d'un menu.
- . Vous pouvez aussi utiliser DVD SETUP pour changer la langue des sous-titres. Pour les détails, reportez-vous à [la page 41,](#page-40-0) Choix de la [langue des sous-titres](#page-40-0).
- Toucher **SUBTITLE** pendant l'avance rapide/retour rapide, la pause ou la lecture au ralenti ramène à la lecture normale.

# Changement de l'angle de vue pendant la lecture (Multi-angle)

Avec les DVD offrant des enregistrements multi-angle (scènes filmées sous plusieurs angles), vous pouvez changer d'angle de vue pendant la lecture.

• Cette fonction est disponible pour les DVD vidéo.

Section 03

<span id="page-27-0"></span>! Pendant la lecture d'une scène prise sous plusieurs angles, l'icône d'angle est affichée. Pour mettre l'affichage de l'icône d'angle en service ou hors service, utilisez DVD SETUP. Pour les détails, reportez-vous à la page 43, [Configuration de l](#page-42-0)'affichage de l'[icône d](#page-42-0)'angle.

 $\bullet$  Touchez ANGLE pendant la lecture d'une scène filmée sous plusieurs angles. Chaque fois que vous touchez ANGLE, cela change l'angle de vue.

■ Pour changer de groupe de touches du clavier tactile, touchez NEXT ou PREV.

# **Remarque**

Toucher **ANGLE** pendant l'avance rapide/retour rapide, la pause ou la lecture au ralenti ramène à la lecture normale.

## Lecture image par image

Cette fonction vous permet d'avancer image par image pendant la lecture.

• Cette fonction est disponible pour les DVD et CD Vidéo.

#### $\bullet$  Touchez II pendant la lecture.

Chaque fois que vous touchez  $II \rightarrow$ , vous avancez d'une image.

- Touchez ►II pour revenir à la lecture normale.
- Pour changer de groupe de touches du clavier tactile, touchez NEXT ou PREV.

■ Avec certains disques, il est possible que les images ne soient pas nettes en lecture image par image.

## Lecture au ralenti

Cette fonction vous permet de ralentir la vitesse de lecture.

• Cette fonction est disponible pour les DVD et CD Vidéo.

#### $\bullet$  Touchez III de façon continue jusqu'à ce que « s'affiche pendant la lecture.

L'icône  $\blacksquare$  est affichée, la lecture avant au ralenti commence.

■ Toucher III pendant la lecture au ralenti vous permet de changer la vitesse de lecture en quatre pas comme suit :

1/16—1/8—1/4—1/2

■ Pour changer de groupe de touches du clavier tactile, touchez NEXT ou PREV.

Touchez  $\blacktriangleright$ II pour revenir à la lecture normale.

# **Remarques**

- Il n'y a pas de son pendant la lecture au ralenti.
- Avec certains disques, il est possible que les images ne soient pas nettes en lecture au ralenti.
- La lecture au ralenti en arrière n'est pas possible.

# Retour à la scène spécifiée

Vous pouvez revenir à la scène pour laquelle un retour a été préprogrammé sur le DVD en cours de lecture.

• Cette fonction est disponible pour les DVD vidéo.

#### % Touchez RETURN pour revenir à la scène spécifiée.

■ Pour changer de groupe de touches du clavier tactile, touchez NEXT ou PREV.

■ Si une scène spécifiée n'a pas été préprogrammée sur un disque DVD, cette fonction n'est pas possible.

#### Lecture automatique des DVD

Quand un disque DVD avec un menu DVD est inséré, l'appareil annule automatiquement le menu DVD et commence la lecture à partir du premier chapitre du premier titre.

• Cette fonction est disponible pour les DVD vidéo.

<u>28</u>) <sub>Fr</sub>

<span id="page-28-0"></span>• Certains DVD peuvent ne pas fonctionner correctement. Si cette fonction n'est pas pleinement opérationnelle, mettez-la hors service et commencez la lecture.

#### $\bullet$  Touchez AUTO PLAY pour activer la lecture automatique.

**Touchez à nouveau AUTO PLAY pour désacti**ver la lecture automatique.

■ Pour changer de groupe de touches du clavier tactile, touchez NEXT ou PREV.

Quand la lecture automatique est activée, vous ne pouvez pas utiliser la répétition de lecture du disque DVD (reportez-vous à [la page suivante,](#page-29-0) [Répétition de la lecture](#page-29-0)).

# Informations textuelles

Les informations textuelles enregistrées sur un disque peuvent être affichées. Les informations textuelles sont affichées sur la zone message variable.

• Cette fonction est disponible pour les disques CD TEXT, d'audio compressé et DivX.

#### Affichage des informations textuelles

#### % Touchez INFO.

Touchez de manière répétée INFO pour passer d'un des réglages suivants à l'autre :

#### Pour les disques CD TEXT

**■**: titre du disque—<sup>•</sup>▲: nom de l'interprète du disque— $\mathbf{F}$ : titre de la plage— $\mathbf{r}$ : nom de l'interprète de la plage

#### Pour les disques d'audio compressé

 $\blacksquare$ : nom du dossier— $\blacksquare$ : nom du fichier— $\blacksquare$ : titre de l'album— $\blacktriangleright$ : titre de la plage—4 : nom de l'interprète

#### Pour les disques DivX

 $\blacksquare$ : nom du dossier— $\blacksquare$ : nom du fichier

# **Remarques**

! Certains disques disposent d'informations qui ont été encodées pendant la fabrication du disque. Ces disques, appelés disques CD TEXT, peuvent contenir des informations telles que le titre du CD, le titre des plages, le nom de l'interprète et le temps de lecture.

- Si aucune information spécifique n'a été gravée sur le disque CD TEXT, No XXXX s'affiche (par exemple, No name).
- Si aucune information spécifique n'a été gravée sur le disque d'audio compressé,

No XXXX s'affiche (par exemple, NO name).

! Lors de la lecture de fichiers WMA, le titre de l'album n'est pas affiché.

# Choix de plages musicales à partir de la liste des plages

La fonction liste des plages vous permet de voir la liste des plages d'un disque et d'en choisir une pour la lire. Quand vous lisez un disque CD TEXT, les titres des plages sont affichés.

- Cette fonction est disponible pour les CD.
- 1 Touchez LIST.

#### 2 Touchez  $\hat{\lambda}$  ou  $\hat{\nu}$  pour basculer entre les listes de plages.

#### 3 Touchez votre plage favorite.

La lecture de la sélection commence.

#### 4 Touchez ESC pour revenir à l'affichage ordinaire.

## Choix des fichiers à partir de la liste des noms de fichiers

La fonction liste des noms des fichiers vous permet de voir la liste des noms de fichiers (ou de dossiers) et d'en choisir un pour le lire.

- Cette fonction est disponible pour les disques d'audio compressé et les disques DivX.
- 1 Touchez LIST.

#### 2 Touchez  $\hat{\lambda}$  ou  $\hat{\nu}$  pour basculer entre les listes de titres.

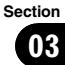

<span id="page-29-0"></span>03

#### 3 Touchez votre nom de fichier (ou de dossier) favori.

La lecture de la sélection commence.

■ Quand vous avez sélectionné un dossier, une liste des noms des fichiers (ou des dossiers) qu'il contient peut être visualisée. Répétez les étapes 2 et 3 pour sélectionner le nom de fichier désiré.

**• Pour revenir à la liste précédente (le dossier** de niveau immédiatement supérieur), touchez  $\blacksquare$ .

■ Pour retourner au dossier 01 (ROOT), touchez de façon prolongée. Toutefois, si le dossier 01 (ROOT) ne contient pas de fichier, la lecture commence au dossier 02.

#### 4 Touchez ESC pour revenir à l'affichage ordinaire.

#### Introduction aux opérations avancées

#### 1 Touchez AV MENU puis FUNCTION MENU pour afficher les noms des fonctions.

Les noms des fonctions sont affichés et celles qui peuvent être utilisées sont en surbrillance.

#### 2 Touchez ESC pour revenir à l'affichage des conditions de lecture.

**Touchez BACK** pour revenir à l'affichage précédent.

# Répétition de la lecture

Les plages incluses dans une étendue de lecture sont lues répétitivement. L'étendue de lecture dépend du média.

Pour un DVD, l'étendue de lecture peut être choisie parmi DISC (répétition du disque), TITLE (répétition du titre) et CHAPTER (répéti-

tion du chapitre).

Pour un CD Vidéo et un CD, l'étendue de lecture peut être choisie parmi **DISC** (répétition du disque) et **TRACK** (répétition de la plage). Pour de l'audio compressé et un DivX, l'étendue de lecture peut être choisie parmi DISC (répétition du disque), FOLDER (répétition du dossier) et FILE (répétition du fichier).

! Pendant la lecture de CD Vidéo disposant de la fonction PBC (contrôle de la lecture), cette fonction ne peut pas être utilisée.

#### % Touchez REPEAT sur le menu des fonctions pour sélectionner l'étendue de répétition.

- **TITLE** Répétition du titre en cours de lecture
- CHAPTER Répétition du chapitre en cours de lecture
- **TRACK** Répétition de la plage en cours de lecture
- **FILE** Répétition du fichier en cours de lecture seulement
- **FOLDER** Répétition du dossier en cours de lecture
- DISC Lecture continue du disque en cours

# **Remarques**

- Si vous effectuez une recherche de chapitre, ou commandez une avance rapide ou un retour rapide, l'étendue de répétition changera en DISC.
- ! Si vous choisissez un autre dossier pendant la répétition de la lecture, l'étendue de répétition changera en **DISC**.
- ! Lors de la lecture d'audio compressé ou de DivX, si vous recherchez une plage musicale ou commandez une avance rapide ou un retour rapide pendant la répétition FILE, l'étendue de répétition changera en FOLDER.
- ! Lors de la lecture d'un CD Vidéo ou d'un CD, si vous recherchez une plage ou commandez une avance rapide ou un retour rapide pendant la répétition TRACK, l'étendue de répétition changera en **DISC**.
- . Quand FOLDER est sélectionné, il n'est pas possible de jouer un sous-dossier de ce dossier.
- ! Lors de la lecture de disques comportant de l'audio compressé et des données audio (CD-DA), la répétition de lecture s'effectue à l'intérieur du type de données en cours de lecture même si DISC est sélectionné.

Utilisation

de l'appareil

# <span id="page-30-0"></span>Écoute des plages dans un ordre aléatoire

Les plages d'une étendue de répétition sélectionnée sont lues dans un ordre aléatoire.

! Cette fonction est disponible pour les CD et les disques d'audio compressé.

#### 1 Choisissez l'étendue de répétition.

Reportez-vous à [la page précédente,](#page-29-0) Répétition [de la lecture](#page-29-0).

#### 2 Touchez RANDOM sur le menu des fonctions pour mettre la fonction lecture aléatoire en service.

Les plages seront jouées dans un ordre aléatoire à l'intérieur de l'étendue de répétition précédemment sélectionnée.

**Touchez RANDOM** à nouveau pour mettre la fonction lecture aléatoire hors service.

# Examen des plages ou des dossiers

Cette fonction vous permet d'écouter les 10 premières secondes de chaque plage musicale gravée sur le CD.

Lors de la lecture d'un disque d'audio compressé, les 10 premières secondes de chaque plage musicale du dossier en cours (ou de la première plage de chaque dossier) sont lues.

! Cette fonction est disponible pour les CD et les disques d'audio compressé.

#### 1 Choisissez l'étendue de répétition.

Reportez-vous à [la page précédente,](#page-29-0) Répétition [de la lecture](#page-29-0).

#### 2 Touchez SCAN sur le menu des fonctions pour mettre la fonction examen du disque en service.

Les 10 premières secondes de chaque plage sont lues.

#### 3 Quand vous avez trouvé la plage désirée (ou le dossier désiré), touchez à nouveau SCAN.

# Remarque

Lorsque l'examen des plages ou des dossiers est terminé, la lecture normale des plages reprend.

# Choix de la sortie audio

Lors de la lecture de disques DVD vidéo enregistrés avec audio LPCM, vous pouvez changer de sortie audio.

Pendant la lecture de disques CD Vidéo, vous pouvez basculer entre sortie audio stéréo et monaurale.

- ! Cette fonction est disponible pour les DVD et CD Vidéo.
- Cette fonction n'est pas possible quand la lecture a été arrêtée.
- · Si vous sélectionnez Linear PCM pendant la lecture d'un disque enregistré en mode mono dual, vous pouvez utiliser cette fonction. (Reportez-vous à [la page 45,](#page-44-0) Réglage [pour la sortie numérique](#page-44-0).)

#### % Touchez L/R SELECT sur le menu de fonctions pour sélectionner la sortie audio.

Touchez répétitivement L/R SELECT jusqu'à ce que la sortie audio désirée apparaisse sur l'écran.

- $\cdot$  L+R gauche et droite
- $\bullet$  LEFT gauche
- RIGHT droite
- **MIX** mixage gauche et droite

# **Remarque**

En fonction du disque et de l'emplacement de la lecture sur le disque, la sélection de la fonction peut être impossible, indiquant que cette fonction n'est pas disponible.

# Utilisation de la compression

L'utilisation de la fonction COMP (compression) vous permet d'ajuster la qualité du son de cet appareil.

<span id="page-31-0"></span>% Touchez COMPRESSION sur le menu de fonctions pour sélectionner votre réglage favori.

OFF—COMP1—COMP2

# Lecture de plages musicales sur l'iPod

# Opérations de base

Vous pouvez utiliser cet appareil pour contrôler un iPod à l'aide d'un câble (par exemple, CD-I200), vendu séparément.

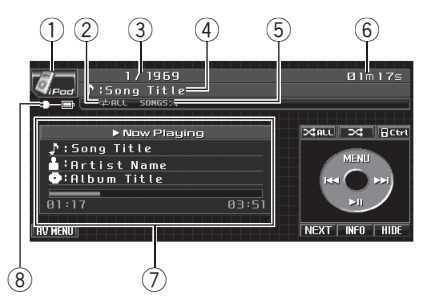

- 1 Icône de la source
- 2 Indicateur de répétition Indique quand l'étendue de répétition est réglée sur ONE ou ALL.
- 3 Indicateur du numéro de plage musicale
- 4 Indicateur de titre
- 5 Indicateur de lecture aléatoire (shuffle) Indique quant la lecture aléatoire est positionnée sur SONGS ou ALBUMS.
- 6 Indicateur du temps de lecture
- 7 Informations sur la plage musicale Indique les informations détaillées de la plage musicale en cours de lecture.
- 8 Indicateur de charge de la batterie Indique quand le réglage de charge de la batterie est en service.

#### 1 Connectez l'iPod à l'appareil.

La lecture commence automatiquement. Lorsque l'iPod est connecté à cet appareil, PIONEER, Accessory Attached ou / (une coche) est affiché sur l'iPod.

Avant de connecter le connecteur de station d'accueil de cet appareil à l'iPod, déconnectez les écouteurs de l'iPod.

32 ) <sub>Fr</sub>

- <span id="page-32-0"></span># En fonction du modèle de l'iPod ou de la taille des données enregistrées dans l'iPod, il peut y avoir un délai entre la connexion de celui-ci et le commencement de la lecture.
- # Une fois l'iPod connecté à cet appareil, utilisez les touches du clavier tactile pour sélectionner l'iPod.
- Quand vous débranchez l'iPod de cet appareil, l'appareil est mis hors service.

#### 2 Pour atteindre une plage précédente ou suivante, touchez  $\blacktriangleleft$  ou  $\blacktriangleright$ .

#### 3 Pour effectuer une avance rapide ou un retour rapide, maintenez le doigt sur  $\blacktriangleleft$  $ou$  $\blacktriangleright$  $\blacktriangleright$ l.

#### 4 Lors de la lecture d'un fichier contenant des chapitres, touchez  $\blacktriangleright$  ou  $\blacktriangleright$  pour sélectionner un chapitre.

■ Pour changer de groupe de touches du clavier tactile, touchez NEXT ou PREV.

# **Remarques**

- ! Lisez les précautions relatives à l'iPod à [la](#page-105-0) [page 106](#page-105-0).
- ! Si une icône ou un message d'erreur tel que **ELA** ou **ERROR-11** s'affiche, reportez-vous à [la](#page-96-0) page 97, [Messages d](#page-96-0)'erreur.
- Pour que cet appareil fonctionne correctement, connectez directement le câble du connecteur de la station d'accueil à l'iPod.
- ! Quand le contact d'allumage est sur ACC ou ON, la batterie de l'iPod se recharge quand celui-ci est connecté à cet appareil.
- ! Lorsque l'iPod est connecté à cet appareil, il ne peut pas être mis en service ou hors service.
- ! L'iPod est mis hors service environ deux minutes après que le contact d'allumage est mis en position OFF (coupé).

# Lecture de vidéo

Cet appareil peut lire la vidéo si un iPod disposant de fonctions vidéo est connecté.

- ! Pour faire une pause de la lecture d'une vidéo, touchez MENU.
- ! Cet appareil peut lire des "Films", "Vidéos musicales", "Podcasts vidéo" et "Émissions TV" qui peuvent être téléchargés à partir du magasin iTunes Store.
- Modifiez le réglage vidéo sur l'iPod pour que l'iPod puisse émettre la vidéo sur un appareil externe, avant d'afficher la vidéo sur l'écran.
- ! Pour les détails, reportez-vous aux manuels de l'iPod.

#### 1 Touchez Video.

**E** Touchez **Music** pour revenir à l'écran d'utilisation de la musique.

#### 2 Lecture de vidéo sur l'iPod.

## Recherche d'une plage musicale/d'une vidéo

Les opérations à effectuer pour contrôler un iPod avec cet appareil sont conçues pour être aussi semblables que possible à celles de l'iPod pour faciliter son utilisation et la recherche des plages musicales/de vidéos.

! Si les caractères enregistrés sur l'iPod ne sont pas compatibles avec cet appareil, ils ne sont pas affichés.

#### Touchez MENU pour afficher les menus iPod.

#### 2 Touchez une des catégories dans laquelle vous voulez rechercher une plage musicale/une vidéo.

#### Lors de la recherche d'une plage musicale

- PLAYLISTS (listes de lecture)
- **ARTISTS** (interprètes)
- **ALBUMS** (albums)
- **SONGS** (plages musicales)
- PODCASTS (podcasts)
- GENRES (genres)
- **COMPOSERS** (compositeurs)
- **AUDIOROOKS** (livres audio)

#### Lors de la recherche d'une vidéo

• V.PLAYLISTS (listes de lecture)

# <span id="page-33-0"></span>Utilisation de l'appareil

- MOVIES (films)
- **· MUSICVIDEOS** (vidéo musicale)
- V.PODCASTS (podcasts vidéo)
- TV SHOWS (émissions TV)

■ Pour changer de groupe de catégories, touchez PREV ou NEXT.

#### 3 Touchez un titre de liste que vous voulez lire.

Répétez cette opération jusqu'à ce que vous trouviez la plage musicale/la vidéo désirée.

- Vous pouvez démarrer la lecture de l'ensemble de la liste sélectionnée en touchant de façon prolongée le titre de la liste désirée.
- Vous pouvez démarrer la lecture de toutes les plages musicales de la liste sélectionnée

#### (GENRES, ARTISTS, COMPOSERS ou ALBUMS). Pour cela, touchez ALL.

■ Vous pouvez démarrer la lecture de toutes les vidéos de la liste sélectionnée (MUSICVIDEOS ou

- TV SHOWS). Pour cela, touchez ALL.
- Pour changer de liste de titres, touchez  $\triangle$  ou .
- Pour revenir au menu précédent, touchez **MENU.**

#### 4 Touchez ESC pour revenir à l'affichage ordinaire.

#### Affichage d'informations textuelles sur l'iPod

- $\bullet$  Touchez INFO pour choisir l'information textuelle désirée.
- $\Gamma$ : titre de la plage musicale— $\blacktriangle$ : nom de l'interprète— $\bullet$ : titre de l'album
- # Si les caractères enregistrés sur l'iPod ne sont pas compatibles avec cet appareil, ils ne sont pas affichés.

## Répétition de la lecture

Pour la lecture de plages musicales sur l'iPod, il existe deux étendues de répétition de la lecture : ONE (répétition d'une plage musicale) et ALL (répétition de toutes les plages musicales de la liste).

! Si l'étendue de répétition est positionnée sur **ONE**, vous ne pouvez pas sélectionner les autres plages musicales. Cependant, vous pouvez sélectionner d'autres plages musicales tout en effectuant une recherche.

#### 1 Touchez NEXT.

#### 2 Touchez ⇔ pour choisir l'étendue de répétition.

- ONE Répétition de la plage musicale en cours de lecture seulement
- ALL Répétition de toutes les plages musicales de la liste sélectionnée

■ Pour changer de groupe de touches du clavier tactile, touchez NEXT ou PREV.

#### Lecture des plages musicales dans un ordre aléatoire (shuffle)

Pour la lecture de plages musicales sur l'iPod, il existe deux méthodes de lecture aléatoire : **SONGS** (lecture des plages musicales dans un ordre aléatoire) et **ALBUMS** (lecture des albums dans un ordre aléatoire).

#### $\bullet$  Touchez  $\approx$  pour sélectionner la méthode de lecture aléatoire.

- **.** SONGS Lecture des plages musicales dans un ordre aléatoire à l'intérieur de la liste sélectionnée.
- ALBUMS Lecture dans l'ordre de plages musicales à partir d'un album sélectionné au hasard.

Pour annuler la lecture aléatoire, touchez >4 de façon répétitive jusqu'à ce que l'icône "shuffle" soit désactivée.

### Lecture de toutes les plages musicales dans un ordre aléatoire (shuffle all)

Cette méthode joue toutes les plages de l'iPod dans un ordre aléatoire.

34 Fr

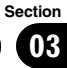

#### <span id="page-34-0"></span>● Touchez > dall pour mettre en service la fonction shuffle all.

Toutes les plages de l'iPod sont jouées dans un ordre aléatoire.

# Utilisation de la fonction iPod de cet appareil à partir de votre iPod

La fonction iPod de cet appareil peut être utilisée à partir de votre iPod. Le son est audible sur les enceintes du véhicule et les opérations peuvent être effectuées avec votre iPod.

• Quand cette fonction est en cours d'utilisation, l'iPod n'est pas mis hors service même quand on coupe le contact. Pour le mettre hors service, utilisez l'iPod.

#### 1 Touchez  $E^{[i]}$  pour changer le mode de commande.

- Toucher ♪ Ctrl fait passer le mode de commande à cet appareil.
- **EXECUTE:** Lorsque vous utilisez cette fonction, le temps de lecture et les titres ne s'affichent pas sur cet appareil.
- $\blacksquare$  Même si cette fonction est utilisée, le changement de piste et de chapitre et l'avance/le retour rapide sont disponibles sur cet appareil.
- **E** Lorsque vous utilisez cette fonction, la fonction de recherche n'est pas accessible sur cet appareil.

#### 2 Utilisez l'iPod connecté pour sélectionner une plage musicale/une vidéo et la jouer.

# Pause d'une plage musicale

- $\bullet$  Touchez  $\blacktriangleright$ II pendant la lecture.
- Pour reprendre la lecture au point où vous avez activé la pause, touchez à nouveau  $\blacktriangleright$ II.

# Sélection de plages musicales dans la liste d'albums de l'interprète en cours de lecture

La liste des albums de l'interprète sélectionné s'affiche. Vous pouvez sélectionner un album

ou une plage musicale à partir du nom de l'interprète.

- ! Cette fonction n'est pas disponible pour les fichiers vidéo.
- ! Selon le nombre de fichiers sur l'iPod, un certain retard peut se produire lors de l'affichage d'une liste.
- 1 Touchez NEXT.

#### 2 Touchez LINK SEARCH pour mettre en service la recherche de liaison.

Recherche les albums de l'interprète et en affiche la liste.

#### 3 Touchez un titre de liste que vous voulez lire.

Pour plus de détails sur l'opération de sélection, reportez-vous à l'étape 3 de [la page 33,](#page-32-0) Recherche d'[une plage musicale/d](#page-32-0)'une vidéo.

# **Remarque**

Si la recherche de liaison n'aboutit pas, NOT FOUND s'affiche.

# Modification de la vitesse d'un livre audio

Pendant l'écoute d'un livre audio sur un iPod, vous pouvez modifier la vitesse de lecture.

#### Touchez A.Book pour choisir le réglage désiré.

- FASTER Lecture plus rapide que la vitesse normale
- ! NORMAL Lecture à la vitesse normale
- SLOWER Lecture plus lente que la vitesse normale

■ Pour changer de groupe de touches du clavier tactile, touchez NEXT ou PREV.

# <span id="page-35-0"></span>Lecture de plages musicales sur le lecteur audio portable USB/la mémoire USB

# Opérations de base

Pour des détails sur l'appareil supporté, reportez-vous à [la page 12, Compatibilité avec un lec](#page-11-0)[teur audio portable.](#page-11-0)

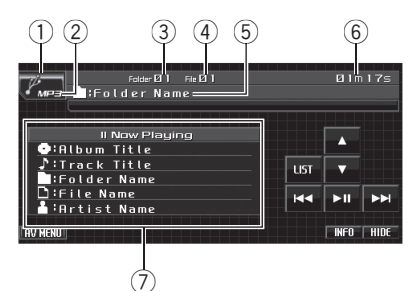

- 1 Icône de la source
- 2 Indicateur de média Indique le type du fichier en cours de lecture.
- 3 Indicateur du numéro de dossier
- 4 Indicateur de numéro de fichier
- 5 Indicateur de titre
- 6 Indicateur du temps de lecture
- 7 Informations sur la plage musicale Indique les informations détaillées de la plage musicale en cours de lecture.

#### 1 Touchez l'icône de la source puis touchez USB pour sélectionner USB.

 $\blacksquare$  Quand l'icône de la source n'est pas affichée, vous pouvez l'afficher en touchant l'écran.

#### 2 Touchez ▲ ou ▼ pour sélectionner un dossier.

■ Pour retourner au dossier 01 (ROOT), touchez de façon prolongée. Toutefois, si le dossier 01 (ROOT) ne contient pas de fichier, la lecture commence au dossier 02.

s'affiche uniquement lorsque la liste est utilisée.

■ Vous ne pouvez pas sélectionner un dossier qui ne contient pas de fichier audio compressé enregistré.

3 Pour effectuer une avance rapide ou un retour rapide, maintenez le doigt sur  $\blacktriangleleft$  $\overline{\mathbf{O}}$ 

4 Pour atteindre un fichier d'audio compressé précédent ou suivant, touchez brièvement  $\blacktriangleleft$  ou  $\blacktriangleright$ .

# **Remarques**

- Le fonctionnement optimal de cet appareil peut ne pas être obtenu avec certains lecteurs audio portables USB ou certaines mémoires USB.
- Si le dossier 01 (ROOT) ne contient pas de fichier, la lecture commence au dossier 02.
- Quand un lecteur audio portable USB disposant d'une fonction de charge de la batterie se connecte à cet appareil et quand le contact d'allumage est sur ACC ou ON, la batterie est chargée.
- ! Vous pouvez déconnecter le lecteur audio portable USB ou la mémoire USB chaque fois que vous souhaitez interrompre la lecture.
- Si un lecteur audio portable USB/une mémoire USB est connecté(e) à cet appareil, la source est automatiquement changée en USB. Si vous n'utilisez pas l'appareil USB, déconnectez-le de cet appareil. Avec certains appareils USB, mettre le contact alors que l'appareil USB est connecté à cet appareil peut changer la source automatiquement.

# Pause en lecture d'audio compressé

#### $\bullet$  Touchez  $\blacktriangleright$ II pendant la lecture.

■ Pour reprendre la lecture au point où vous avez activé la pause, touchez à nouveau  $\blacktriangleright$ II.
# Introduction aux opérations avancées

#### 1 Touchez AV MENU puis FUNCTION MENU pour afficher les noms des fonctions.

Les noms des fonctions sont affichés et celles qui peuvent être utilisées sont en surbrillance.

#### 2 Touchez ESC pour revenir à l'affichage des conditions de lecture.

**Touchez BACK** pour revenir à l'affichage précédent.

## Fonction et utilisation

#### L'utilisation de REPEAT, RANDOM et SCAN

est essentiellement la même que celle du lecteur de DVD intégré.

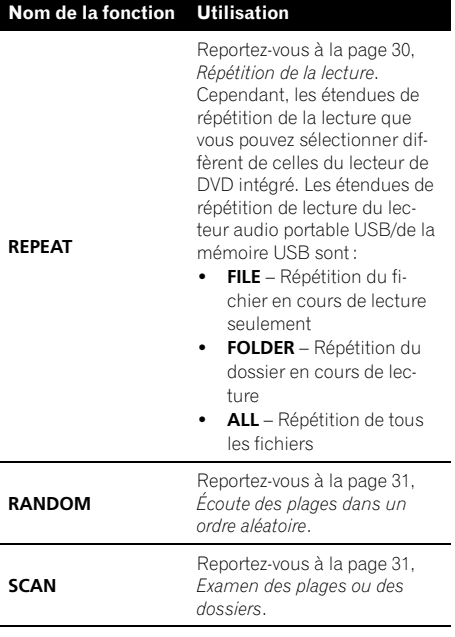

# Remarques

- Si vous choisissez un autre dossier pendant la répétition de la lecture, l'étendue de répétition changera en ALL.
- Si pendant la répétition FILE, vous recherchez une plage ou commandez une avance rapide ou un retour rapide, l'étendue de répétition changera en FOLDER.
- . Quand **FOLDER** est sélectionné, il n'est pas possible de jouer un sous-dossier de ce dossier.
- ! Lorsque l'examen des fichiers ou des dossiers est terminé, la lecture normale des fichiers reprend.

# Affichage des informations textuelles d'un fichier audio

L'utilisation est la même que celle du lecteur de DVD intégré.

Reportez-vous à la page 29, [Informations tex](#page-28-0)[tuelles](#page-28-0).

! Si les caractères enregistrés sur le fichier audio ne sont pas compatibles avec cet appareil, ils ne seront pas affichés.

# Choix des fichiers à partir de la liste des noms de fichiers

L'utilisation est la même que celle du lecteur de DVD intégré.

Reportez-vous à la page 29, [Choix des fichiers à](#page-28-0) [partir de la liste des noms de fichiers](#page-28-0).

Section 03

Fr 37

# Réglages sonores Introduction aux réglages sonores

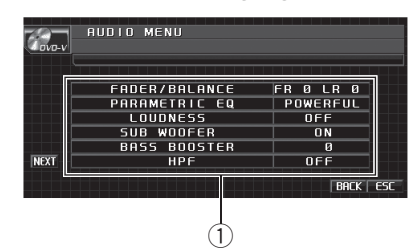

1 Affichage des réglages sonores Indique l'état des réglages sonores.

# Important

Si le processeur multi-canaux (DEQ-P8000) est connecté à cet appareil, la fonction audio sera remplacée par le menu audio du processeur multi-canaux. Pour les détails, reportez-vous à [la](#page-81-0) page 82, [Introduction aux réglages du DSP](#page-81-0).

### 1 Touchez AV MENU puis AUDIO MENU pour afficher les noms des fonctions audio.

Les noms des fonctions audio sont affichés et celles qui peuvent être utilisées sont en surbrillance.

- Pour passer au groupe suivant de noms de fonctions, touchez NEXT.
- Pour revenir au groupe précédent de noms de fonctions, touchez PREV.
- Si FM et Téléphone Bluetooth ont été choisis comme source, vous ne pouvez pas afficher la fonction SLA.

### 2 Touchez ESC pour revenir à l'affichage ordinaire.

**Touchez BACK** pour revenir à l'affichage précédent.

# Réglage de l'équilibre sonore

Vous pouvez modifier l'équilibre avant-arrière/ droite-gauche afin d'obtenir un confort d'écoute idéal dans tous les sièges occupés.

## 1 Touchez FADER/BALANCE sur le menu des fonctions audio.

Seulement quand le réglage de la sortie arrière est S.W, BALANCE sera affiché au lieu de FADER/BALANCE. Reportez-vous à [la page 46,](#page-45-0) [Réglage de la sortie arrière et du contrôleur de](#page-45-0) haut-parleur d'[extrêmes graves](#page-45-0).

### 2 Touchez A ou ▼ pour régler l'équilibre sonore entre les haut-parleurs avant et arrière.

Chaque fois que vous touchez  $\blacktriangle$  ou  $\nabla$ , cela déplace l'équilibre sonore entre les haut-parleurs avant et arrière vers l'avant ou vers l'arrière.

Les valeurs **FRONT:15 à REAR:15** s'affichent tandis que l'équilibre entre les haut-parleurs avant et arrière se déplace de l'avant à l'arrière.

**FR: 0** est le réglage convenable dans le cas où seulement deux haut-parleurs sont utilisés.

Si le réglage pour la sortie arrière est S.W. vous ne pouvez pas régler l'équilibre des hautparleurs avant-arrière. Reportez-vous à [la page](#page-45-0) 46, [Réglage de la sortie arrière et du contrôleur de](#page-45-0) haut-parleur d'[extrêmes graves](#page-45-0).

#### 3 Touchez < ou > pour régler l'équilibre sonore entre les haut-parleurs gauche et droit.

Chaque fois que vous touchez  $\triangleleft$  ou  $\triangleright$ , cela déplace l'équilibre sonore entre les haut-parleurs gauche et droit vers la gauche ou vers la droite.

Les valeurs LEFT:15 à RIGHT:15 s'affichent tandis que l'équilibre entre les haut-parleurs gauche et droit se déplace de la gauche à la droite.

# Utilisation de l'égaliseur

L'égaliseur vous permet de corriger les caractéristiques sonores de l'intérieur du véhicule en fonction de vos goûts.

38 ) <sub>Fr</sub>

# <span id="page-38-0"></span>Utilisation de l'appareil

### Rappel d'une courbe d'égalisation

Six courbes d'égalisation sont enregistrées et vous pouvez les rappeler à n'importe quel moment. Voici une liste des courbes d'égalisation.

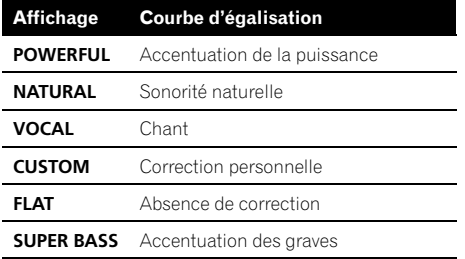

- CUSTOM est une courbe d'égalisation préréglée que vous avez créée. Si vous effectuez des ajustements sur la courbe d'égalisation, les réglages de la courbe d'égalisation sont enregistrés dans CUSTOM.
- . Quand FLAT est sélectionné, ni ajout ni correction n'est apporté au son. Ceci est utile pour tester l'effet des courbes d'égalisation en basculant entre **FLAT** et une courbe d'égalisation définie.

#### % Appuyez sur EQ pour sélectionner l'égaliseur.

Appuyez de manière répétée sur EQ pour choisir l'un des égaliseurs suivants :

POWERFUL—NATURAL—VOCAL—CUSTOM —FLAT—SUPER BASS

### Réglage des courbes d'égalisation

Vous pouvez ajuster la fréquence centrale et le facteur Q (caractéristiques de la courbe) de chacune des gammes de fréquence actuellement sélectionnée (LOW/MID/HIGH).

! La plage de réglage dépend de la courbe d'égalisation choisie.

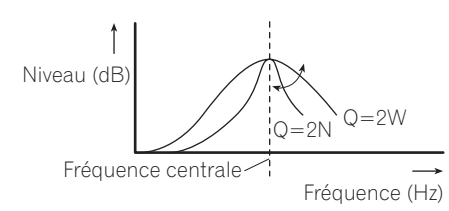

1 Touchez PARAMETRIC EQ sur le menu des fonctions audio.

2 Touchez < ou ► à côté de EQ SELECT pour choisir une courbe d'égalisation. POWERFUL—NATURAL—VOCAL—CUSTOM —FLAT—SUPER BASS

3 Touchez  $\triangleleft$  ou  $\triangleright$  à côté de BAND pour choisir la bande de l'égaliseur à régler. LOW (bas)—MID (moyen)—HIGH (élevé)

4 Touchez < ou ► à côté de FREQUENCY pour choisir la fréquence à régler. Basse : 40Hz—80Hz—100Hz—160Hz Moyenne: 200Hz—500Hz—1kHz—2kHz Élevée : 3.15kHz—8kHz—10kHz—12.5kHz

5 Touchez  $\triangleleft$  ou  $\triangleright$  à côté de Q.FACTOR pour choisir le facteur Q. 2W—1W—1N—2N

#### 6 Touchez  $\triangle$  ou  $\nabla$  pour régler le niveau de la bande de l'égaliseur.

+12dB à -12dB sont les valeurs affichées tandis que le niveau augmente ou diminue.

■ Vous pouvez ensuite choisir une autre bande et régler son amplitude.

# Réglage de la correction physiologique

La correction physiologique a pour objet d'accentuer les graves et les aigus à bas niveaux d'écoute.

#### 1 Touchez LOUDNESS sur le menu des fonctions audio.

Section 03

#### <span id="page-39-0"></span>2 Touchez  $\blacktriangleright$  pour mettre la correction physiologique en service.

 $\blacksquare$  Touchez  $\blacktriangleleft$  pour mettre la correction physiologique hors service.

#### 3 Touchez  $\triangleleft$  ou  $\triangleright$  pour sélectionner le niveau désiré.

LOW (bas)—MID (moyen)—HIGH (élevé)

# Utilisation de la sortie hautparleur d'extrêmes graves

Cet appareil est équipé d'une sortie haut-parleur d'extrêmes graves qui peut être mise en service ou hors service.

! Lorsque la sortie haut-parleur d'extrêmes graves est en service, vous pouvez choisir la fréquence de coupure et régler le niveau de sortie du haut-parleur d'extrêmes graves.

#### 1 Touchez SUB WOOFER sur le menu des fonctions audio.

#### 2 Touchez ► à côté de SUB WOOFER pour mettre la sortie haut-parleur d'extrêmes graves en service.

■ Pour mettre la sortie haut-parleur d'extrêmes graves hors service, touchez  $\triangleleft$ .

#### 3 Touchez < ou ► à côté de PHASE pour choisir la phase de la sortie haut-parleur d'extrêmes graves.

Touchez  $\blacktriangleright$  pour choisir la phase normale et NORMAL apparaît sur l'écran. Touchez < pour choisir la phase inverse et REVERSE apparaît sur l'écran.

#### 4 Touchez < ou ► à côté de LEVEL pour régler le niveau de sortie du haut-parleur d'extrêmes graves.

Les valeurs +6 à -24 s'affichent tandis que le niveau augmente ou diminue.

#### 5 Touchez  $\triangleleft$  ou  $\triangleright$  à côté de FREQUENCY pour choisir la fréquence de coupure.

Chaque fois que vous touchez  $\triangleleft$  ou  $\triangleright$ , cela sélectionne une des fréquences de coupure dans l'ordre suivant :

#### 50Hz—63Hz—80Hz—100Hz—125Hz Seules les fréquences inférieures à celles de la plage sélectionnée sont produites par le haut-parleur d'extrêmes graves.

# Accentuation des graves

La fonction accentuation des graves renforce le niveau sonore des graves.

#### 1 Touchez BASS BOOSTER sur le menu des fonctions audio.

### 2 Touchez  $\triangleleft$  ou  $\triangleright$  pour sélectionner le niveau désiré.

0 à +6 sont les valeurs affichées tandis que le niveau augmente ou diminue.

# Utilisation du filtre passe-haut

Quand vous ne voulez pas que les sons graves de la gamme de fréquence de la sortie hautparleur d'extrêmes graves soient émis par les haut-parleurs avant ou arrière, mettez le filtre passe-haut (HPF) en service. Seules les fréquences supérieures à celles de la plage sélectionnée sont émises par les haut-parleurs avant ou arrière.

#### 1 Touchez HPF sur le menu des fonctions audio.

#### 2 Touchez  $\triangleright$  à côté de HPF pour mettre en service le filtre passe-haut.

**Pour mettre hors service le filtre passe-haut,** touchez $\blacktriangleleft$ .

### 3 Touchez  $\triangleleft$  ou  $\triangleright$  à côté de FREQUENCY pour choisir la fréquence de coupure.

Chaque fois que vous touchez  $\triangleleft$  ou  $\triangleright$ , cela sélectionne une des fréquences de coupure dans l'ordre suivant :

50Hz—63Hz—80Hz—100Hz—125Hz

Seules les fréquences supérieures à celles de la plage sélectionnée sont émises par les haut-parleurs avant ou arrière.

# Ajustement des niveaux des sources

L'ajustement des niveaux sonores de chaque source au moyen de la fonction SLA (réglage du niveau de la source) évite que ne se produisent de fortes variations d'amplitude sonore lorsque vous passez d'une source à l'autre.

! Les réglages sont basés sur le niveau du volume FM qui lui, demeure inchangé.

#### 1 Comparez le niveau du volume FM au niveau de la source que vous voulez régler.

2 Touchez NEXT sur le menu des fonctions audio.

3 Touchez SLA.

#### 4 Touchez < ou b pour régler le volume de la source.

Chaque fois que vous touchez  $\triangleleft$  ou  $\triangleright$  le volume de la source augmente ou diminue. Les valeurs +4 à –4 s'affichent tandis que le volume de la source augmente ou diminue.

- Remarques
- Le niveau du volume AM peut également être réglé à l'aide de cette fonction.
- ! Les sources CD Vidéo, CD, audio compressé et DivX sont réglées automatiquement sur le même volume.
- ! La source extérieure 1 et la source extérieure 2 sont automatiquement réglées sur le même volume.<sup>1</sup>

# Configuration du lecteur DVD Introduction aux réglages de la

# configuration du DVD

Vous pouvez utiliser ce menu pour modifier les réglages audio, sous-titres, verrouillage parental et les autres réglages du DVD.

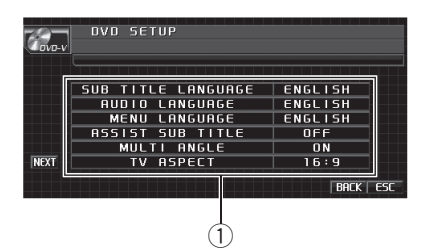

1 Affichage du menu de configuration du DVD Indique les noms des menus de configuration du DVD.

### 1 Touchez  $\blacksquare$ .

SETUP sera affiché à la place de MENU.

## 2 Touchez SETUP.

Les noms des fonctions de configuration du DVD sont affichés.

- **Pour passer au groupe suivant de noms de** fonctions, touchez NEXT.
- Pour revenir au groupe précédent de noms de fonctions, touchez PREV.

### 3 Touchez ESC pour revenir à l'affichage des conditions de lecture.

**Touchez BACK** pour revenir à l'affichage précédent.

# Choix de la langue des sous-titres

Vous pouvez choisir une langue pour les soustitres. Si la langue des sous-titres sélectionnée est enregistrée sur le DVD, les sous-titres sont affichés dans cette langue.

#### 1 Touchez SUB TITLE LANGUAGE sur le menu de configuration du DVD.

Un menu des langues des sous-titres s'affiche.

Section 03

# Utilisation de l'appareil

#### 2 Touchez la langue désirée.

Une langue des sous-titres est définie.

- **Pour passer au deuxième menu de sélection** de la langue, touchez NEXT.
- Pour revenir au premier menu de sélection de la langue, touchez PREV.
- Si vous avez sélectionné OTHERS, reportezvous à cette page, Quand vous sélectionnez OTHERS.

# **2** Remarques

- ! Si la langue sélectionnée n'est pas enregistrée sur le disque, la langue spécifiée sur le disque est affichée.
- ! Vous pouvez aussi changer de langue des sous-titres en touchant **SUBTITLE** pendant la lecture. (Reportez-vous à [la page 27,](#page-26-0) Change[ment de la langue des sous-titres pendant la](#page-26-0) [lecture \(Multi-sous-titres\)](#page-26-0).)
- Même si vous utilisez SUBTITLE pendant la lecture pour changer de langue des sous-titres, cela n'affecte pas les réglages effectués ici.

## Quand vous sélectionnez OTHERS

Quand vous sélectionnez OTHERS, l'écran permet d'entrer un code de langue. Reportezvous à la page 109, [Tableau des codes de lan](#page-108-0)[gue pour les DVD](#page-108-0) pour entrer le code à quatre chiffres de la langue désirée.

#### 1 Touchez 0 à 9 pour saisir le code de langue.

- $\blacksquare$  Pour annuler les chiffres entrés, touchez  $\blacksquare$
- 2 Touchez ENTER.

# Choix de la langue audio

Vous pouvez définir la langue audio préférée.

#### 1 Touchez AUDIO LANGUAGE sur le menu de configuration du DVD.

Un menu des langues audio s'affiche.

#### 2 Touchez la langue désirée.

La langue audio est définie.

- Pour passer au deuxième menu de sélection de la langue, touchez NEXT.
- Pour revenir au premier menu de sélection de la langue, touchez PREV.
- Si vous avez sélectionné OTHERS, reportez-

vous à cette page, Quand vous sélectionnez **OTHERS** 

# **Remarques**

- Si la langue sélectionnée n'est pas enregistrée sur le disque, la langue spécifiée sur le disque est utilisée.
- ! Vous pouvez aussi changer de langue audio en touchant **AUDIO** pendant la lecture. (Reportez-vous à la page 27, [Changement de la](#page-26-0) [langue audio pendant la lecture \(Multi-audio\)](#page-26-0).)
- . Même si vous utilisez **AUDIO** pendant la lecture pour changer la langue audio, cela n'affecte pas les réglages effectués ici.

# Choix de la langue des menus

Vous pouvez choisir la langue préférée pour l'affichage des menus enregistrés sur un disque.

#### 1 Touchez MENU LANGUAGE sur le menu de configuration du DVD.

Un menu des langues des menus est affiché.

2 Touchez la langue désirée.

La langue des menus est définie.

- Pour passer au deuxième menu de sélection de la langue, touchez NEXT.
- Pour revenir au premier menu de sélection de la langue, touchez PREV.

Si vous avez sélectionné OTHERS, reportezvous à cette page, Quand vous sélectionnez OTHERS.

# Remarque

Si la langue sélectionnée n'est pas enregistrée sur le disque, la langue spécifiée sur le disque est affichée.

<u>42</u>) <sub>Fr</sub>

# Mise en service ou hors service des sous-titres d'assistance

Si des sous-titres d'assistance sont enregistrés sur un disque DVD, vous pouvez les afficher en mettant en service la fonction des sous-titres d'assistance.

Vous pouvez mettre les sous-titres d'assistance en service ou hors service comme vous le désirez.

#### % Touchez ASSIST SUBTITLE sur le menu de configuration du DVD pour mettre les sous-titres d'assistance en service.

**Touchez à nouveau ASSIST SUBTITLE pour** mettre les sous-titres d'assistance hors service.

# Configuration de l'affichage de l'icône d'angle

Vous pouvez programmer que l'icône d'angle apparaisse sur les scènes où l'angle peut être changé.

! Initialement, cette fonction est en service.

#### % Touchez MULTI ANGLE sur le menu de configuration DVD pour mettre l'affichage de l'icône d'angle en service.

**Touchez à nouveau MULTI ANGLE pour dés**activer l'affichage de l'icône d'angle.

# Définition du ratio d'aspect

Il existe deux types d'affichage. Un affichage écran large possède un ratio largeur à hauteur (aspect TV) de 16:9, alors qu'un affichage standard possède un aspect TV de 4:3. Assurezvous de sélectionner l'aspect TV approprié pour l'écran connecté à REAR MONITOR OUTPUT.

- Quand vous utilisez un affichage standard, sélectionnez LETTER BOX ou PAN SCAN. Sélectionner 16:9 peut résulter en une image non naturelle.
- Si vous choisissez l'aspect TV, l'affichage de l'appareil se modifie pour avoir le même réglage.

### % Touchez TV ASPECT sur le menu de configuration du DVD pour choisir l'aspect TV.

Touchez TV ASPECT de manière répétée jusqu'à ce que l'aspect TV désiré apparaisse sur l'écran.

- $\cdot$  16: 9 L'image écran large (16:9) est affichée telle quelle (réglage initial)
- LETTER BOX L'image a la forme d'une boîte à lettre avec des bandes noires en haut et en bas de l'écran
- PAN SCAN L'image est tronquée à droite et à gauche de l'écran

# **Remarques**

- Lors de la lecture de disques qui ne spécifient pas PAN SCAN, la lecture s'effectue avec LETTER BOX même si vous sélectionnez le réglage PAN SCAN. Confirmez si l'emballage du disque porte le marquage **16 : 9 LB** . (Reportezvous à [la page 15.](#page-14-0))
- ! Certains disques ne permettent pas de changer l'aspect TV. Pour les détails, reportez-vous aux instructions du disque.

# Programmation du verrouillage parental

Certains disques DVD vidéo vous permettent d'utiliser le verrouillage parental pour empêcher les enfants de regarder des scènes violentes ou destinées aux adultes. Vous pouvez régler le verrouillage parental au niveau que vous désirez.

! Quand vous définissez un niveau de verrouillage parental et jouez un disque disposant du verrouillage parental, des indications sur l'entrée d'un code peuvent s'afficher. Dans ce cas, la lecture commencera quand le code approprié aura été saisi.

## Programmation du code et du niveau

Vous devez avoir enregistré un code pour lire des disques avec verrouillage parental.

Section 03

1 Touchez NEXT sur le menu de configuration du DVD.

#### 2 Touchez PARENTAL.

#### 3 Touchez 0 à 9 pour entrer un code à quatre chiffres.

 $\blacksquare$  Pour annuler les chiffres entrés, touchez  $\blacksquare$ .

### 4 Touchez ENTER.

Le code est défini, et vous pouvez maintenant définir le niveau.

#### 5 Touchez une des touches 1 à 8 pour sélectionner le niveau désiré.

Le niveau de verrouillage parental est défini.

- LEVEL 8 La lecture de la totalité du disque est possible (réglage initial)
- LEVEL 7 à LEVEL 2 La lecture des disques pour enfants et tout public est possible
- LEVEL 1 Seule la lecture de disques pour enfants est possible

# **Remarques**

- ! Nous vous recommandons de garder trace de votre code dans le cas où vous l'oublieriez.
- Le niveau de verrouillage parental est enregistré sur le disque. Recherchez l'indication de ce niveau écrite sur l'emballage du disque, la documentation incluse ou le disque luimême. Le verrouillage parental de cet appareil n'est pas utilisable si le niveau de verrouillage parental n'est pas enregistré sur le disque.
- ! Avec certains disques, le verrouillage parental peut n'être actif que sur les scènes ayant certains niveaux. La lecture de ces scènes sera sautée. Pour les détails, reportez-vous au mode d'emploi fourni avec le disque.

## Changement du niveau

Vous pouvez changer le niveau de verrouillage parental programmé.

#### Touchez NEXT sur le menu de configuration du DVD.

2 Touchez PARENTAL.

### 3 Touchez 0 à 9 pour saisir le code enregistré.

#### 4 Touchez ENTER.

Ceci entre le numéro du code, et vous pouvez maintenant changer le niveau.

Si vous entrez un numéro de code incorrect. l'icône  $\bigcirc$  s'affiche. Touchez  $C$  et entrez le code correct.

■ Si vous oubliez votre numéro de code, reportez-vous à cette page, Si vous oubliez votre code.

#### 5 Touchez une des touches 1 à 8 pour sélectionner le niveau désiré.

Le nouveau niveau de verrouillage parental est défini.

## Si vous oubliez votre code

Reportez-vous à cette page, Changement du niveau, et touchez C 10 fois. Le code enregistré est annulé, ce qui vous permet d'en enregistrer un nouveau.

# Paramétrage du fichier de soustitres DivX

Vous pouvez choisir d'afficher ou non les sous-titres externes DivX.

! S'il n'existe aucun fichier de sous-titres externes DivX, les sous-titres DivX seront affichés même quand CUSTOM est sélectionné.

### Touchez NEXT sur le menu de configuration du DVD.

### 2 Touchez DivX SUB TITLE pour sélectionner le réglage des sous-titres désiré.

- ORIGINAL Affichage des sous-titres DivX
- CUSTOM Affichage des sous-titres externes DivX

# **Remarques**

! Un maximum de 42 caractères peuvent être affichés sur une ligne. Si plus de 42 caractères sont définis, les caractères sont affichés sur la ligne suivante.

• Un maximum de 126 caractères peuvent être affichés sur un écran. Si plus de 126 caractères sont définis, les caractères en excès ne seront pas affichés.

# Affichage de votre code d'enregistrement VOD DivX®

Pour pouvoir jouer un contenu VOD (vidéo sur demande) DivX sur cet appareil, vous devez d'abord enregistrer l'appareil auprès de votre fournisseur de contenu VOD DivX. Vous effectuez cette opération en générant un code d'enregistrement VOD DivX, que vous soumettez à votre fournisseur.

#### 1 Touchez NEXT sur le menu de configuration du DVD.

#### 2 Touchez DivX VOD.

Votre code d'enregistrement à 8 chiffres est affiché.

• Notez ce code, car vous en aurez besoin quand vous vous enregistrez auprès d'un fournisseur de VOD DivX.

# Réglage pour la sortie numérique

L'audio qui est émis sur la sortie numérique de cet appareil peut être choisi. Normalement, le réglage est sur **STREAM**. Si la sortie numérique de cet appareil n'est pas utilisée, il n'est pas nécessaire de changer le réglage.

- **·** Sélectionner Linear PCM vous permet de changer le canal de sortie lorsque vous lisez les types de disques suivants. (Reportez-vous à la page 31, [Choix de la sortie](#page-30-0) [audio](#page-30-0).)
	- Disques DVD vidéo en mode mono dual

#### 1 Touchez NEXT sur le menu de configuration du DVD.

#### 2 Touchez DIGITAL OUTPUT pour sélectionner le réglage de sortie numérique désiré.

• **STREAM** – Le signal Dolby Digital/DTS est émis tel quel (réglage initial)

• Linear PCM – Le signal Dolby Digital/DTS est converti en signal PCM linéaire et émis sous cette forme<sup>[9]</sup>

Section 03

Fr 45

<span id="page-45-0"></span>Section 03

# Réglages initiaux

# Ajustement des réglages initiaux

À partir des réglages initiaux, vous pouvez personnaliser divers réglages du système pour obtenir un fonctionnement optimal de cet appareil.

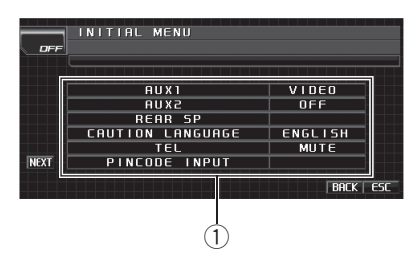

1 Afficheur de fonction Il indique les noms des fonctions.

1 Touchez l'icône de la source puis touchez OFF pour mettre l'appareil hors service.

2 Touchez l'écran pour afficher les touches du clavier tactile.

#### 3 Touchez AV MENU puis INITIAL MENU pour afficher les noms des fonctions.

Les noms des fonctions sont affichés et celles qui peuvent être utilisées sont en surbrillance.

- Pour passer au groupe suivant de noms de fonctions, touchez NEXT.
- Pour revenir au groupe précédent de noms de fonctions, touchez PREV.

#### 4 Touchez ESC pour revenir à l'affichage ordinaire.

**Touchez BACK** pour revenir à l'affichage précédent.

# Mise en service ou hors service de l'entrée auxiliaire

Les périphériques auxiliaires connectés à cet appareil peuvent être activés individuellement. Positionnez chaque source auxiliaire sur ON (en service) pour l'utiliser. Pour plus d'informations sur la connexion ou l'utilisation des périphériques auxiliaires, reportez-vous à [la page](#page-53-0) 54, [Utilisation de la source AUX](#page-53-0).

### Mise en service ou hors service de l'entrée auxiliaire 1

#### % Touchez AUX1 sur le menu initial pour sélectionner le réglage désiré.

- VIDEO un iPod disposant de fonctions vidéo connecté avec un câble mini prise 4 pôles (par exemple CD-V150M)
- AUDIO appareil auxiliaire connecté avec un câble mini prise stéréo
- OFF Aucun appareil auxiliaire n'est connecté

### Mise en service ou hors service de l'entrée auxiliaire 2

#### % Touchez AUX2 sur le menu initial pour mettre en service l'entrée auxiliaire 2.

**Touchez à nouveau AUX2 pour mettre l'entrée** auxiliaire 2 hors service.

# Réglage de la sortie arrière et du contrôleur de haut-parleur d'extrêmes graves

La sortie arrière de cet appareil (sortie de connexion des haut-parleurs arrière et sortie arrière RCA) peut être utilisée pour la connexion d'un haut-parleur pleine gamme (FULL) ou d'un haut-parleur d'extrêmes graves (S.W). Si vous basculez le réglage de la sortie arrière sur **S.W**, vous pouvez connecter une prise de sortie arrière directement à un haut-parleur d'extrêmes graves sans utiliser un amplificateur auxiliaire.

Initialement, cet appareil est réglé pour la connexion d'un haut-parleur pleine gamme (FULL). Quand la sortie arrière est connectée à des haut-parleurs pleine gamme (quand FULL est sélectionné), vous pouvez connecter d'autres haut-parleurs pleine gamme (REAR) ou un haut-parleur d'extrêmes graves (S.W) à la sortie arrière RCA.

. Quand le processeur multi-canaux (par exemple DEQ-P8000) est connecté à cet appareil, vous ne pouvez pas utiliser cette fonction.

# 1 Touchez REAR SP sur le menu initial.

### 2 Touchez < ou ► près de REAR SP pour changer le réglage de la sortie arrière.

Touchez  $\triangleleft$  pour choisir le haut-parleur pleine gamme et FULL apparaît sur l'écran. Touchez

- d pour choisir le haut-parleur d'extrêmes graves et S.W apparaît sur l'écran.
- # Quand aucun haut-parleur d'extrêmes graves n'est connecté à la sortie arrière, sélectionnez **FULL** (haut-parleur pleine gamme).
- Quand un haut-parleur d'extrêmes graves est connecté à la sortie arrière, choisissez S.W (hautparleur d'extrêmes graves).
- **EXECTE:** Lorsque le réglage pour la sortie arrière est
- S.W, vous ne pouvez pas utiliser la procédure suivante.

#### 3 Touchez < ou ► près de PREOUT pour changer le réglage de la sortie haut-parleur d'extrêmes graves ou de la sortie arrière.

Toucher  $\triangleleft$  ou  $\triangleright$  permet de basculer alternativement entre S.W et REAR, et l'état est affiché.

# **Remarques**

- Même si vous modifiez ce réglage, aucun signal n'est émis aussi longtemps que la sortie vers le haut-parleur d'extrêmes graves n'est pas en service (reportez-vous à [la page 40,](#page-39-0) Uti[lisation de la sortie haut-parleur d](#page-39-0)'extrêmes gra[ves](#page-39-0)).
- ! Si vous modifiez ce réglage, la sortie haut-parleur d'extrêmes graves est repositionnée sur les réglages d'usine dans le menu audio.
- ! Les sorties de connexion des haut-parleurs arrière et la sortie RCA sont commutées simultanément par ce réglage.

# Changement des langues pour ATTENTION

Certaines opérations sur cet appareil sont interdites pendant la conduite ou nécessitent une attention particulière. Dans de tels cas, un avertissement s'affiche à l'écran. Vous pouvez modifier la langue de ces avertissements avec ce réglage.

### Touchez CAUTION LANGUAGE sur le menu initial pour sélectionner la langue désirée.

Chaque fois que vous touchez

CAUTION LANGUAGE, cela sélectionne la langue des avertissements ATTENTION dans l'ordre suivant :

ENGLISH—ESPAÑOL—FRANÇAIS

# Mise en service ou hors service de la coupure/atténuation du son

Le son émis par l'appareil est automatiquement coupé ou atténué quand un signal en provenance d'un équipement possédant la fonction silencieux est reçu.

! Le son émis par l'appareil redevient normal quand la coupure ou atténuation du son est annulée.

### $\bullet$  Touchez TEL pour choisir une des fonctions silencieux, atténuation, ou hors service.

Touchez TEL jusqu'à ce que le réglage désiré apparaisse sur l'écran.

- MUTE Silencieux
- ATT-20dB Atténuation (ATT-20dB a un effet plus fort que ATT-10dB)
- ATT-10dB Atténuation
- OFF Met hors service la coupure/atténuation du son

# **Remarques**

Le son est coupé, MUTE s'affiche et aucun réglage audio n'est possible.

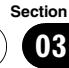

- <span id="page-47-0"></span>. Le son est atténué. ATT est affiché et aucun réglage audio n'est possible sauf le contrôle du volume.
- ! Le fonctionnement retourne à la normale quand la connexion téléphonique est terminée.

# Saisie du code PIN pour la connexion sans fil Bluetooth

Pour connecter votre téléphone cellulaire à cet appareil via la technologie sans fil Bluetooth, vous devez entrer le code PIN sur votre téléphone pour vérifier la connexion. Le code par défaut est 0000, mais vous pouvez le modifier en utilisant cette fonction.

- . Avec certains lecteurs audio Bluetooth vous devrez peut-être saisir le code PIN du lecteur audio Bluetooth avant de pouvoir configurer cet appareil pour une connexion.
- Vous ne pouvez utiliser cette fonction que si l'adaptateur Bluetooth (par exemple, CD-BTB200) est connecté à cet appareil.

#### 1 Touchez NEXT sur le menu initial.

#### 2 Touchez PINCODE INPUT.

L'écran de saisie du code PIN s'affiche.

#### 3 Touchez 0 à 9 pour saisir le code PIN de votre lecteur audio Bluetooth.

**E** Pour annuler les chiffres entrés, touchez C.

#### 4 Après avoir entré le code PIN (jusqu'à 16 chiffres), touchez ENTER.

Le code PIN que vous avez entré est enregistré dans ce système.

# Correction de la distorsion sonore

Vous pouvez minimiser la distorsion susceptible d'être provoquée par les réglages de la courbe d'égalisation.

Régler le niveau d'un égaliseur à une valeur élevée peut provoquer de la distorsion. Si un son élevé est déformé ou distordu, essayez de basculer sur LOW. Normalement, laissez le réglage sur **HIGH** pour assurer un son de qualité.

- ! Vous pouvez utiliser cette fonction seulement quand le processeur multi-canaux (par exemple DEQ-P8000) est connecté à cet appareil.
- 1 Touchez NEXT sur le menu initial.

#### 2 Touchez DIGITAL ATT pour changer le réglage de l'atténuateur numérique.

Touchez **DIGITAL ATT** répétitivement jusqu'à ce que le réglage désiré apparaisse sur l'écran.

- HIGH Son de haute qualité
- LOW Minimiser la distorsion du son

# Réinitialisation des fonctions audio

Vous pouvez réinitialiser toutes les fonctions audio sauf le volume.

- ! Vous pouvez utiliser cette fonction seulement quand le processeur multi-canaux (par exemple DEQ-P8000) est connecté à cet appareil.
- 1 Touchez NEXT sur le menu initial.
- 2 Touchez AUDIO RESET.
- 3 Touchez RESET.

#### 4 Touchez à nouveau RESET pour réinitialiser les fonctions audio.

Pour annuler la réinitialisation des fonctions audio, touchez CANCEL.<sup>1</sup>

# Autres fonctions

# Introduction aux réglages système

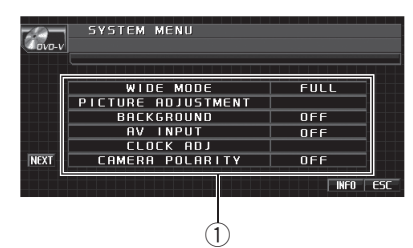

1 Affichage du menu système Indique les noms des fonctions système.

#### 1 Touchez AV MENU puis SYSTEM MENU pour afficher les noms des fonctions système.

Les noms des fonctions système sont affichés et celles qui peuvent être utilisées sont en surbrillance.

- Pour passer au groupe suivant de noms de fonctions, touchez NEXT.
- Pour revenir au groupe précédent de noms de fonctions, touchez PREV.

#### 2 Touchez ESC pour revenir à l'affichage de l'état de chaque source.

**Touchez BACK** pour revenir à l'affichage précédent.

# Changer le mode écran large

Vous pouvez choisir le mode que vous désirez pour agrandir une image 4:3 en image 16:9.

#### 1 Touchez WIDE MODE sur le menu système.

2 Touchez le réglage du mode écran large désiré.

#### 3 Touchez ESC pour cacher les touches du clavier tactile.

### FULL (plein)

Une image 4:3 est agrandie dans la direction horizontale seulement, ce qui vous permet de bénéficier d'une image TV 4:3 (image normale) sans en perdre une partie.

### JUST (juste)

L'image est agrandie légèrement au centre et la quantité d'agrandissement augmente horizontalement jusqu'aux extrémités, ce qui vous permet de bénéficier d'une image 4:3 sans ressentir de disparité même sur un écran large.

### CINEMA (cinéma)

L'image est agrandie dans la même proportion que pour FULL ou ZOOM dans la direction horizontale et dans une proportion intermédiaire entre **FULL** et ZOOM dans la direction verticale : réglage idéal pour une image de taille cinéma (image écran large) ou les légendes se trouvent à l'extérieur.

### ZOOM (zoom)

Une image 4:3 est agrandie dans la même proportion verticalement et horizontalement ; idéal pour une image de taille cinéma (image écran large).

#### NORMAL (normal)

Une image 4:3 est affichée telle quelle, ce qui ne vous donne aucune sensation de disparité puisque ses proportions sont les mêmes que celles de l'image normale.

# **Remarques**

- Des réglages différents peuvent être mémorisés pour chaque source vidéo.
- Quand une source vidéo est visualisée dans un mode écran large qui ne correspond pas à son ratio d'aspect original, elle peut apparaître différente.
- Rappelez-vous que l'utilisation de la fonction écran large de ce système dans un but commercial ou de présentation publique peut constituer une violation des droits d'auteur protégés par les lois sur le copyright.
- ! L'image vidéo apparaîtra plus grossière quand elle est visualisée en mode CINEMA ou ZOOM.

# Modification des réglages de l'image

Vous pouvez régler BRIGHTNESS (luminosité), CONTRAST (contraste), COLOR (couleur) et HUE (teinte) pour chaque source et caméra de vue arrière.

• Vous ne pouvez pas régler COLOR ni HUE pour la source audio.

#### 1 Touchez PICTURE ADJUSTMENT sur le menu système.

Les noms des fonctions de réglage sont affichés.

#### 2 Touchez n'importe quelle touche du clavier tactile pour sélectionner la fonction à régler.

- **· BRIGHTNESS** Règle l'intensité du noir
- **CONTRAST** Règle le contraste
- **COLOR** Règle la saturation de la couleur
- ! HUE Règle la tonalité de la couleur (le rouge est accentué ou le vert est accentué)
- **· DIMMER** Règle la luminosité de l'écran
- **REAR VIEW/SOURCE Bascule entre les** modes de réglage de l'image

# Vous ne pouvez pas régler l'image pour la caméra de vue arrière quand CAMERA POLARITY est positionné sur OFF. (Reportez-vous à [la page](#page-50-0) suivante, [Réglage pour une caméra de vue arrière](#page-50-0) [\(caméra de recul\)](#page-50-0).)

Avec certaines caméras de vue arrière, le réglage de l'image peut ne pas être possible.

### 3 Touchez < ou ► pour régler l'élément sélectionné.

Chaque fois que vous touchez  $\triangleleft$  ou  $\triangleright$ , cela augmente ou diminue le niveau de l'élément sélectionné. Les valeurs +24 à -24 s'affichent tandis que le niveau augmente ou diminue.

### 4 Touchez ESC pour cacher les touches du clavier tactile.

## Réglage de l'atténuateur de luminosité

Pour empêcher que l'écran soit trop lumineux la nuit, sa luminosité est automatiquement atténuée quand les phares de la voiture sont allumés. Vous pouvez mettre l'atténuateur en service ou hors service.

#### 1 Touchez PICTURE ADJUSTMENT sur le menu système.

Les noms des fonctions de réglage sont affichés.

#### 2 Touchez DIMMER.

#### 3 Touchez < ou ► pour régler la luminosité.

Chaque fois que vous touchez  $\triangleleft$  ou  $\triangleright$  le curseur se déplace vers la gauche ou la droite. Le niveau indique la luminosité de l'écran en cours de réglage. Plus le curseur se déplace vers la droite, plus l'écran est lumineux.

#### 4 Touchez ESC pour cacher les touches du clavier tactile.

# Choix de l'affichage d'arrière-plan

Vous pouvez changer les affichages d'arrièreplan pendant l'écoute de chaque source.

. Vous pouvez utiliser l'image AV (entrée AV) comme image vidéo d'arrière-plan pendant que vous écoutez une source audio telle que la radio ou un CD.

#### % Touchez BACKGROUND sur le menu système pour sélectionner l'affichage d'arrière-plan désiré. Source audio

BGP1 (image d'arrière-plan 1)—BGP2 (image d'arrière-plan 2)—BGP3 (image d'arrière-plan 3)—AV (entrée AV)

#### Source vidéo

OFF (hors service)-BGP1 (image d'arrièreplan 1)—BGP2 (image d'arrière-plan 2)— BGP3 (image d'arrière-plan 3)-AV (entrée AV)

# Quand l'entrée AV (entrée vidéo) n'est pas positionnée sur VIDEO, AV ne peut pas être sélectionné. (Reportez-vous à [la page suivante](#page-50-0).)

Utilisation

de l'appareil

# <span id="page-50-0"></span>Configuration de l'entrée AV

Vous pouvez modifier le réglage en fonction du composant connecté.

- Choisissez VIDEO pour regarder la vidéo d'un composant connecté comme source AV.
- Choisissez S-DVD pour regarder la vidéo d'un lecteur DVD connecté comme source S-DVD.
- Choisissez **EXT-VIDEO** pour regarder la vidéo d'un appareil vidéo connecté comme source EXT.
- Choisissez TV pour regarder les images TV d'un syntoniseur TV connecté comme source TV.

## % Touchez AV INPUT sur le menu système pour sélectionner le réglage de l'entrée AV.

- OFF Aucun composant vidéo connecté
- VIDEO Composant vidéo externe (par exemple lecteur vidéo portable)
- S-DVD Lecteur DVD connecté avec un câble RCA
- EXT-VIDEO Appareil vidéo externe (par exemple des produits Pioneer disponibles dans le futur)
- TV Syntoniseur TV connecté avec un câble RCA

# Réglage de l'horloge

Utilisez ces instructions pour régler l'horloge.

## 1 Touchez CLOCK ADJ sur le menu système.

# 2 Touchez ON/OFF pour mettre l'affichage de l'horloge en service.

**Touchez à nouveau ON/OFF pour mettre l'affi**chage de l'horloge hors service.

# 3 Touchez < ou ► pour sélectionner le segment de l'affichage de l'horloge que vous voulez régler.

Chaque fois que vous touchez  $\triangleleft$  ou  $\triangleright$ , cela sélectionne un autre segment de l'affichage de l'horloge :

Heure—Minute

Le segment sélectionné est mis en surbrillance.

# 4 Touchez A ou ▼ pour régler l'horloge.

# **2** Remarques

- Vous pouvez synchroniser l'horloge avec un signal temporel en touchant JUST.
	- Si la valeur des secondes est de 00 à 29, les minutes sont arrondies vers le bas. (Par exemple, 10:18 devient 10:00.)
	- Si la valeur des secondes est de 30 à 59, les minutes sont arrondies vers le haut. (Par exemple, 10:36 devient 11:00.)
- Même quand les sources sont hors service, l'horloge apparaît sur l'écran.

# Réglage pour une caméra de vue arrière (caméra de recul) PRÉCAUTION

Pioneer recommande l'utilisation d'une caméra qui génère des images inversées, sinon c'est l'image sur l'écran qui peut apparaître inversée.

Cet appareil possède une fonction qui bascule automatiquement sur la vidéo de la caméra de vue arrière (prise REAR CAMERA IN) quand une caméra de vue arrière est installée sur votre véhicule. Quand le levier de vitesse est en position **MARCHE ARRIÈRE (R)**, la vidéo bascule automatiquement sur la vidéo de la caméra de vue arrière. (Pour plus de détails, consultez votre revendeur.)

- ! Après avoir effectué le réglage de la caméra de vue arrière, placez le levier de vitesse en position **MARCHE ARRIÈRE (R)** et vérifiez qu'une image vidéo de la caméra de vue arrière est visible sur l'écran.
- ! Si l'écran bascule sur la vidéo de la caméra de vue arrière par erreur pendant une marche avant, changez le réglage de la caméra de vue arrière.
- ! Pour arrêter de regarder une vidéo de caméra de vue arrière et revenir à l'affichage de la source, appuyez de façon prolongée sur VOLUME/MUTE.
- ! L'image de la caméra de vue arrière peut être affichée même pendant que vous conduisez. Pour cela, touchez l'icône de la source **REARVIEW**. Dans ce cas, touchez à nouveau REARVIEW pour mettre hors service la caméra de vue arrière. Pour les détails, reportez-vous à [la page 18,](#page-17-0) Choix d'[une source](#page-17-0).

#### % Touchez CAMERA POLARITY sur le menu système pour sélectionner un réglage approprié.

- **BATTERY** Quand la polarité du fil connecté est positive lorsque le levier de vitesse est dans la position **MARCHE AR-**RIÈRE (R)
- **GROUND** Quand la polarité du fil connecté est négative lorsque le levier de vitesse est dans la position **MARCHE AR-**RIÈRE (R)
- $\bullet$  OFF Quand il n'y a pas de caméra de vue arrière connectée à l'appareil

# Changement du réglage de charge de l'iPod

Vous pouvez mettre le réglage de charge de l'iPod en service ou hors service pendant que vous écoutez l'iPod.

- ! L'écoute de la radio AM pendant qu'un iPod est chargé à partir de cet appareil peut générer du bruit. Dans ce cas, désactivez le réglage de charge de l'iPod et le bruit disparaît.
- Initialement, cette fonction est en service.
- 1 Touchez NEXT sur le menu système.

#### 2 Touchez iPod CHARGE pour mettre en service le réglage de charge de l'iPod.

**Touchez à nouveau iPod CHARGE pour mettre** le réglage de charge de l'iPod hors service.

# Remarque

Pour bénéficier de performances optimales, nous vous recommandons d'utiliser la dernière version du logiciel iPod.

# Choix de la couleur OSD

Vous pouvez modifier la couleur OSD (la couleur de l'affichage sur l'écran).

#### **• Touchez OSD COLOR pour sélectionner** la couleur désirée.

Chaque fois que vous touchez OSD COLOR. cela sélectionne une des couleurs dans l'ordre suivant :

BLUE (bleu)—RED (rouge)—AMBER (ambre) —GREEN (vert)—VIOLET (violet)

# Choix de la couleur de l'éclairage

Cet appareil dispose d'un éclairage multicolore. Vous pouvez sélectionner la couleur désirée parmi 112 différents types de couleur.

### Sélection directe à partir de la couleur d'éclairage présélectionnée

Vous pouvez sélectionner une couleur d'éclairage dans la liste des couleurs.

#### 1 Touchez ILLUMI COLOR pour afficher le menu de réglage.

#### 2 Touchez une des listes de couleurs.

Vous pouvez en sélectionner une dans la liste suivante.

- BLUE (bleu)
- RED (rouge)
- **AMBER** (ambre)
- GREEN (vert)
- VIOLET (violet)
- **.** SCAN (balayage de toutes les couleurs)

# Remarque

Le réglage **SCAN** fait défiler continuellement toutes les couleurs.

### Personnalisation de la couleur d'éclairage

1 Touchez ILLUMI COLOR pour afficher le menu de réglage.

2 Touchez  $\bigcirc$  pour afficher le menu de personnalisation.

3 Tournez VOLUME/MUTE pour personnaliser la couleur.

#### 4 Pour enregistrer la couleur personnalisée en mémoire, touchez de façon prolongée une des touches de présélection ( à 3 jusqu'à ce qu'un bip soit émis.

La couleur personnalisée a été mise en mémoire.

Lorsque vous touchez à nouveau la même touche de présélection, la couleur en mémoire est rappelée.

# Réglage des positions de réponse des claviers tactiles (calibrage du clavier tactile)

Si vous pensez que les touches du clavier tactile à l'écran ont dévié des positions réelles qui répondent à votre toucher, réglez les positions de réponse du clavier tactile. Il existe deux méthodes de réglages : réglage en 4 points, dans lequel vous touchez les quatre coins de l'écran ; et réglage en 16 points, dans lequel vous affinez le réglage de l'écran entier.

- ! Assurez-vous d'utiliser le stylet fourni pour le réglage et touchez doucement l'écran. Si vous appuyez en force sur le clavier tactile, celui-ci peut être endommagé. N'utilisez pas un outil pointu comme un stylo-bille ou un stylo mécanique. Sinon, l'écran sera endommagé.
- ! Si le réglage du clavier tactile ne peut pas s'exécuter normalement, consultez votre distributeur local Pioneer.

#### 1 Touchez l'icône de la source puis touchez OFF pour mettre l'appareil hors service.

■ Quand l'icône de la source n'est pas affichée, vous pouvez l'afficher en touchant l'écran.

### 2 Appuyez sur  $\triangle$  (éjection) de façon prolongée.

L'écran de réglage du clavier tactile en 4 points s'affiche.

#### 3 Touchez chacune des flèches dans les quatre coins de l'écran avec le stylet de réglage du clavier tactile.

■ Pour annuler le réglage, appuyez de façon prolongée sur VOLUME/MUTE.

### 4 Appuyez sur EQ pour effectuer le réglage 4 points.

Les données de la position réglée sont sauvegardées.

Ne coupez pas le moteur pendant la sauvegarde des données de la position réglée.

### 5 Appuyez sur EQ pour effectuer le réglage 16 points.

L'écran de réglage du clavier tactile en 16 points s'affiche.

■ Pour annuler le réglage, appuyez de façon prolongée sur VOLUME/MUTE.

#### 6 Touchez doucement le centre de la marque + affichée sur l'écran avec le stylet de réglage du clavier tactile.

Après avoir touché toutes les marques, les données de la position réglée sont sauvegardées.

Ne coupez pas le moteur pendant la sauvegarde des données de la position réglée.

### 7 Appuyez de façon prolongée sur VOLUME/MUTE pour effectuer le réglage.

 $F_r$  (53)

# <span id="page-53-0"></span>Utilisation de la source AUX

Un appareil auxiliaire (magnétoscope ou appareil portable) vendu séparément peut être connecté à cet appareil. Quand un appareil auxiliaire est connecté, il est automatiquement reconnu comme source AUX et il est affecté à AUX.

#### Quelques mots sur les méthodes de connexion

Vous disposez de deux méthodes pour connecter un appareil auxiliaire à cet appareil.

# Câble à mini prise (AUX 1)

Lors de la connexion d'un appareil auxiliaire avec un câble à mini prise

Un iPod et un lecteur audio/vidéo portable peuvent être connectés à cet appareil via un câble à mini prise.

- Si un iPod disposant de fonctions vidéo est connecté à cet appareil avec un câble à prise 3,5 mm (4 pôles) (par exemple CD-V150M), vous pouvez profiter du contenu vidéo de l'iPod.
- Il est possible de connecter un lecteur audio/vidéo portable en utilisant un câble à prise 3,5 mm (4 pôles) vers RCA, qui est vendu séparément. Toutefois, selon le câble, une connexion inverse entre le câble rouge (audio côté droit) et le câble jaune (vidéo) peut être requise. Sinon, l'audio et la vidéo peuvent ne pas être reproduits correctement.

#### % Insérez la mini prise stéréo dans le jack d'entrée AUX de cet appareil.

Pour plus de détails, reportez-vous à [la page](#page-16-0) 17, [Description de l](#page-16-0)'appareil.

# Interconnecteur IP-BUS-RCA (AUX 2)

Pour connecter un appareil auxiliaire utilisant un Interconnecteur IP-BUS-RCA (vendu séparément)

#### % Utilisez un Interconnecteur IP-BUS-RCA tel que le CD-RB20/CD-RB10 (vendu séparément) pour connecter cet appareil à un appareil auxiliaire disposant d'une sortie RCA.

Pour avoir plus de détails, reportez-vous au mode d'emploi de l'Interconnecteur IP-BUS-RCA.

 $\blacksquare$  Vous ne pouvez effectuer ce type de connexion que si le dispositif auxiliaire dispose de sorties RCA.

### Choix de l'entrée AUX comme source

#### $\bullet$  Touchez l'icône de la source puis touchez AUX 1/AUX 2 pour choisir AUX comme source.

Si le réglage auxiliaire n'est pas activé, vous ne pouvez pas choisir **AUX**. Pour avoir plus de dé-tails, reportez-vous à la page 46, [Mise en service](#page-45-0) [ou hors service de l](#page-45-0)'entrée auxiliaire.

### Définition du titre de l'entrée AUX

Vous pouvez modifier le titre affiché pour l'entrée AUX.

• Chaque titre peut avoir une longueur maximum de 10 caractères.

#### 1 Après avoir sélectionné AUX comme source, touchez AV MENU et FUNCTION MENU puis touchez NAME EDIT.

■ Quand les touches du clavier tactile ne sont pas affichées, vous pouvez les afficher en touchant l'écran.

#### 2 Touchez ABC pour choisir le type de caractères désiré.

Touchez de manière répétée **ABC** pour passer d'un des types de caractères suivants à l'autre :

Alphabet (majuscules)—Alphabet (minuscules)

# Vous pouvez sélectionner les chiffres et les symboles en entrée en touchant 123.

#### 3 Touchez  $\triangle$  ou  $\nabla$  pour choisir une lettre de l'alphabet.

Utilisation

de l'appareil

4 Touchez  $\blacktriangleright$  pour placer le curseur sur la position suivante.

5 Touchez OK pour enregistrer le titre saisi dans la mémoire.

6 Touchez ESC pour revenir à l'affichage ordinaire.

# Utilisation de la source extérieure

Source extérieure fait référence à un produit Pioneer (par exemple disponible dans le futur) qui, bien qu'incompatible en tant que source, permet la commande de fonctions élémentaires avec cet appareil. Cet appareil peut contrôler deux sources extérieures. Quand deux sources extérieures sont connectées, l'appareil extérieur est automatiquement affecté à la source extérieure 1 ou à la source extérieure 2 par cet appareil.

Le fonctionnement de base de la source extérieure est présenté ci-après. Les fonctions diffèrent suivant la source extérieure connectée. Pour plus de détails sur les fonctions, reportez-vous au mode d'emploi de la source extérieure.

### Choix de la source extérieure comme source

% Touchez l'icône de la source, puis touchez EXT 1/EXT 2 pour choisir la source extérieure comme source.

# Utilisation de base

Les fonctions attribuées aux opérations suivantes diffèrent suivant la source extérieure connectée. Pour plus de détails sur les fonctions, reportez-vous au mode d'emploi de la source extérieure connectée.

- Touchez BAND.
- Touchez BAND de façon prolongée.
- Touchez  $\triangleleft$  ou  $\triangleright$ .
- Touchez  $\triangleleft$  ou  $\triangleright$  de façon continue.
- Touchez  $\blacktriangle$  ou  $\blacktriangledown$ .

### Utilisation des fonctions attribuées aux touches 1 à 6

1 Touchez NEXT.

2 Touchez une des touches 1 à 6 pour sélectionner une fonction.

# Opérations avancées

#### 1 Touchez AV MENU puis FUNCTION MENU pour afficher les noms des fonctions.

Les noms des fonctions sont affichés et celles qui peuvent être utilisées sont en surbrillance.

- FUNC1 (fonction 1)
- FUNC2 (fonction 2)
- FUNC3 (fonction 3)
- FUNC4 (fonction 4)
- **AUTO/MANUAL** (auto/manuel)

#### 2 Touchez ESC pour revenir à l'affichage ordinaire.

**Touchez BACK** pour revenir à l'affichage précédent.

# Utilisation de la touche PGM

Vous pouvez exécuter les fonctions préprogrammées pour chaque touche en utilisant PGM.

! Cette fonction n'est accessible qu'à partir de la télécommande optionnelle (par exemple CD-R55).

#### % Appuyez sur PGM pour activer la pause quand vous sélectionnez les sources suivantes :

- DVD Lecteur de DVD intégré
- $\cdot$  iPod iPod
- USB Lecteur audio portable USB/Mémoire USB
- S-DVD Lecteur de DVD/Lecteur de DVD à chargeur
- MCD Lecteur de CD à chargeur
- BT Audio Lecteur audio Bluetooth

Appuyez à nouveau sur PGM pour mettre la pause hors service.

#### % Appuyez sur PGM de façon prolongée pour mettre la fonction BSM en service quand vous sélectionnez RADIO comme source.

Appuyez sur PGM de facon prolongée jusqu'à ce que la fonction BSM soit en service.

■ Pour annuler la mise en mémoire, appuyez à nouveau sur PGM.

#### % Appuyez sur PGM de façon prolongée pour mettre la fonction BSSM en service quand vous sélectionnez TV comme source.

Appuyez sur PGM de façon prolongée jusqu'à ce que la fonction BSSM soit en service.

■ Pour annuler la mise en mémoire, appuyez à nouveau sur PGM.

#### % Appuyez sur PGM pour choisir le réglage de sélection des canaux désiré quand vous choisissez XM ou SIRIUS comme source.

Appuyez de manière répétée sur PGM pour passer d'un des paramètres de sélection des canaux à l'autre :

CH-NUMBER (réglage de sélection par numéro de canal)—CATEGORY (réglage de sélection par catégorie de canaux) □

56  $)$  Fr

# Syntoniseur XM

# Opérations de base

Vous pouvez utiliser cet appareil pour commander un syntoniseur satellite numérique XM (GEX-P920XM), vendu séparément.

Pour avoir des détails sur ce mode de fonctionnement, reportez-vous aux modes d'emploi du syntoniseur XM. Cette section donne des informations sur les opérations XM avec cet appareil qui diffèrent de celles qui sont décrites dans le mode d'emploi du syntoniseur XM.

- Cet appareil ne dispose pas de la fonction défilement de texte.
- Avec cet appareil, vous pouvez utilisez une fonction supplémentaire : sélection directe du canal XM.

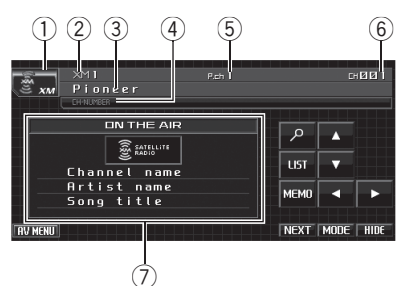

- 1 Icône de la source
- 2 Indicateur de bande XM
- 3 Catégorie de canal XM
- 4 Indicateur de réglage de sélection du canal XM

Indique le réglage de sélection du canal qui a été sélectionné.

- 5 Indicateur du numéro XM présélectionné
- 6 Indicateur du numéro de canal XM
- 7 Informations détaillées Affiche les informations détaillées sur le canal d'émission en cours de réception.

### 1 Touchez l'icône de la source puis touchez XM pour choisir le syntoniseur XM.

# 2 Touchez BAND pour choisir une bande XM.

Touchez **BAND** de facon répétée jusqu'à ce que la bande XM désirée, XM1, XM2 ou XM3 soit affichée.

**Pour changer de groupe de touches du clavier** tactile, touchez NEXT ou PREV.

# 3 Touchez < ou ► pour sélectionner le canal désiré.

Les canaux augmentent ou diminuent pas par pas. Les canaux qui ne peuvent pas être sélectionnés actuellement sont sautés, et le canal suivant est sélectionné.

■ Si vous touchez < ou ▶ de facon prolongée, vous pouvez augmenter ou diminuer le numéro de canal de façon continue.

■ Vous pouvez aussi effectuer un accord dans une catégorie de canaux désirée. (Reportez-vous à la page suivante, Sélection d'[un canal dans la ca](#page-57-0)[tégorie de canal](#page-57-0).)

# Mise en mémoire et rappel des stations d'émission

Vous pouvez facilement mettre en mémoire jusqu'à six stations d'émission pour les rappeler ultérieurement.

• La mémoire peut contenir 18 stations, six pour chacune des trois bandes XM.

### 1 Sélectionnez le canal que vous désirez mettre en mémoire.

### 2 Touchez LIST pour afficher la liste de présélection.

#### 3 Touchez de façon prolongée une touche de présélection P1 (PRESET1) à P6 (PRESET6) jusqu'à ce qu'un bip soit émis.

La station sélectionnée a été mise en mémoire.

Lorsque vous touchez à nouveau cette même touche de présélection P1 (PRESET1) à

P6 (PRESET6), la station en mémoire est rappelée.

#### <span id="page-57-0"></span>4 Touchez ESC pour revenir à l'affichage ordinaire.

# **Remarque**

Vous pouvez aussi utiliser  $\triangle$  et  $\nabla$  pour rappeler les stations affectées aux touches de présélection P1 (PRESET1) à P6 (PRESET6) quand le mode CH-NUMBER est sélectionné.

# Changement du mode de sélection du canal XM

Vous disposez de deux méthodes pour sélectionner un canal : par numéro et par catégorie. Quand vous sélectionnez par numéro, des canaux appartenant à n'importe quelle catégorie peuvent être sélectionnés. Sélectionnez par catégorie pour restreindre votre recherche aux seuls canaux d'une catégorie particulière.

#### **• Touchez MODE pour sélectionner le** mode de sélection des canaux désiré.

Touchez MODE de manière répétée pour passer d'un mode de sélection des canaux à l'autre :

CH-NUMBER (réglage de sélection par numéro de canal)—**CATEGORY** (réglage de sélection par catégorie de canaux)

### Sélection d'un canal dans la catégorie de canal

#### 1 Touchez MODE pour sélectionner le mode de sélection catégorie de canal.

Touchez MODE de manière répétée pour passer d'un mode de sélection des canaux à l'autre :

CH-NUMBER (réglage de sélection par numéro de canal)—**CATEGORY** (réglage de sélection par catégorie de canaux)

#### 2 Touchez A ou ▼ pour sélectionner la catégorie de canal désirée.

3 Touchez < ou ► pour sélectionner le canal désiré dans la catégorie de canal sélectionnée.

### Sélection d'un canal à partir de l'affichage de la liste des canaux XM

Le contenu de la liste peut être changé de façon que vous puissiez rechercher la plage que vous voulez écouter non seulement par le nom du canal mais aussi par le nom de l'interprète ou le titre de la plage musicale.

- Cette fonction est disponible pour GEX-P920XM.
- 1 Touchez  $P$ .

CHANNEL NAME LIST (nom du canal)— **SONG TITLE LIST** (titre de la plage musicale) —ARTIST NAME LIST (nom de l'interprète)

■ Pour changer de liste de noms/titres, touchez  $\lambda$  ou  $\mathbf{v}$ .

**Duand le mode CATEGORY** est sélectionné. touchez  $\triangle$  ou  $\nabla$  pour passer à une autre catégorie.

# Sélection directe d'un canal XM

Vous pouvez sélectionner un canal XM directement en saisissant le numéro de canal désiré.

## 1 Touchez DIRECT.

■ Pour changer de groupe de touches du clavier tactile, touchez NEXT ou PREV.

### 2 Touchez 0 à 9 pour saisir le numéro de canal désiré.

 $\blacksquare$  Pour annuler les chiffres entrés, touchez  $\blacksquare$ 

## 3 Touchez ENTER.

Le canal XM ayant le numéro saisi est sélectionné.

# Utilisation de la fonction MyMix

La fonction MyMix vous permet de constituer la liste de lecture de plages musicales MyMix. Quand une plage musicale de la liste de lecture MyMix est diffusée sur une station autre que celle que vous écoutez, vous serez alerté, et vous pouvez vous accorder sur cette station pour écouter la plage musicale.

• Cette fonction est disponible pour GEX-P920XM.

Section 04

· La plage elle-même n'est PAS téléchargée, SEULS le titre de la plage et le nom de l'interprète sont mémorisés.

# Création de la liste de lecture MyMix

Vous pouvez ajouter une plage musicale en cours de diffusion à la liste de lecture MyMix. Quand la plage est ajoutée, son titre et le nom de l'interprète sont mémorisés dans l'appareil. La fonction MyMix démarrera sur la plage musicale qui correspond au titre et au nom d'interprète figurant dans la liste de lecture MyMix.

#### 1 Quand une plage musicale désirée est diffusée, touchez MEMO de façon prolongée.

Le titre de la plage que vous écoutez et le nom de l'interprète sont mémorisés, et un message de confirmation s'affiche.

- Le titre de la plage musicale et le nom de l'interprète peuvent être mémorisés jusqu'à un maximum de 12 plages. Essayer de mémoriser plus de 12 plages effacera les plus anciennes.
- # Vous ne pouvez pas mémoriser le titre de la plage ni le nom de l'interprète quand "– – – – – – – –" est affiché en information sur le titre.
- # Vous ne pouvez pas mémoriser le titre de la plage ni le nom de l'interprète du canal 000.
- Il peut arriver que le titre mémorisé ne soit pas affiché correctement.

### 2 Touchez OK pour confirmer.

! Pour supprimer la plage musicale de la liste de lecture MyMix, reportez-vous à cette page, Suppression de la plage musicale de la liste de lecture MyMix.

### Quand la plage musicale de la liste de lecture MyMix est diffusée

Dès que la plage incluse dans la liste de lecture MyMix commence à être diffusée sur une station différente, une alerte est affichée. Touchez YES pour basculer sur cette station, et vous pouvez écouter la plage musicale.

- Si vous préférez ne pas vous régler sur cette station, touchez **CANCEL**.
- ! Si l'alerte pour la plage de la liste de lecture MyMix est désactivée, aucune alerte ne sera fournie même quand la plage est diffusée. Reportez-vous à [la page 63,](#page-62-0) Activation d'[une alerte pour une plage musicale](#page-62-0).
- ! S'il existe la moindre différence entre le titre mémorisé et le titre de la plage diffusée, aucune alerte ne sera fournie même s'il s'agit de la même plage musicale.

### Activation d'une alerte pour une plage musicale

Vous pouvez activer ou désactiver une alerte pour chaque plage de la liste de lecture MyMix. Commencez par afficher la liste de lecture MyMix, puis modifiez chaque réglage d'alerte. Activez une alerte pour recevoir l'alerte quand la plage musicale est diffusée, ou désactivez-la pour arrêter l'alerte pour cette plage.

#### 1 Touchez MEMO EDIT.

La liste de lecture MyMix est affichée. ■ Pour changer de groupe de touches du clavier

tactile, touchez NEXT ou PREV.

## 2 Touchez le titre de la plage pour laquelle vous voulez désactiver l'alerte.

La coche est effacée, et l'alerte pour cette plage est désactivée.

### Suppression de la plage musicale de la liste de lecture MyMix

Vous pouvez supprimer chaque plage de la liste de lecture MyMix.

### 1 Touchez MEMO EDIT.

La liste de lecture MyMix est affichée.

#### 2 Touchez DELETE à côté du titre de la plage que vous voulez supprimer.

Cette plage sera supprimée de la liste de lecture MyMix.

■ Pour supprimer toutes les plages de la liste de lecture MyMix, touchez DELETE ALL.

#### 3 Un message s'affichera, vous demandant de confirmer la suppression. Touchez YES.

**Pour annuler la suppression, touchez NO.** 

# Affichage de l'ID de la radio

### Réglage de la sélection du numéro de canal

Si vous sélectionnez **CH000**, le code ID est affiché.

 $\bullet$  Touchez  $\triangleleft$  ou  $\triangleright$  pour sélectionner CH000.

### Réglage de la sélection de la catégorie de canal

RADIO ID est fourni comme catégorie de canal pour afficher le code ID.

#### $\bullet$  Touchez  $\blacktriangle$  ou  $\nabla$  pour sélectionner RADIO ID dans la catégorie de canal.

L'affichage du code ID affiche répétitivement RADIO ID et le code ID alternativement.

■ Si vous sélectionnez un autre canal, l'affichage du code ID est annulé.

# Changement de l'affichage XM

• Cette fonction est disponible pour GEX-P910XM.

### $\bullet$  Touchez INFO pour changer l'affichage XM.

Nom du canal—Nom/présentation de l'interprète—Titre de la plage musicale/du programme—Catégorie de canal

# Syntoniseur Radio Satellite SIRIUS

# Opérations de base

Vous pouvez utiliser cet appareil pour commander un syntoniseur Radio Satellite SIRIUS, vendu séparément.

Quand le syntoniseur SIRIUS est utilisé avec cet appareil, certaines opérations peuvent différer légèrement de celles qui sont décrites dans le mode d'emploi du SIRIUS. Ce mode d'emploi donne des informations sur ces points de différence. Pour toute autre information sur l'utilisation du syntoniseur SIRIUS, veuillez vous reporter au mode d'emploi de celui-ci.

- Cet appareil ne dispose pas de la fonction défilement de texte.
- Avec cet appareil, vous pouvez utilisez une fonction supplémentaire : sélection directe du canal SIRIUS. Reportez-vous à [la page](#page-61-0) 62, [Sélection directe d](#page-61-0)'un canal SIRIUS.

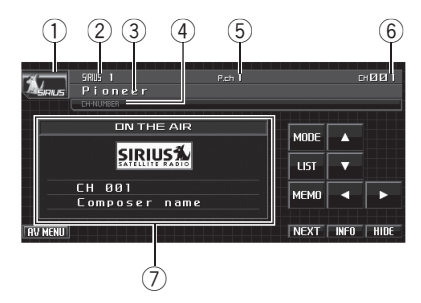

- 1 Icône de la source
- 2 Indicateur de gamme SIRIUS
- 3 Catégorie de canal SIRIUS
- 4 Indicateur de réglage de sélection du canal SIRIUS

Indique le réglage de sélection du canal qui a été sélectionné.

- 5 Indicateur du numéro SIRIUS présélectionné
- 6 Indicateur du numéro de canal SIRIUS
- 7 Informations détaillées Affiche les informations détaillées sur le canal d'émission en cours de réception.

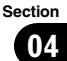

#### <span id="page-60-0"></span>1 Touchez l'icône de la source puis touchez SIRIUS pour choisir le syntoniseur SIRIUS.

### 2 Touchez BAND pour choisir une gamme.

Touchez BAND de façon répétée jusqu'à ce que la gamme SIRIUS désirée. **SR1, SR2** ou SR3, soit affichée.

■ Pour changer de groupe de touches du clavier tactile, touchez NEXT ou PREV.

#### 3 Touchez  $\triangleleft$  ou  $\triangleright$  pour sélectionner le canal désiré.

Les canaux augmentent ou diminuent pas par pas. Les canaux qui ne peuvent pas être sélectionnés actuellement sont sautés, et le canal suivant est sélectionné.

■ Si vous touchez < ou ► de facon prolongée, vous pouvez augmenter ou diminuer le numéro de canal de façon continue.

■ Vous pouvez aussi effectuer un accord dans une catégorie de canaux désirée. (Reportez-vous à la page suivante, Sélection d'[un canal dans la ca](#page-61-0)[tégorie de canal](#page-61-0).)

# **Remarque**

Un délai de quelques secondes peut s'écouler avant que vous entendiez quelque chose, pendant que cet appareil acquiert et traite le signal satellite.

# Mise en mémoire et rappel des stations d'émission

Vous pouvez facilement mettre en mémoire jusqu'à six stations d'émission pour les rappeler ultérieurement.

- La mémoire peut contenir 18 stations, six pour chacune des trois gammes SIRIUS.
- Les canaux sont mis en mémoire et rappelés sur la base de la station d'émission. Cela signifie que si la station d'émission que vous avez mise en mémoire a été affectée à un canal différent par SIRIUS, vous pouvez toujours rappeler la même station d'émission (bien qu'un numéro de canal

différent puisse apparaître dans l'affichage).

1 Sélectionnez le canal que vous désirez mettre en mémoire.

2 Touchez LIST pour afficher la liste de présélection.

### 3 Touchez de façon prolongée une touche de présélection PRESET1 à PRESET6 jusqu'à ce qu'un bip soit émis.

La station sélectionnée a été mise en mémoire.

Lorsque vous touchez à nouveau la même touche de présélection PRESET1 à PRESET6, la station en mémoire est rappelée.

### Touchez ESC pour revenir à l'affichage ordinaire.

#### $\mathscr{D}$ Remarque

Vous pouvez aussi utiliser  $\triangle$  et  $\nabla$  pour rappeler les stations affectées aux touches de présélection PRESET1 à PRESET6 quand le mode CH-NUMBER est sélectionné.

# Choix du mode de sélection du canal SIRIUS

Vous disposez de deux méthodes pour sélectionner un canal : par numéro et par catégorie. Quand vous sélectionnez par numéro, des canaux appartenant à n'importe quelle catégorie peuvent être sélectionnés. Sélectionnez par catégorie pour restreindre votre recherche aux seuls canaux d'une catégorie particulière.

## **• Touchez MODE pour sélectionner le** mode de sélection des canaux désiré.

Touchez MODE de manière répétée pour passer d'un mode de sélection des canaux à l'autre :

CH-NUMBER (réglage de sélection par numéro de canal)—**CATEGORY** (réglage de sélection par catégorie de canaux)

Fr 61

l'autre :

### <span id="page-61-0"></span>Sélection d'un canal dans la catégorie de canal

Les canaux sont organisés en diverses catégories de programmes, par exemple Rock, Classique, Jazz. Vous pouvez spécifier les canaux en sélectionnant la catégorie désirée.

1 Touchez MODE pour sélectionner le mode de sélection de la catégorie de canal. Touchez **MODE** de manière répétée pour passer d'un mode de sélection des canaux à

CH-NUMBER (réglage de sélection par numéro de canal)—CATEGORY (réglage de sélection par catégorie de canaux)

#### Touchez A ou ▼ pour sélectionner la catégorie de canal désirée.

3 Touchez < ou ► pour sélectionner le canal désiré dans la catégorie de canal sélectionnée.

# Sélection directe d'un canal SIRIUS

Vous pouvez sélectionner un canal SIRIUS directement en saisissant le numéro de canal désiré.

### 1 Touchez DIRECT.

■ Pour changer de groupe de touches du clavier tactile, touchez NEXT ou PREV.

#### 2 Touchez 0 à 9 pour saisir le numéro de canal désiré.

 $\blacksquare$  Pour annuler les chiffres entrés, touchez  $\blacksquare$ 

## 3 Touchez ENTER.

Le canal SIRIUS ayant le numéro saisi est sélectionné.

# Utilisation de la fonction MyMix

La fonction MyMix vous permet de constituer la liste de lecture de plages musicales MyMix. Quand une plage musicale de la liste de lecture MyMix est diffusée sur une station autre que celle que vous écoutez, vous serez alerté,

et vous pouvez vous accorder sur cette station pour écouter la plage musicale.

- Cette fonction est disponible pour SIR-PNR2/SIR-PNR2C.
- · La plage elle-même n'est PAS téléchargée, SEULS le titre de la plage et le nom de l'interprète sont mémorisés.

# Création de la liste de lecture MyMix

Vous pouvez ajouter une plage musicale en cours de diffusion à la liste de lecture MyMix. Quand la plage est ajoutée, son titre et le nom de l'interprète sont mémorisés dans l'appareil. La fonction MyMix démarrera sur la plage musicale qui correspond au titre et au nom d'interprète figurant dans la liste de lecture MyMix.

#### Quand une plage musicale désirée est diffusée, touchez MEMO de façon prolongée.

Le titre de la plage que vous écoutez et le nom de l'interprète sont mémorisés, et un message de confirmation s'affiche.

 $\blacksquare$  Le titre de la plage musicale et le nom de l'interprète peuvent être mémorisés jusqu'à un maximum de 10 plages. Si vous essayer de mémoriser plus de 10 plages, **FULL** s'affiche et la plage musicale en cours de diffusion ne peut pas être mémorisée.

■ Vous ne pouvez pas mémoriser le titre de la plage ni le nom de l'interprète du canal 000.

■ Il peut arriver que le titre mémorisé ne soit pas affiché correctement.

# <span id="page-62-0"></span>Quand la plage musicale de la liste de lecture MyMix est diffusée

Dès que la plage mémorisée commence à être diffusée sur une autre station, une alerte est affichée. Touchez JUMP pour basculer sur cette station, et vous pouvez écouter cette plage.

- Si vous préférez ne pas vous régler sur cette station, touchez STAY.
- Si l'alerte pour la plage de la liste de lecture MyMix est désactivée, aucune alerte ne sera fournie même quand la plage est diffusée. Reportez-vous à cette page, Activation d'une alerte pour une plage musicale.
- ! S'il existe la moindre différence entre le titre mémorisé et le titre de la plage diffusée, aucune alerte ne sera fournie même s'il s'agit de la même plage musicale.

### Mise en service ou hors service de la fonction MyMix

Vous pouvez mettre la fonction MyMix hors service et arrêter l'émission d'une alerte par cet appareil pour toutes les plages de la liste de lecture MyMix. Pour redémarrer les alertes, mettez cette fonction en service.

• En réglage par défaut, la fonction MyMix est en service.

## 1 Touchez MEMO EDIT.

L'affichage est basculé en mode édition mémo.

■ Pour changer de groupe de touches du clavier tactile, touchez NEXT ou PREV.

### 2 Touchez ALERT OFF pour mettre la fonction MyMix hors service.

La fonction MyMix est maintenant hors service.

■ Pour mettre la fonction MyMix en service, touchez ALERT ON.

### Activation d'une alerte pour une plage musicale

Vous pouvez activer ou désactiver une alerte pour chaque plage de la liste de lecture

MyMix. Commencez par afficher la liste de lecture MyMix, puis modifiez chaque réglage d'alerte. Activez une alerte pour recevoir l'alerte quand la plage musicale est diffusée, ou désactivez-la pour arrêter l'alerte pour cette plage.

## 1 Touchez MEMO EDIT.

L'affichage est basculé en mode édition mémo.

■ Pour changer de groupe de touches du clavier tactile, touchez NEXT ou PREV.

#### 2 Touchez PREV ou NEXT pour sélectionner le titre de plage musicale pour lequel vous voulez désactiver l'alerte.

### 3 Touchez ON/OFF pour mettre l'alerte hors service.

L'alerte pour la plage musicale est désactivée.

### Suppression de la plage musicale de la liste de lecture MyMix

Vous pouvez supprimer chaque plage de la liste de lecture MyMix.

## 1 Touchez MEMO EDIT.

Le titre de la plage dans la liste de lecture MyMix est affiché.

■ Pour changer de groupe de touches du clavier tactile, touchez NEXT ou PREV.

#### 2 Touchez PREV ou NEXT pour sélectionner le titre de la plage que vous voulez supprimer.

3 Touchez DELETE.

#### 4 Un message s'affichera, vous demandant de confirmer la suppression. Touchez YES.

La plage sélectionnée est supprimée.

**•** Pour annuler la suppression, touchez CANCEL.

Accessoires

Accessoires disponibles

disponibles

Section

# Utilisation de la fonction Alerte Match

Ce système peut vous alerter quand des matchs auxquels participent vos équipes favorites sont sur le point de démarrer. Pour utiliser cette fonction vous devez définir à l'avance une alerte match pour les équipes.

• Cette fonction est disponible pour SIR-PNR2/SIR-PNR2C.

### Sélection des équipes pour l'Alerte Match

1 Touchez TEAM SET.

# 2 Touchez PREV ou NEXT à côté de LEAGUE pour sélectionner la ligue désirée.

Les noms des ligues changent sur l'écran.

### 3 Touchez PREV ou NEXT à côté de TEAM pour sélectionner l'équipe désirée.

Les équipes de la catégorie sélectionnée changent sur l'écran.

#### 4 Touchez ON/OFF pour enregistrer l'équipe sélectionnée en mémoire.

ON s'affiche avec l'équipe sélectionnée, et la fonction Alerte Match commencera sur cette équipe.

■ Pour désactiver l'Alerte Match pour l'équipe sélectionnée, touchez à nouveau ON/OFF.

■ Quand vous avez déjà sélectionné 12 équipes, FULL s'affiche et aucune sélection d'équipe additionnelle n'est possible. Dans ce cas, supprimez d'abord la sélection d'équipe et réessayez.

### 5 Répétez ces étapes pour sélectionner d'autres équipes.

Vous pouvez sélectionner jusqu'à 12 équipes.

## Mise en service ou hors service de l'Alerte Match

Après avoir effectué les sélections d'équipes, vous devez mettre en service la fonction Alerte Match.

• En réglage par défaut, la fonction Alerte Match est en service.

# 1 Touchez TEAM SET.

### 2 Touchez ALERT ON pour activer l'Alerte Match.

La fonction Alerte Match est maintenant en service.

**Touchez ALERT OFF pour mettre la fonction** Alerte Match hors service.

# Quand le match de l'équipe sélectionnée commence

Quand un match de l'équipe sélectionnée est sur le point de commencer (ou est en cours) sur une autre station, une alerte de match est affichée. Touchez JUMP pour basculer sur cette station, et vous pouvez écouter ce match.

! Si vous préférez ne pas vous régler sur cette station, touchez **STAY**.

## Affichage des informations sur les matchs

Si des matchs de vos équipes sélectionnées sont en cours, vous pouvez afficher des informations sur ces matchs et vous accorder sur le canal qui les diffuse.

## 1 Touchez GAME INFO.

Les informations sur le match de votre équipe sélectionnée sont affichées.

### 2 Touchez PREV ou NEXT pour sélectionner un match.

Le match est affiché, suivi d'informations plus détaillées sur ce match.

. Le score du match sera mis à jour automatiquement.

### 3 Touchez TuneTO pour passer sur cette station et écouter le match.

# Remarques

Si vous n'avez effectué aucune sélection d'équipes, **NOT SET** s'affiche.

! Quand aucun match impliquant vos équipes favorites n'est en cours. NO GAME est affiché.

# Affichage de l'ID de la radio

Si vous sélectionnez **CH000**, le code ID est affiché.

#### $\bullet$  Touchez  $\blacktriangleleft$  ou  $\blacktriangleright$  pour sélectionner CH000.

Pour sélectionner CH000, positionnez le réglage de sélection des canaux sur CH-NUMBER. Pour des informations sur le réglage de sélection des canaux, reportez-vous à [la page 61,](#page-60-0) Choix du [mode de sélection du canal SIRIUS](#page-60-0).

# Changement de l'affichage SIRIUS

- Cette fonction est disponible pour SIR-PNR1.
- % Touchez INFO pour changer d'affichage SIRIUS.

Nom du canal—Nom/présentation de l'interprète—Titre de la plage musicale/du programme—Catégorie de canal

# Utilisation de la fonction Relecture instantanée

Les fonctions suivantes peuvent être utilisées en mode relecture instantanée.

- ! Pour utiliser cette fonction, l'interface de bus SIRIUS de Pioneer (par exemple CD-SB<sub>10</sub>) est requise.
- ! Pour utiliser cette fonction, l'unité plugand-play SIRIUS intégrant la fonction de relecture instantanée est requise.
- ! Pour les détails, reportez-vous aux manuels de l'unité plug-and-play SIRIUS.
- $\bullet$  Touchez NEXT.

## Touchez INSTANT REPLAY.

Le mode Relecture instantanée est affiché. Le mode Relecture instantanée peut maintenant être exécuté.

- **E** Le syntoniseur quitte le mode relecture instantanée dans les conditions suivantes.
	- Si vous touchez LIVE
	- Lorsqu'une autre source est sélectionnée

### Sélection d'une plage

Touchez  $\blacktriangleleft$  ou  $\blacktriangleright$ .

# Pause et lecture

 $T$ ouchez  $\blacktriangleright$ II

#### **•** Avance ou retour rapide

Touchez de facon prolongée  $\triangleleft$  ou  $\triangleright$  pendant environ une seconde puis relâchez.<sup>□</sup>

Section 04

# Audio Bluetooth

Section 04

# Opérations de base

- Si vous connectez un adaptateur Bluetooth (par exemple CD-BTB200) à cet appareil, vous pouvez contrôler les lecteurs audio Bluetooth via la technologie sans fil Bluetooth.
- ! Dans certains pays, CD-BTB200 n'est pas commercialisé.

# Important

- Selon le lecteur audio Bluetooth connecté à cet appareil, les opérations disponibles avec cet appareil sont limitées aux deux niveaux suivants :
	- Niveau inférieur : Seule la lecture de plages musicales sur votre lecteur audio est possible.
	- Niveau supérieur : Lecture, pause, sélection de plages musicales, etc. sont possibles (toutes les opérations illustrées dans ce mode d'emploi).
- ! Comme il existe un certain nombre de lecteurs audio Bluetooth disponibles sur le marché, l'utilisation de votre lecteur audio Bluetooth avec cet appareil peut présenter une large gamme de variations. Référez-vous au mode d'emploi livré avec votre lecteur audio Bluetooth ainsi qu'au présent mode d'emploi pour utiliser votre lecteur sur cet appareil.
- ! Les informations sur les plages musicales (par exemple durée de lecture écoulée, titre de la plage, index de la plage, etc.) ne peuvent pas être affichées sur cet appareil.
- Quand vous écoutez des plages musicales sur votre lecteur audio Bluetooth, abstenez-vous autant que possible d'utiliser votre téléphone cellulaire. Si vous essayez d'utiliser votre téléphone cellulaire, le signal émis par celui-ci peut générer du bruit sur la lecture de la plage musicale.
- · Quand vous parlez au téléphone cellulaire connecté à cet appareil via la technologie sans fil Bluetooth, le son de la lecture des pla-

ges de votre lecteur audio Bluetooth connecté à cet appareil est coupé.

• La lecture de la plage musicale se poursuit même si alors que vous l'écoutez sur votre lecteur audio Bluetooth vous basculez vers une autre source.

Pour avoir des détails sur le mode de fonctionnement, reportez-vous au mode d'emploi de l'adaptateur Bluetooth. Cette section donne de brèves informations sur le fonctionnement du lecteur audio Bluetooth avec cet appareil, qui diffèrent légèrement ou sont plus courtes que celles figurant dans le mode d'emploi de l'adaptateur Bluetooth.

! Même si votre lecteur audio ne contient pas de module Bluetooth, vous pouvez quand même le contrôler à partir de cet appareil via la technologie sans fil Bluetooth. Pour contrôler votre lecteur audio en utilisant cet appareil, connectez un produit équipé de la technologie sans fil Bluetooth (disponible sur le marché) à votre lecteur audio et connectez un adaptateur Bluetooth (par exemple CD-BTB200) à cet appareil.

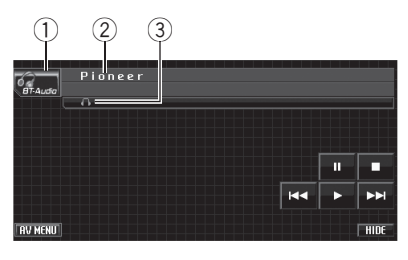

- 1 Icône de la source
- 2 Nom de l'appareil

Indique le nom d'appareil du lecteur audio Bluetooth connecté (ou de l'adaptateur Bluetooth).

3 Indicateur de connexion Indique l'état de la connexion sans fil Bluetooth.

### 1 Touchez l'icône de la source puis touchez BT Audio pour choisir la source audio Bluetooth.

■ Pour que cet appareil contrôle votre lecteur audio Bluetooth, il doit établir une connexion sans fil Bluetooth. (Reportez-vous à cette page, Connexion d'un lecteur audio Bluetooth.)

### 2 Touchez  $\blacktriangleright$ .

La lecture commence.

3 Pour atteindre une plage précédente ou suivante, touchez brièvement  $\blacktriangleright$ p.

4 Pour effectuer une avance rapide ou un retour rapide, maintenez le doigt sur  $\blacktriangleleft$  $\overline{O}$   $\overline{O}$ 

5 Pour arrêter la lecture, touchez  $\blacksquare$ .

# Pause de la lecture

 $\bullet$  Touchez II pendant la lecture.

■ Pour reprendre la lecture au point où vous avez activé la pause, touchez  $\blacktriangleright$ .

# Introduction aux opérations avancées

#### 1 Touchez AV MENU puis FUNCTION MENU pour afficher les noms des fonctions.

Les noms des fonctions sont affichés et celles qui peuvent être utilisées sont en surbrillance.

### 2 Touchez ESC pour revenir à l'affichage ordinaire.

**Touchez BACK** pour revenir à l'affichage précédent.

# Connexion d'un lecteur audio Bluetooth

Touchez CONNECTION OPEN sur le menu des fonctions pour mettre l'ouverture de connexion en service.

CONNECTION WAITING s'affiche. Cet appareil est maintenant en attente de connexion à partir du lecteur audio Bluetooth.

Si votre lecteur audio Bluetooth est réglé pour recevoir une connexion sans fil Bluetooth, la connexion à cet appareil est établie automatiquement.

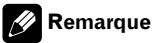

Avant de pouvoir utiliser des lecteurs audio, vous devrez peut-être entrer le code PIN dans cet appareil. Si votre lecteur nécessite un code PIN pour établir une connexion, recherchez le code sur le lecteur ou sur la documentation qui l'accompagne. Reportez-vous à la page 48, [Saisie du code](#page-47-0) [PIN pour la connexion sans fil Bluetooth](#page-47-0).

# Déconnexion d'un lecteur audio Bluetooth

% Touchez DISCONNECT sur le menu des fonctions.

Quand la déconnexion est réalisée, NO CONNECTION s'affiche.

# Affichage de l'adresse BD (Bluetooth Device)

### % Touchez DEVICE INFO sur le menu des fonctions pour afficher l'adresse BD.

Diverses informations sur la technologie sans fil Bluetooth sont affichées.

- DEVICE NAME (nom d'appareil de ce système)
- ! BD ADDRESS (adresse d'appareil Bluetooth)
- **· SYSTEM VERSION** (version du système)
- BT MODULE VERSION (version du module Bluetooth)<sup>[9]</sup>

Section 04

Accessoires

**Accessoires disponibles** 

disponibles

# Téléphone Bluetooth

# Opérations de base

- ! Si vous connectez un adaptateur Bluetooth (par exemple CD-BTB200) à cet appareil, vous pouvez contrôler les lecteurs audio Bluetooth via la technologie sans fil Bluetooth.
- ! Dans certains pays, CD-BTB200 n'est pas commercialisé.

# Important

- Comme cet appareil est en attente d'une connexion avec votre téléphone cellulaire via la technologie sans fil Bluetooth, son utilisation avec le moteur arrêté peut entraîner l'épuisement de la batterie.
- ! Les opérations avancées qui requièrent votre attention, telles que composer des numéros sur le moniteur, utiliser l'annuaire, etc. sont interdites pendant que vous conduisez. Si vous devez effectuer ces opérations avancées, arrêtez votre véhicule dans un endroit sûr.

Pour avoir des détails sur le mode de fonctionnement, reportez-vous au mode d'emploi de l'adaptateur Bluetooth. Cette section donne de brèves informations sur le fonctionnement de la téléphonie mains libres avec cet appareil, qui diffèrent légèrement ou sont raccourcies par rapport à celles qui sont données dans le mode d'emploi de l'adaptateur Bluetooth.

- ! Cet appareil n'est pas compatible avec l'enregistrement de téléphone invité.
- Cet appareil ne dispose pas de la fonction d'édition de nom d'une entrée d'Annuaire.

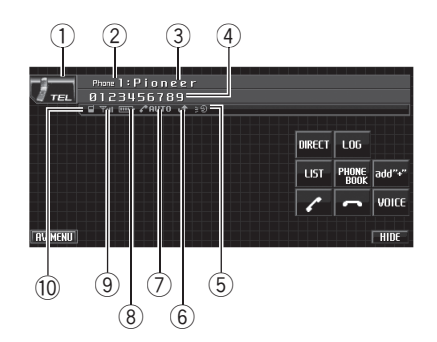

- 1 Icône de la source
- 2 Indicateur du numéro d'utilisateur Indique le numéro d'enregistrement du téléphone cellulaire.
- 3 Nom de l'appareil Indique le nom d'appareil du téléphone cellulaire.
- 4 Numéro de téléphone Indique le numéro de téléphone que vous avez sélectionné.
- 5 Indicateur de reconnaissance vocale Indique quand la fonction reconnaissance vocale est en service (pour avoir plus de détails, reportez-vous à la page 70, [Reconnaissance vo](#page-69-0)[cale](#page-69-0)).
- 6 Indication notification d'appel entrant Indique quand un appel entrant a été reçu et non encore pris en compte.
	- ! Une notification d'appel entrant n'est pas affichée pour les appels effectués alors que votre téléphone cellulaire est déconnecté de cet appareil.
- 7 Indicateur de réponse automatique/rejet automatique

Indique quand la fonction répondeur automatique est en service (pour avoir plus de détails, reportez-vous à la page 75, [Réglage de la ré](#page-74-0)[ponse automatique](#page-74-0)).

Indique quand la fonction rejet automatique est en service (pour plus de détails, reportezvous à la page 75, [Paramétrage du rejet auto](#page-74-0)[matique](#page-74-0)).

8 Indicateur de force de la batterie Indique la force de la batterie du téléphone cellulaire.

Section 04

- ! L'indicateur de force de la batterie peut afficher une valeur différente de la force effective de la batterie.
- ! Si la force de la batterie n'est pas disponible, rien n'est affiché dans la zone indicateur de force de la batterie.
- 9 Indicateur de niveau du signal Indique la force du signal du téléphone cellulaire.
	- L'indicateur de niveau du signal peut afficher une valeur différente du niveau de signal effectif.
	- ! Pour certains téléphones cellulaires disposant de la technologie sans fil Bluetooth, l'intensité du champ radio n'est pas disponible. Dans ce cas, l'indicateur de niveau du signal ne s'affiche pas.
	- ! Si votre téléphone cellulaire est hors service,  $\mathbb{T} \times$  s'affiche.
- a Indicateur téléphone

Indique quand une connexion téléphonique utilisant la technologie sans fil Bluetooth est établie (pour avoir plus de détails, reportezvous à [la page suivante,](#page-69-0) Connexion d'un télé[phone cellulaire](#page-69-0)).

• Au cours d'une connexion automatique, l'indicateur téléphone clignote.

## $\bullet$  Touchez l'icône de la source puis touchez TEL pour choisir le téléphone.

# **B** Remarque

La courbe d'égalisation pour la source téléphone est prédéfinie. Quand vous sélectionnez la source téléphone, vous ne pouvez pas utiliser la fonction égaliseur. Reportez-vous à [la page 39,](#page-38-0) Rappel d'[une courbe d](#page-38-0)'égalisation.

Quand le processeur multi-canaux est connecté à cet appareil, vous pouvez utiliser la fonction égaliseur même quand vous avez sélectionné la source téléphone. Reportez-vous à [la page 90,](#page-89-0) Rappel d'[une courbe d](#page-89-0)'égalisation.

# Réglage pour la téléphonie mains libres

Avant de pouvoir utiliser la fonction téléphonie mains libres, vous devez préparer l'appareil pour une utilisation avec votre téléphone cellulaire. Ceci implique d'établir une connexion sans fil Bluetooth entre l'appareil et votre téléphone, d'enregistrer votre téléphone sur l'appareil, et de régler le niveau du volume sonore.

# 1 Connexion

Pour des instructions détaillées sur la connexion de votre téléphone à cet appareil via la technologie sans fil Bluetooth, reportez-vous à [la page suivante,](#page-69-0) Connexion d'un téléphone [cellulaire](#page-69-0).

# Votre téléphone doit maintenant être connecté temporairement. Toutefois, pour tirer le meilleur profit de la technologie, nous vous recommandons d'enregistrer le téléphone sur cet appareil.

# 2 Enregistrement

Pour enregistrer votre téléphone connecté temporairement, reportez-vous à [la page 71,](#page-70-0) Enregistrement d'[un téléphone cellulaire](#page-70-0) [connecté](#page-70-0).

# 3 Réglage du volume

Réglez le volume de l'écouteur sur votre téléphone cellulaire à un niveau confortable. Une fois réglé, le niveau du volume est mémorisé dans l'appareil en tant que réglage par défaut.

- $\blacksquare$  Le volume de la voix de l'appelant et le volume de la sonnerie peuvent varier en fonction du type de téléphone cellulaire.
- Si la différence entre le volume de la sonnerie et le volume de la voix de l'appelant est importante, le niveau de volume global peut devenir instable.

Avant de déconnecter le téléphone cellulaire de l'appareil, assurez-vous de régler correctement le volume. Si le volume est réglé sur silencieux (niveau zéro) sur votre téléphone cellulaire, ce volume reste sur silencieux après la déconnexion de votre téléphone cellulaire.

Section 04

Fr 69

<span id="page-69-0"></span>Section

# Exécution d'un appel

#### Reconnaissance vocale

#### 1 Touchez VOICE pour mettre en service la fonction reconnaissance vocale.

L'icône numérotation vocale s'affiche sur la barre d'information. La fonction reconnaissance vocale est maintenant prête à être utilisée.

**• Pour annuler la fonction reconnaissance vo**cale, touchez **VOICE** à nouveau.

### 2 Prononcez le nom de votre contact.

# Prise d'un appel

### Réponse à un appel entrant

1 Quand un appel arrive, touchez  $\sqrt{ }$ .

Si le mode privé est sélectionné sur le téléphone cellulaire, la téléphonie mains libres n'est pas utilisable.

2 Pour terminer l'appel, touchez  $\sim$ .

## Rejet d'un appel entrant

 $\bullet$  Quand un appel arrive, touchez  $\bullet$ . L'appel est rejeté.

### Réponse à un appel en attente

1 Touchez c pour répondre à un appel en attente.

#### 2 Touchez  $\rightarrow$  pour terminer tous les appels.

■ L'appelant auquel vous avez parlé est maintenant en attente. Pour terminer l'appel, vous et votre appelant doivent raccrocher le téléphone.

**Pendant que vos appelants conservent la** ligne, toucher  $\prime\prime$  vous fait basculer entre les appelants.

## Rejet d'un appel en attente

 $\bullet$  Touchez  $\bullet$  pour rejeter un appel en attente.

# Introduction aux opérations avancées

#### 1 Touchez AV MENU puis FUNCTION MENU pour afficher les noms des fonctions.

Les noms des fonctions sont affichés et celles qui peuvent être utilisées sont en surbrillance.

#### 2 Touchez ESC pour revenir à l'affichage de l'attente téléphone.

**Touchez BACK** pour revenir à l'affichage précédent.

# Connexion d'un téléphone cellulaire

### Recherche des téléphones cellulaires disponibles

1 Touchez PHONE CONNECT sur le menu des fonctions.

#### 2 Touchez SEARCH pour rechercher les téléphones cellulaires disponibles.

Pendant la recherche, **SEARCHING** clignote. Quand l'appareil trouve des téléphones cellulaires équipés de la technologie sans fil Bluetooth, le nom d'appareil de ces téléphones (ou Name Not Found si le nom ne peut pas être obtenu) s'affiche.

- Si l'appareil ne trouve aucun téléphone cellulaire disponible, **NOT FOUND** est affiché.
- Vous pouvez afficher l'adresse BD en touchant **BD ADDR**. Touchez PHONE NAME pour revenir au nom d'appareil.

#### 3 Touchez le nom de l'appareil que vous voulez connecter.

Pendant la connexion, **CONNECTING** clignote. Pour achever la connexion, vérifiez le nom de l'appareil (Pioneer BT unit2) et entrez le code de liaison sur votre téléphone cellulaire. Si la connexion est établie, CONNECTED s'affiche.

Par défaut, le code PIN est fixé à 0000. Vous pouvez changer ce code dans les réglages ini-tiaux. Reportez-vous à la page 48, [Saisie du code](#page-47-0) [PIN pour la connexion sans fil Bluetooth](#page-47-0).

70) <sub>Fr</sub>

#### <span id="page-70-0"></span>Utilisation d'un téléphone cellulaire pour établir une connexion

- 1 Touchez PHONE CONNECT sur le menu des fonctions.
- 2 Touchez CONNECTION OPEN.

CONNECTION WAITING clignote et l'appareil est maintenant en attente de connexion à partir d'un téléphone cellulaire.

#### 3 Utilisez le téléphone cellulaire pour le connecter à cet appareil.

Pour annuler cette fonction, touchez CONNECTION OPEN à nouveau.

**E** Par défaut, le code PIN est fixé à 0000. Vous pouvez changer ce code dans les réglages ini-tiaux. Reportez-vous à la page 48, [Saisie du code](#page-47-0) [PIN pour la connexion sans fil Bluetooth](#page-47-0).

# Déconnexion d'un téléphone cellulaire

1 Touchez PHONE CONNECT sur le menu des fonctions.

#### 2 Touchez DISCONNECT pour déconnecter de cet appareil le téléphone cellulaire actuellement connecté.

Quand la déconnexion est réalisée, NO CONNECTION s'affiche.

# Enregistrement d'un téléphone cellulaire connecté

#### 1 Touchez PHONE REGISTER sur le menu des fonctions.

Les affectations d'enregistrement pour les téléphones utilisateur 1, 2 et 3 s'affichent sur l'écran.

#### 2 Touchez de façon prolongée une des affectations d'enregistrement pour enregistrer le téléphone actuellement connecté.

Si l'enregistrement a réussi, le nom d'appareil du téléphone connecté est affiché dans l'affectation sélectionnée.

Si l'affectation est vide, le nom de l'appareil n'est pas affiché. Si l'affectation est déjà prise, le

nom de l'appareil s'affiche. Pour remplacer l'affectation par un nouveau téléphone, supprimez d'abord l'affectation actuelle. Pour avoir des instructions plus détaillées, reportez-vous à cette page, Suppression d'un téléphone enregistré.

Si l'enregistrement a échoué, le nom d'appareil du téléphone connecté n'est pas affiché dans l'affectation sélectionnée. Dans ce cas, revenez à l'étape 1 et réessayez.

# Suppression d'un téléphone enregistré

1 Touchez PHONE REGISTER sur le menu des fonctions.

#### 2 Touchez DELETE près du nom de l'appareil que vous voulez supprimer.

Une indication de confirmation s'affiche. Touchez OK pour supprimer le téléphone.

■ Pour annuler la suppression d'un téléphone enregistré, touchez CANCEL.

# Connexion à un téléphone cellulaire enregistré

## Connexion manuelle à un téléphone enregistré

1 Touchez PHONE CONNECT sur le menu des fonctions.

2 Touchez DIRECT CONNECT.

#### 3 Touchez le nom de l'appareil que vous voulez connecter.

CONNECTING clignote pendant la connexion. Si la connexion est établie. CONNECTED s'affiche.

#### Connexion automatique à un téléphone enregistré

Touchez NEXT sur le menu des fonctions.

Section 04

Fr 71

#### 2 Touchez AUTO CONNECT pour mettre en service la fonction Connexion Automatique.

Si votre téléphone cellulaire est prêt à prendre en charge une connexion sans fil Bluetooth, la connexion à cet appareil est établie automatiquement.

**Touchez à nouveau AUTO CONNECT pour** désactiver la connexion automatique.

# Utilisation de l'annuaire

# Transfert des entrées dans l'annuaire

L'Annuaire peut contenir jusqu'à 500 entrées. 300 pour l'Utilisateur 1, 150 pour l'Utilisateur 2 et 50 pour l'Utilisateur 3.

#### 1 Touchez PHONE BOOK TRANSFER sur le menu des fonctions.

#### 2 Touchez START pour mettre la fonction Transfert d'Annuaire en service.

Le Transfert d'Annuaire est maintenant en attente.

#### 3 Utilisez le téléphone cellulaire pour effectuer le transfert d'annuaire.

Effectuez le transfert d'annuaire en utilisant le téléphone cellulaire. Pour plus de détails, référez-vous au mode d'emploi fourni avec votre téléphone cellulaire.

■ L'écran affiche le nombre d'entrées transférées et le nombre total d'entrées à transférer.

■ Pour annuler le processus de transfert, touchez STOP.

#### 4 Une fois que vous avez terminé le transfert des entrées de l'annuaire, touchez ESC.

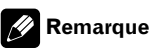

Lorsque le transfert de l'annuaire est terminé, la connexion à votre téléphone cellulaire est coupée. Pour utiliser l'annuaire, connectez à nouveau votre téléphone cellulaire, en vous reportant à la page précédente, [Connexion à un téléphone](#page-70-0) [cellulaire enregistré](#page-70-0).

## Modification de l'ordre d'affichage de l'annuaire

#### **Couchez PHONE BOOK NAME VIEW surger** le menu des fonctions pour changer l'ordre d'affichage des noms.

INVERTED s'affiche et l'ordre d'affichage des noms est modifié.

**E** Pour passer à l'ordre original (**ORIGINAL**) touchez à nouveau PHONE BOOK NAME VIEW.

# Appel d'un numéro de l'Annuaire

# Important

Lorsque vous effectuez cette opération, assurezvous de garer votre véhicule et de mettre le frein à main.

#### 1 Touchez PHONE BOOK pour afficher l'Annuaire.

#### 2 Touchez ▲ ou ▼ pour sélectionner la première lettre du nom que vous recherchez.

Toucher ▲ ou ▼ change les lettres alphabétiques.

#### 3 Touchez ENTER pour afficher les entrées commençant par la lettre que vous avez choisie.

L'écran affiche les six premières entrées de l'Annuaire commençant par cette lettre (par exemple "Ben", "Brian" et "Burt" quand "B" est sélectionné).

■ Touchez ∧ou ∨ pour afficher d'autres entrées de l'annuaire.

**• Pour affiner la recherche avec une autre lettre,** touchez CLEAR.

#### 4 Touchez une entrée de l'Annuaire que vous voulez appeler.

L'écran passe à l'affichage détaillé de l'Annuaire.

#### 5 Touchez le numéro de téléphone de l'entrée de l'Annuaire que vous voulez appeler.

Si plusieurs numéros de téléphone figurent dans une entrée, touchez celui que vous voulez appeler.

72) <sub>Fr</sub>
Section 04

L'écran revient à l'affichage normal et l'entrée de l'Annuaire que vous avez sélectionnée est affichée sur la barre d'information.

#### 6 Touchez  $\ell$  pour effectuer un appel.

■ Pour un appel international, touchez add "+" pour ajouter + au numéro de téléphone.

7 Pour terminer l'appel, touchez  $\blacksquare$ .

## Modification des numéros de téléphone

# Important

Lorsque vous effectuez cette opération, assurezvous de garer votre véhicule et de mettre le frein à main.

Vous pouvez modifier les numéros des entrées de l'Annuaire. Chaque numéro de téléphone peut avoir une longueur maximum de 24 chiffres.

#### 1 Touchez PHONE BOOK pour afficher l'Annuaire.

#### 2 Sélectionnez une entrée de l'Annuaire que vous voulez modifier.

Reportez-vous aux étapes deux à quatre de [la](#page-71-0) [page précédente,](#page-71-0) Appel d'un numéro de l'An[nuaire](#page-71-0) pour la procédure à suivre pour effectuer cette opération.

#### 3 Touchez EDIT près du numéro de téléphone que vous voulez modifier.

L'affichage se change en écran de modification des numéros de l'Annuaire.

## 4 Touchez 0 à 9 pour saisir les numéros.

■ Pour un appel international, touchez add "+" pour ajouter + au numéro de téléphone.

**Touchez CLEAR** pour supprimer le numéro. Touchez CLEAR de facon prolongée pour supprimer tous les numéros entrés.

#### 5 Touchez OK pour mettre en mémoire le nouveau numéro.

# Effacement d'une entrée de l'annuaire

# Important

Lorsque vous effectuez cette opération, assurezvous de garer votre véhicule et de mettre le frein à main.

#### 1 Touchez PHONE BOOK pour afficher l'Annuaire.

#### 2 Sélectionnez une entrée de l'Annuaire que vous voulez supprimer.

Reportez-vous aux étapes deux à quatre de [la](#page-71-0) [page précédente,](#page-71-0) Appel d'un numéro de l'An[nuaire](#page-71-0) pour la procédure à suivre pour effectuer cette opération.

#### 3 Touchez DELETE pour supprimer l'entrée de l'Annuaire.

Une indication de confirmation s'affiche. Touchez YES pour supprimer l'entrée.

Si vous ne voulez pas effacer une entrée d'Annuaire que vous avez sélectionnée, touchez NO.

# Utilisation de l'Historique des appels

# Important

Lorsque vous effectuez cette opération, assurezvous de garer votre véhicule et de mettre le frein à main.

Les 6 appels les plus récents effectués (composés), reçus et manqués sont enregistrés dans l'Historique des appels. Vous pouvez parcourir l'Historique des appels et appeler des numéros à partir de celui-ci.

#### 1 Touchez LOG pour afficher l'Historique des Appels.

Toucher LOG répétitivement fait basculer entre les historiques des appels suivants : MISSED CALL LIST (appel manqué)— DIALED CALL LIST (appel composé)— RECEIVED CALL LIST (appel reçu)

■ Vous pouvez basculer entre numéro de téléphone et nom (s'il a été saisi) en touchant ABC/123.

Fr 73

Si aucun numéro de téléphone n'a été stocké dans la liste sélectionnée, rien ne s'affiche.

#### 2 Touchez le numéro de téléphone ou le nom (s'il a été saisi) que vous voulez appeler.

L'écran revient à l'affichage normal et le numéro de téléphone que vous avez sélectionné est affiché sur la barre d'information.

#### 3 Touchez  $\ell$  pour effectuer un appel.

Pour un appel international, touchez add "+" pour ajouter + au numéro de téléphone.

Pour terminer l'appel, touchez  $\lnot$ .

## Utilisation des numéros de présélection

# Important

Lorsque vous effectuez cette opération, assurezvous de garer votre véhicule et de mettre le frein à main.

#### Affectation des numéros de présélection

Les numéros que vous appelez fréquemment peuvent être affectés à des numéros de présélection permettant de les rappeler rapidement. Vous pouvez affecter jusqu'à 6 numéros de téléphone appelés fréquemment à des numéros de présélection.

#### 1 Sélectionnez le numéro de téléphone désiré dans l'Annuaire ou l'Historique des appels. Ou entrez directement un numéro de téléphone désiré.

Reportez-vous aux instructions données dans les pages précédentes sur la facon de sélectionner un numéro de téléphone désiré dans l'Annuaire ou l'Historique des appels. Pour entrer directement un numéro de téléphone désiré, reportez-vous à cette page, Exécution d'un appel par saisie d'un numéro de téléphone.

L'écran doit maintenant être revenu à l'affichage normal et le numéro de téléphone que vous avez sélectionné est affiché sur la barre d'information.

#### 2 Touchez LIST pour afficher les affectations de présélection.

Les affectations de présélection s'affichent à l'écran (si elles ne sont pas déjà affichées).

#### 3 Touchez de façon prolongée l'une des affectations de présélection pour stocker le numéro de téléphone.

Le numéro de téléphone que vous avez choisi est enregistré dans les numéros présélectionnés.

No Data s'affiche pour une affectation vide. Même si l'affectation est occupée, vous pouvez la remplacer par un nouveau numéro en continuant d'appuyer sur l'affectation.

## Rappel des numéros présélectionnés

#### Touchez LIST pour afficher les affectations de présélection.

Les affectations de présélection s'affichent à l'écran (si elles ne sont pas déjà affichées).

#### 2 Touchez l'une des affectations de présélection.

Le numéro de téléphone sélectionné doit maintenant être affiché sur la barre d'information.

- 3 Touchez  $\ell$  pour effectuer un appel.
- 4 Pour terminer l'appel, touchez -

## Exécution d'un appel par saisie d'un numéro de téléphone

# <sup>1</sup>Important

Lorsque vous effectuez cette opération, assurezvous de garer votre véhicule et de mettre le frein à main.

#### 1 Touchez DIRECT pour afficher l'écran de numérotation directe.

- 2 Touchez 0 à 9 pour saisir les numéros.
- Pour un appel international, touchez add "+" pour ajouter + au numéro de téléphone.

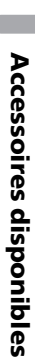

**EXECUTED Touchez CLEAR** pour supprimer le numéro. Touchez CLEAR de facon prolongée pour supprimer tous les numéros entrés.

■ Vous pouvez entrer un maximum de 24 chiffres.

# Si vous souhaitez enregistrer le numéro de téléphone entré comme affectation de présélection, touchez **SET** ici. L'affichage revient à l'affichage normal et le numéro de téléphone que vous avez entré est sélectionné.

3 Quand vous avez terminé la saisie du numéro, touchez c pour effectuer l'appel.

4 Pour terminer l'appel, touchez  $\sim$ .

# Effacement de la mémoire

1 Touchez CLEAR MEMORY sur le menu des fonctions.

#### 2 Touchez CLEAR près de l'élément que vous voulez effacer de la mémoire.

Sélectionnez une des options suivantes :

- PHONE BOOK (annuaire)
- DIALED CALLS (historique des appels composés)
- RECEIVED CALLS (historique des appels reçus)
- MISSED CALLS (historique des appels manqués)
- · DIAL PRESET (numéros de téléphone présélectionnés)

Après que vous avez sélectionné un élément désiré, un affichage de confirmation apparaît. Touchez OK pour effacer la mémoire.

Si vous ne voulez pas effacer la mémoire que vous avez sélectionnée, touchez CANCEL.

Si vous voulez effacer la totalité de l'Annuaire. les historiques des appels composés/reçus/manqués et les numéros de téléphone présélectionnés, touchez CLEAR ALL.

## Réglage de la réponse automatique

% Touchez AUTO ANSWER sur le menu de fonctions pour mettre la fonction réponse automatique en service.

**Touchez à nouveau AUTO ANSWER pour dés**activer la fonction réponse automatique.

## Paramétrage du rejet automatique

1 Touchez NEXT sur le menu des fonctions.

#### 2 Touchez REFUSE ALL CALLS pour activer le rejet automatique des appels.

**E** Touchez à nouveau REFUSE ALL CALLS pour désactiver le rejet automatique des appels.

## Mise en service ou hors service de la sonnerie

1 Touchez NEXT sur le menu des fonctions.

#### 2 Touchez RING TONE pour mettre la sonnerie en service.

**Touchez à nouveau RING TONE** pour désactiver la sonnerie.

## Annulation d'écho et réduction de bruit

1 Touchez NEXT sur le menu des fonctions.

#### 2 Touchez ECHO CANCEL pour mettre en service la fonction Annulation d'écho.

**Touchez à nouveau ECHO CANCEL pour met**tre l'annulation d'écho hors service.

# Affichage de l'adresse BD (Bluetooth Device)

#### Affichage de l'adresse BD de ce système

1 Touchez NEXT sur le menu des fonctions.

Fr 75

#### 2 Touchez DEVICE INFO pour afficher l'adresse BD.

Diverses informations sur la technologie sans fil Bluetooth sont affichées.

- DEVICE NAME (nom d'appareil de ce système)
- BD ADDRESS (adresse d'appareil Bluetooth)
- **· SYSTEM VERSION** (version du microprocesseur de cet appareil)
- **BT MODULE VERSION** (version du module Bluetooth)

#### Affichage de l'adresse BD de votre téléphone cellulaire

1 Touchez PHONE CONNECT sur le menu des fonctions.

#### 2 Touchez BD ADDRESS pour afficher l'adresse BD.

Une chaîne de 12 chiffres hexadécimaux s'affiche.

**Touchez PHONE NAME** pour revenir au nom d'appareil.<sup>1</sup>

# Lecteur de CD à chargeur

## Opérations de base

Vous pouvez utiliser cet appareil pour commander un lecteur de CD à chargeur, vendu séparément.

- Cet appareil ne dispose pas des fonctions liste de lecture ITS, liste des titres de disques et des titres de plages.
- ! Seules les fonctions mentionnées dans ce mode d'emploi sont prises en compte par les lecteurs de CD à chargeur 50 disques.
- Cet appareil n'est pas conçu pour utiliser les fonctions de liste des titres de disques avec un lecteur de CD à chargeur de 50 disques.

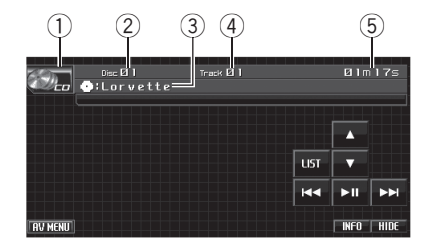

- 1 Icône de la source
- 2 Indicateur du numéro de disque
- 3 Indicateur du titre du disque Indique le titre du disque en cours de lecture seulement lors de la lecture de disques CD TEXT.
- 4 Indicateur du numéro de plage
- 5 Indicateur du temps de lecture

#### 1 Touchez l'icône de la source puis touchez MCD pour choisir le lecteur de CD à chargeur.

2 Touchez ▲ ou ▼ pour sélectionner un disque.

3 Pour atteindre une plage précédente ou suivante, touchez brièvement I p.

4 Pour effectuer une avance rapide ou un retour rapide, maintenez le doigt sur  $\blacktriangleleft$  $\overline{\text{ou}}$ 

76 ) <sub>Fr</sub>

# **Remarques**

- **READY** s'affiche quand le lecteur de CD à chargeur a terminé les opérations préalables à la lecture.
- Si un message d'erreur tel que ERROR-02-XX s'affiche, reportez-vous au mode d'emploi du lecteur de CD à chargeur.
- ! L'indication NO DISC s'affiche si le lecteur de CD à chargeur ne contient aucun disque.

# Sélection d'un disque

- 1 Touchez LIST.
- 2 Touchez votre disque favori.

Les disques sélectionnables sont en surbrillance.

#### 3 Touchez ESC pour revenir à l'affichage ordinaire.

# Pause de la lecture d'un CD

- $\bullet$  Touchez  $\blacktriangleright$ II pendant la lecture.
- Pour reprendre la lecture au point où vous avez activé la pause, touchez à nouveau  $\blacktriangleright$ II.

## Introduction aux opérations avancées

Vous ne pouvez utiliser ces fonctions que lorsque le lecteur de CD à chargeur en est pourvu.

#### 1 Touchez AV MENU puis FUNCTION MENU pour afficher les noms des fonctions.

Les noms des fonctions sont affichés et celles qui peuvent être utilisées sont en surbrillance.

#### 2 Touchez ESC pour revenir à l'affichage des conditions de lecture.

**Touchez BACK** pour revenir à l'affichage précédent.

## Fonction et utilisation

L'utilisation de REPEAT, RANDOM, SCAN et COMPRESSION est essentiellement la même que celle du lecteur de DVD intégré.

#### Nom de la fonction Utilisation

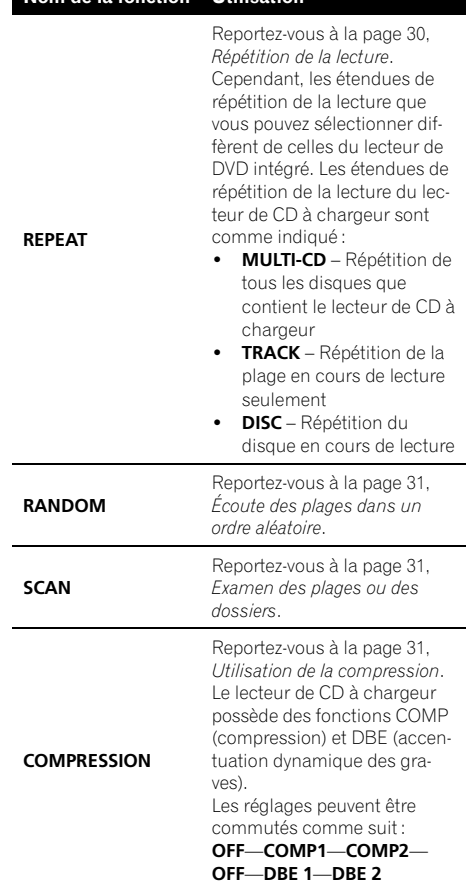

## **Remarques**

- Si vous choisissez un autre disque pendant la répétition de la lecture, l'étendue de répétition changera en MULTI-CD.
- Si pendant la répétition TRACK, vous recherchez une plage ou commandez une avance rapide ou un retour rapide, l'étendue de répétition changera en DISC.

Section 04

- Lorsque l'examen des plages ou des disques est terminé, la lecture normale des plages reprend.
- Si le lecteur de CD à chargeur ne supporte pas COMP/DBE, vous ne pouvez pas utiliser cette fonction.

## Utilisation des fonctions CD TEXT

Vous ne pouvez utiliser ces fonctions que si le lecteur de CD à chargeur est compatible avec CD TEXT.

L'utilisation est la même que celle du lecteur de DVD intégré.

Reportez-vous à la page 29, [Informations](#page-28-0)  $text$ 

# Lecteur DVD

## Opérations de base

Vous pouvez utiliser cet appareil pour commander un lecteur de DVD ou un lecteur de DVD à chargeur, vendu séparément.

Pour les détails concernant l'utilisation, reportez-vous au mode d'emploi du lecteur de DVD ou du lecteur de DVD à chargeur. Cette section donne des informations sur les opérations DVD qui diffèrent sur cet appareil de celles qui sont décrites dans le mode d'emploi du lecteur de DVD ou lecteur de DVD à chargeur.

• Cet appareil ne dispose pas des fonctions liste de lecture ITS et titre de disque.

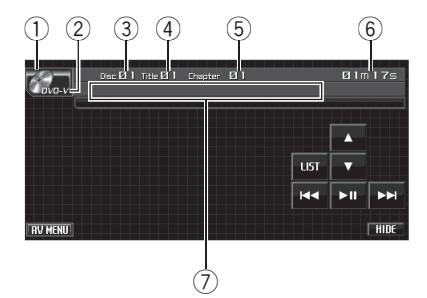

- 1 Icône de la source
- 2 Indicateur de média
- 3 Indicateur du numéro de disque Indique le numéro du disque en cours de lecture lors de l'utilisation d'un lecteur de DVD à chargeur.
- 4 Indicateur de numéro de titre/dossier
- 5 Indicateur du numéro de chapitre/plage
- 6 Indicateur du temps de lecture
- 7 Zone message variable Montre les informations textuelles du disque en cours de lecture lorsque que vous jouez un disque d'audio compressé.
	- Cet appareil ne peut pas afficher les informations textuelles enregistrées sur un disque CD TEXT qui est lu sur le lecteur DVD optionnel.

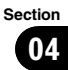

Accessoires

**Accessoires disponibles** 

disponibles

#### 1 Touchez l'icône de la source puis touchez S-DVD pour choisir le lecteur de DVD.

■ Quand l'icône de la source n'est pas affichée, vous pouvez l'afficher en touchant l'écran.

#### 2 Touchez l'écran pour afficher les touches du clavier tactile.

3 Pour atteindre un chapitre/une plage précédent(e) ou suivant(e), touchez brièvement  $\blacktriangleleft$  ou  $\blacktriangleright$ .

4 Pour effectuer une avance rapide ou un retour rapide, maintenez le doigt sur  $\blacktriangleleft$  $ou$  $\blacktriangleright$  $\blacktriangleright$ l.

# **Z** Remarque

Si vous n'utilisez pas les touches du clavier tactile dans les 30 secondes, elles disparaissent automatiquement quand vous jouez un DVD vidéo ou un CD Vidéo.

# Sélection d'un disque

- ! Cette fonction ne peut être utilisée que si un lecteur de DVD à chargeur est connecté à l'appareil.
- 1 Touchez LIST.

#### 2 Touchez votre disque favori.

Les disques sélectionnables sont en surbrillance.

#### 3 Touchez ESC pour revenir à l'affichage ordinaire.

# **Remarque**

Vous pouvez aussi sélectionner un disque en touchant plusieurs fois  $\blacktriangle$  ou  $\nabla$ .

# Sélection d'un dossier

. Vous pouvez utiliser cette fonction seulement quand un lecteur DVD compatible avec la lecture d'audio compressé est connecté à cet appareil.

 $\bullet$  Touchez  $\blacktriangle$  ou  $\nabla$  pour sélectionner un dossier.

## Pause de la lecture

#### Touchez ►II pendant la lecture.

■ Pour reprendre la lecture au point où vous avez activé la pause, touchez à nouveau  $\blacktriangleright$ II.

## Introduction aux opérations avancées

#### 1 Touchez AV MENU puis FUNCTION MENU pour afficher les noms des fonctions.

Les noms des fonctions sont affichés et celles qui peuvent être utilisées sont en surbrillance.

#### 2 Touchez ESC pour revenir à l'affichage des conditions de lecture.

**Touchez BACK** pour revenir à l'affichage précédent.

## Fonction et utilisation

L'utilisation de REPEAT, RANDOM et SCAN est essentiellement la même que celle du lecteur de DVD intégré.

# Accessoires disponibles

#### Nom de la fonction Utilisation

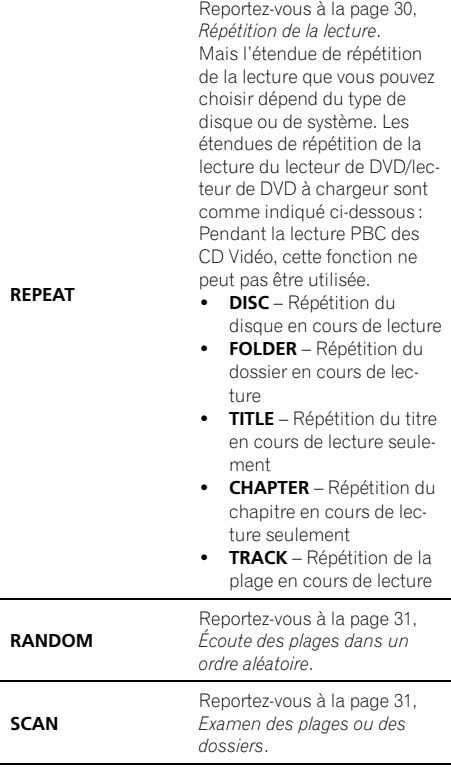

#### **Remarques**

- Si vous choisissez un autre disque pendant la répétition de la lecture, l'étendue de répétition changera en DISC.
- ! Lors de la lecture d'un CD Vidéo ou d'un CD, si vous recherchez une plage ou commandez une avance rapide ou un retour rapide pendant la répétition TRACK, l'étendue de répétition changera en **DISC**.
- Lors de la lecture d'audio compressé, si vous choisissez un autre dossier pendant la répétition de la lecture, l'étendue de répétition changera en DISC.
- ! Lors de la lecture d'audio compressé, si vous recherchez une plage musicale ou commandez une avance rapide ou un retour rapide

pendant la répétition TRACK, l'étendue de répétition se changera en FOLDER.

#### Affichage des informations textuelles d'un fichier audio

L'utilisation est la même que celle du lecteur de DVD intégré.

Reportez-vous à la page 29, [Informations tex](#page-28-0)[tuelles](#page-28-0).

! Si les caractères enregistrés sur le fichier audio ne sont pas compatibles avec cet appareil, ils ne seront pas affichés.

#### Choix des fichiers à partir de la liste des noms de fichiers

• Vous pouvez utiliser cette fonction seulement quand un lecteur DVD compatible avec la lecture d'audio compressé est connecté à cet appareil.

#### 1 Touchez LIST pour afficher la liste des disques.

#### 2 Touchez répétitivement LIST pour passer d'une liste à l'autre.

DISC LIST (liste des disques)—

FOLDER&FILE LIST (liste des dossiers et fichiers)

#### 3 Sélectionnez le nom de fichier (ou nom de dossier) désiré.

L'utilisation est la même que celle du lecteur de DVD intégré.

Reportez-vous à la page 29, [Choix des fichiers à](#page-28-0) [partir de la liste des noms de fichiers](#page-28-0).<sup>■</sup>

Accessoires

**Accessoires disponibles** 

disponibles

# Syntoniseur TV

# Opérations de base

Vous pouvez utiliser cet appareil pour commander un syntoniseur TV (par exemple, GEX-P5700TV), vendu séparément.

Pour avoir des détails sur ce mode de fonctionnement, reportez-vous au mode d'emploi du syntoniseur TV. Cette section donne des informations sur les opérations TV qui diffèrent sur cet appareil de celles qui sont décrites dans le mode d'emploi du syntoniseur TV.

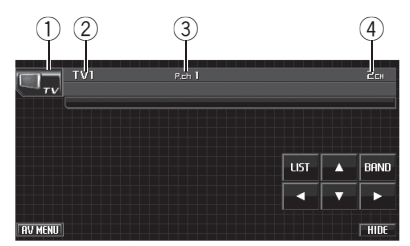

- 1 Icône de la source
- 2 Indicateur de gamme
- 3 Indicateur de numéro de présélection
- 4 Indicateur de canal

### 1 Touchez l'icône de la source puis touchez TV pour choisir le syntoniseur TV.

■ Quand l'icône de la source n'est pas affichée. vous pouvez l'afficher en touchant l'écran.

#### 2 Touchez l'écran pour afficher les touches du clavier tactile.

## 3 Touchez BAND pour choisir la gamme.

Touchez répétitivement BAND jusqu'à ce que la gamme désirée, TV1 ou TV2 soit affichée.

## 4 Pour effectuer un accord manuel, tou $chez$  brièvement  $\triangleleft$  ou  $\triangleright$ .

#### 5 Pour effectuer un accord automatique, touchez  $\triangleleft$  ou  $\triangleright$  pendant environ une seconde puis relâchez.

Le syntoniseur examine les canaux jusqu'à ce que se présente une émission dont la réception est jugée satisfaisante.

Vous pouvez annuler l'accord automatique en touchant brièvement  $\blacktriangleleft$  ou  $\blacktriangleright$ .

 $\text{Si}$  vous maintenez le contact sur  $\blacktriangleleft$  ou  $\blacktriangleright$ , vous pouvez sauter des canaux d'émission. L'accord automatique démarre dès que vous relâchez les touches.

#### M Remarque

Si vous n'utilisez pas les touches du clavier tactile dans les 30 secondes, elles disparaissent automatiquement.

# Mise en mémoire et rappel des stations d'émission

Si vous touchez une des touches de présélection P01 à P12 vous pouvez aisément mettre en mémoire jusqu'à 12 stations d'émission que vous pourrez ultérieurement rappeler en touchant la touche appropriée.

• La mémoire peut contenir 24 stations, 12 pour chacune des deux bandes TV.

### 1 Touchez LIST pour afficher la liste de présélection.

■ Quand les touches du clavier tactile ne sont pas affichées, vous pouvez les afficher en touchant l'écran.

#### 2 Lorsque se présente une station que vous désirez mettre en mémoire, maintenez le doigt sur une des touches de présélection P01 à P12 jusqu'à ce qu'un bip soit émis.

Lorsque vous touchez à nouveau cette même touche de présélection, la station en mémoire est rappelée.

**E** Pour basculer entre **P01** à **P06** et **P07** à **P12**. touchez PREV ou NEXT.

## 3 Touchez ESC pour revenir à l'affichage ordinaire.

# Accessoires disponibles

# **Remarque**

Vous pouvez aussi utiliser  $\triangle$  et  $\nabla$  pour rappeler les stations affectées aux touches de présélection P01 à P12.

## Mise en mémoire séquentielle des stations les plus fortes

#### 1 Touchez AV MENU puis

FUNCTION MENU pour afficher les noms des fonctions.

#### 2 Touchez BSSM sur le menu des fonctions pour mettre la fonction BSSM en service.

**BSSM** commence à clignoter. Pendant que BSSM clignote, les 12 stations d'émission les plus fortes sont enregistrées dans l'ordre croissant des canaux. Quand l'enregistrement est terminé, **BSSM** cesse de clignoter.

■ Pour annuler la mise en mémoire, touchez BSSM à nouveau.

#### 3 Touchez ESC pour revenir à l'affichage de l'image TV.

**Touchez BACK** pour revenir à l'affichage précédent.

# Remarque

La mise en mémoire de stations à l'aide de la fonction BSSM peut provoquer le remplacement de stations précédemment enregistrées en utilisant les touches **P01** à **P12**.

# Processeur de Signal Numérique (DSP)

## Introduction aux réglages du DSP

Vous pouvez utiliser cet appareil pour commander un processeur multi-canaux (par exemple, DEQ-P8000), vendu séparément.

! Certaines fonctions peuvent être différentes selon le processeur multi-canaux connecté à l'appareil.

# Important

Quand vous connectez un processeur multi-canaux et un lecteur de DVD optionnel à cet appareil, assurez-vous d'utiliser un câble optique (par exemple CD-AD600).

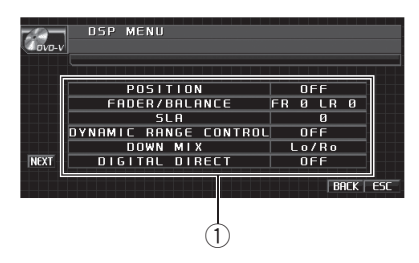

1 Affichage du DSP

Il indique les noms des fonctions DSP. En effectuant les réglages/ajustements suivants dans l'ordre indiqué, vous pouvez sans effort créer un champ sonore paramétré de manière fine.

- 1 [Paramétrage de la configuration des haut-par](#page-86-0)[leurs](#page-86-0)
- 2 [Utilisation du sélecteur de position](#page-83-0)
- 3 [TA et EQ auto \(alignement temporel automa](#page-91-0)[tique et égalisation automatique\)](#page-91-0)
- 4 Réglage de l'[alignement temporel](#page-89-0)
- 5 [Régler les niveaux de sortie des haut-parleurs](#page-88-0) [en utilisant une tonalité de test](#page-88-0)
- 6 Sélection d'[une fréquence de croisement](#page-87-0)
- 7 [Réglage des niveaux de sortie des haut-parleurs](#page-87-0)
- 8 Réglage de l'[égaliseur paramétrique à 3 bandes](#page-90-0)

#### 1 Touchez AV MENU puis DSP MENU pour afficher les noms des fonctions DSP.

Les noms des fonctions DSP sont affichés et celles qui peuvent être utilisées sont en surbrillance.

**Pour passer au groupe suivant de noms de** fonctions, touchez NEXT.

■ Pour revenir au groupe précédent de noms de fonctions, touchez PREV.

■ Quand vous jouez des disques enregistrés avec une fréquence d'échantillonnage supérieure à 96 kHz, vous ne pouvez pas utiliser les fonctions audio. Le réglage de la courbe d'égalisation.

POSITION, AUTO EO et AUTO TA seront également annulés.

# Quand vous jouez des disques enregistrés avec une fréquence d'échantillonnage supérieure à 96 kHz, le son est émis par les haut-parleurs avant seulement.

■ Si FM a été choisie comme source, vous ne pouvez pas afficher la fonction SLA.

**E** Lors de la lecture d'un disque autre qu'un DVD, vous ne pouvez pas basculer sur

#### DYNAMIC RANGE CONTROL.

**Uand ni FRONT-L ni FRONT-R ne sont sélec**tionnés dans **POSITION**, vous ne pouvez pas choisir TIME ALIGNMENT.

■ Quand le haut-parleur central et le haut-parleur arrière sont tous deux sur OFF dans le réglage des haut-parleurs, vous ne pouvez pas passer en DOLBY PRO LOGIC II.

#### 2 Touchez ESC pour revenir à l'affichage ordinaire.

**Touchez BACK** pour revenir à l'affichage précédent.

## Utilisation du contrôle du champ sonore (SFC)

La fonction SFC crée la sensation d'un spectacle live.

! L'acoustique des différents environnements de spectacle n'est pas la même et dépend des dimensions et du contour de l'espace dans lequel se déplacent les ondes sonores et de la façon dont les sons se réfléchissent

sur la scène, les murs, les planchers et les plafonds. Dans un spectacle live vous entendez la musique en trois phases : le son direct, les réflexions rapides, et les réflexions lentes, ou réverbérations. Ces facteurs sont programmés dans les circuits du SFC pour recréer l'acoustique de divers environnements de spectacle.

#### 1 Appuyez sur EQ et maintenez la pression pour passer à la fonction SFC.

**Pour basculer sur la fonction égaliseur, ap**puyez et maintenez la pression sur EQ à nouveau.

#### 2 Appuyez sur EQ pour choisir le mode SFC désiré.

MUSICAL (musical)—DRAMA (drame)— ACTION (action)—JAZZ (jazz)—HALL (hall)— CLUB (club)—OFF (hors service)

#### $\mathscr{P}$ Remarque

Si la source est une source audio LPCM 2 canaux ou Dolby Digital 2 canaux et si vous sélectionnez des effets SFC qui s'appliquent plus particulièrement à une source audio 5.1 canaux (par exemple **MUSICAL, DRAMA ou ACTION**), nous vous recommandons de mettre Dolby Pro Logic II en service. Inversement, si vous sélectionnez des effets SFC qui sont conçus pour une utilisation avec une source audio 2 canaux (par exemple JAZZ, HALL ou CLUB), nous vous recommandons de mettre Dolby Pro Logic II hors service.

Section 04

## <span id="page-83-0"></span>Utilisation du sélecteur de position

Une façon d'assurer un son plus naturel consiste à positionner de façon précise l'image stéréo, en vous plaçant exactement au centre du champ sonore. La fonction sélecteur de position vous permet de régler automatiquement les niveaux des haut-parleurs et insère un retard pour prendre en compte le nombre et la position des sièges occupés. Utilisée en conjonction avec le SFC, cette fonction rendra l'image sonore plus naturelle et fournira un son panoramique qui vous enveloppera.

#### 1 Touchez POSITION sur le menu des fonctions DSP.

#### 2 Touchez </br/>/d/v pour sélectionner une position d'écoute.

Touchez l'une de ces touches,  $\blacktriangleleft/\blacktriangleright/\blacktriangle/\blacktriangledown$ , pour choisir une des positions d'écoute indiquées sur le tableau.

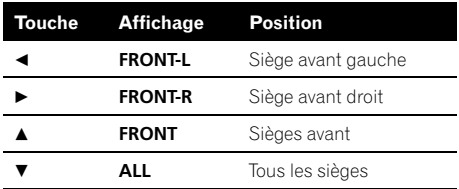

■ Pour annuler la position d'écoute sélectionnée, touchez à nouveau la même touche.

# **Remarque**

Quand vous effectuez des ajustements de la position d'écoute, les sorties des haut-parleurs sont automatiquement réglées aux niveaux appropriés. Vous pouvez ajuster ces niveaux de manière plus précise en vous reportant à [Régler les](#page-88-0) [niveaux de sortie des haut-parleurs en utilisant](#page-88-0) [une tonalité de test](#page-88-0) ou [Réglage des niveaux de sor](#page-87-0)[tie des haut-parleurs](#page-87-0).

# Réglage de l'équilibre sonore

Vous pouvez modifier l'équilibre avant-arrière/ droite-gauche afin d'obtenir un confort d'écoute idéal dans tous les sièges occupés.

#### Touchez FADER/BALANCE sur le menu des fonctions DSP.

#### 2 Touchez A ou V pour régler l'équilibre sonore entre les haut-parleurs avant et arrière.

Chaque fois que vous touchez  $\triangle$  ou  $\nabla$ , cela déplace l'équilibre sonore entre les haut-parleurs avant et arrière vers l'avant ou vers l'arrière.

Les valeurs FRONT:25 à REAR:25 s'affichent tandis que l'équilibre entre les haut-parleurs avant et arrière se déplace de l'avant à l'arrière.

**FR: 0** est le réglage convenable dans le cas où seulement deux haut-parleurs sont utilisés.

#### 3 Touchez < ou ► pour régler l'équilibre sonore entre les haut-parleurs gauche et droit.

Chaque fois que vous touchez  $\triangleleft$  ou  $\triangleright$ , cela déplace l'équilibre sonore entre les haut-parleurs gauche et droit vers la gauche ou vers la droite.

Les valeurs LEFT:25 à RIGHT:25 s'affichent tandis que l'équilibre entre les haut-parleurs gauche et droit se déplace de la gauche à la droite.

## Ajustement des niveaux des sources

L'ajustement des niveaux sonores de chaque source au moyen de la fonction SLA (réglage du niveau de la source) évite que ne se produisent de fortes variations d'amplitude sonore lorsque vous passez d'une source à l'autre.

! Les réglages sont basés sur le niveau du volume FM qui lui, demeure inchangé.

1 Comparez le niveau du volume FM au niveau de la source que vous voulez régler.

84) Fr

#### 2 Touchez SLA sur le menu des fonctions DSP.

#### 3 Touchez < ou > pour régler le volume de la source.

Chaque fois que vous touchez  $\triangleleft$  ou  $\triangleright$  le volume de la source augmente ou diminue. Les valeurs +4 à -4 s'affichent tandis que le volume de la source augmente ou diminue.

# **2** Remarques

- ! Le niveau du volume AM peut également être réglé à l'aide de cette fonction.
- ! Les sources CD Vidéo, CD, audio compressé et DivX sont réglées automatiquement sur le même volume.
- ! Le DVD et le lecteur de DVD optionnel sont réglés automatiquement sur le même volume.
- ! La source extérieure 1 et la source extérieure 2 sont automatiquement réglées sur le même volume.
- ! Les sources AUX (entrée auxiliaire) et AV (entrée vidéo) sont réglées automatiquement sur le même volume.

# Utilisation du contrôle de la dynamique

La dynamique fait référence à la différence entre les sons les plus forts et les plus faibles. Le contrôle de la dynamique compresse cette différence de façon que vous puissiez entendre clairement les sons même à des niveaux de volume faibles.

- ! Le contrôle de la dynamique n'est effectif que sur les sons Dolby Digital.
- Lors de la lecture d'un disque autre qu'un DVD, vous ne pouvez pas basculer sur DYNAMIC RANGE CONTROL.

#### 1 Touchez DYNAMIC RANGE CONTROL sur le menu des fonctions DSP.

#### 2 Touchez  $\blacktriangleright$  pour mettre en service le contrôle de la dynamique.

Pour mettre hors service le contrôle de la dynamique, touchez  $\blacktriangleleft$ .

# Utilisation de la fonction downmix (mixage sur un nombre inférieur de canaux)

La fonction down-mix vous permet de lire un signal audio multi-canaux sur deux canaux seulement.

#### 1 Touchez DOWN MIX sur le menu des fonctions DSP.

#### 2 Touchez  $\triangleleft$  ou  $\triangleright$  pour sélectionner le niveau désiré.

- Lo/Ro Mixage stéréo de l'audio original qui ne contient pas les modes de canaux tels que les composants surround.
- Lt/Rt Mixage sur un nombre inférieur de canaux permettant de restaurer (décoder) les composants surround.

# Utilisation du contrôle direct

Vous pouvez reprendre la priorité sur les réglages audio paramétrés pour en vérifier l'efficacité.

! En contrôle direct toutes les fonctions audio sont verrouillées excepté VOLUME/MUTE et DOLBY PRO LOGIC II.

### 1 Touchez DIGITAL DIRECT sur le menu des fonctions DSP.

#### 2 Touchez  $\blacktriangleright$  pour mettre en service le contrôle direct.

 $\blacksquare$  Touchez  $\blacktriangleleft$  pour mettre le contrôle direct hors service.

# Utilisation du Dolby Pro Logic II

Le Dolby Pro Logic II crée cinq canaux de sortie pleine bande passante à partir de sources à deux canaux pour obtenir un son « matrix surround » de grande pureté.

• Le Dolby Pro Logic II supporte une source stéréo avec une fréquence d'échantillonnage allant jusqu'à 48 kHz et n'a aucun effet sur les autres types de source.

Section 04

. Quand le haut-parleur central et le hautparleur arrière sont tous deux sur OFF dans le réglage des haut-parleurs, vous ne pouvez pas passer en DOLBY PRO LOGIC II.

#### 1 Touchez NEXT sur le menu des fonctions DSP.

#### 2 Touchez DOLBY PRO LOGIC II.

#### 3 Touchez une des touches suivantes du clavier tactile pour sélectionner le mode désiré.

- **MOVIE** Le mode Cinéma adapté à la lecture de films
- **MUSIC** Le mode Musique adapté à l'écoute de musique
- MATRIX Le mode Matrix pour les situations de réception radio FM faible
- OFF Mettez le Dolby Pro Logic II hors service
- **· MUSIC ADJUST** Réglez le mode Musique

**WALLS DOUVEZ Utiliser MUSIC ADJUST seule**ment quand vous avez sélectionné **MUSIC**.

## Réglage du mode Musique

Vous pouvez régler le mode Musique avec les trois contrôles suivants.

- · Panorama (PANORAMA) étend l'image stéréo avant de façon à inclure les hautparleurs surround pour obtenir un effet « d'enveloppement » excitant.
- . Dimension (DIMENSION) vous permet d'ajuster graduellement le champ sonore vers l'avant ou vers l'arrière.
- ! Le Contrôle de la largeur du centre (Center Width Control) (CENTER WIDTH) permet de positionner les sons du canal central entre le haut-parleur central et les haut-parleurs gauche/droite. Il améliore la présentation scénique gauche-centre-droite pour le conducteur ainsi que pour le passager avant.

#### 1 Touchez NEXT sur le menu des fonctions DSP.

#### 2 Touchez DOLBY PRO LOGIC II.

#### 3 Touchez MUSIC puis MUSIC ADJUST.

**WALLET VOUS pouvez utiliser MUSIC ADJUST seule**ment quand vous avez sélectionné **MUSIC**.

#### 4 Touchez A ou ▼ pour sélectionner PANORAMA (panorama).

Chaque fois que vous touchez  $\triangle$  ou  $\nabla$ , cela sélectionne les éléments dans l'ordre suivant : PANORAMA (panorama)—DIMENSION (dimension)—**CENTER WIDTH** (largeur centre)

#### 5 Touchez  $\blacktriangleright$  pour mettre en service le contrôle de panorama.

■ Touchez < pour mettre le contrôle de panorama hors service.

#### 6 Touchez  $\blacktriangledown$  pour sélectionner DIMENSION puis < ou ► pour régler l'équilibre des haut-parleurs avant/surround.

Chaque fois que vous touchez  $\triangleleft$  ou  $\triangleright$  le son se déplace vers l'avant ou les surrounds. Les valeurs  $+3$  à  $-3$  s'affichent au fur et à mesure que l'équilibre des haut-parleurs avant/ surround se déplace de l'avant vers les surrounds.

#### 7 Touchez ▼ pour sélectionner CENTER WIDTH puis < ou ► pour régler l'image centrale.

Chaque fois que vous touchez  $\triangleleft$  ou  $\triangleright$ , cela étend graduellement le son du canal central vers les haut-parleurs avant gauche et droit sur une plage de  $0$  à  $7$ .

3 est la valeur par défaut, qui est recommandée pour la plupart des enregistrements. 0 place tout le son central dans le haut-parleur central. 7 place tout le son central dans les haut-parleurs gauche/droite également.

86) <sub>F</sub>,

# <span id="page-86-0"></span>Paramétrage de la configuration des haut-parleurs

Vous devez effectuer des sélections avec/sans (ou oui/non) et des réglages de taille (capacité de reproduction des graves) en fonction des haut-parleurs installés. La taille doit être réglée sur LARGE (grande) si le haut-parleur peut reproduire des sons de 100 Hz environ ou de fréquence inférieure. Sinon choisissez **SMALL** (petite).

- ! La gamme des fréquences basses n'est pas émise si le haut-parleur d'extrêmes graves est réglé sur OFF et si les haut-parleurs avant et arrière sont réglés sur **SMALL** ou OFF.
- ! Il est impératif que les haut-parleurs non installés soient configurés sur OFF.
- Configurez les haut-parleurs avant ou arrière sur LARGE si ces haut-parleurs peuvent reproduire les graves, ou si aucun haut-parleur d'extrêmes graves n'est installé.

#### 1 Touchez NEXT sur le menu des fonctions DSP.

#### 2 Touchez SPEAKER SETTING.

#### 3 Touchez  $\triangle$  ou  $\nabla$  pour choisir le hautparleur à régler.

Chaque fois que vous touchez  $\blacktriangle$  ou  $\nabla$ , cela sélectionne un des haut-parleurs dans l'ordre suivant :

FRONT (haut-parleurs avant)-CENTER (hautparleur central)—REAR (haut-parleurs arrière) —SUB WOOFER (haut-parleur d'extrêmes graves)—PHASE (réglage du haut-parleur d'extrêmes graves)

Vous ne pouvez aller sur **PHASE** que si le haut-parleur d'extrêmes graves a été configuré sur ON.

#### 4 Touchez  $\triangleleft$  ou  $\triangleright$  pour choisir la taille appropriée pour le haut-parleur sélectionné.

Chaque fois que vous touchez  $\triangleleft$  ou  $\triangleright$ , cela sélectionne une des tailles dans l'ordre suivant :

#### OFF (hors service)-SMALL (petite)-LARGE (grande)

Vous ne pouvez pas choisir **OFF** quand

FRONT (haut-parleurs avant) a été sélectionné.

Vous pouvez choisir ON ou OFF quand SUB WOOFER (haut-parleur d'extrêmes graves) a été sélectionné.

■ Vous pouvez basculer sur REVERSE (phase inverse) ou **NORMAL** (phase normale) quand PHASE (réglage du haut-parleur d'extrêmes graves) a été sélectionné.

## Correction de la phase du hautparleur d'extrêmes graves

Si vous essayez de renforcer les graves du haut-parleur d'extrêmes graves et que le résultat n'est pas efficace ou rend les graves plus brouillés, c'est peut-être que la sortie du hautparleur d'extrêmes graves et les graves que vous entendez sur les autres haut-parleurs s'annulent réciproquement. Pour résoudre ce problème, essayez de changer la phase du haut-parleur d'extrêmes graves.

#### 1 Touchez NEXT sur le menu des fonctions DSP.

#### 2 Touchez SPEAKER SETTING.

#### 3 Touchez ▲ ou ▼ pour sélectionner SUB WOOFER (haut-parleur d'extrêmes graves).

Chaque fois que vous touchez  $\triangle$  ou  $\nabla$ , cela sélectionne un des haut-parleurs dans l'ordre suivant :

FRONT (haut-parleurs avant)-CENTER (hautparleur central)—**REAR** (haut-parleurs arrière) -SUB WOOFER (haut-parleur d'extrêmes graves)—PHASE (réglage du haut-parleur d'extrêmes graves)

#### 4 Touchez > pour mettre en service la sortie vers le haut-parleur d'extrêmes graves.

■ Pour mettre la sortie haut-parleur d'extrêmes graves hors service, touchez  $\triangleleft$ .

Section 04

#### <span id="page-87-0"></span>5 Touchez  $\nabla$  puis  $\triangleleft$  ou  $\triangleright$  pour sélectionner la phase de la sortie haut-parleur d'extrêmes graves.

Touchez  $\blacktriangleright$  pour choisir la phase normale et NORMAL apparaît sur l'écran. Touchez < pour choisir la phase inverse et REVERSE apparaît sur l'écran.

# Remarque

Lors de l'écoute d'une source mono 2 canaux avec Pro Logic en service, les conditions suivantes peuvent se produire :

- ! Aucune sortie audio si le réglage du haut-parleur central est SMALL ou LARGE et si aucun haut-parleur central n'est installé.
- ! Le son est émis seulement par le haut-parleur central s'il est installé et si le réglage du hautparleur central est SMALL ou LARGE.

## Réglage des niveaux de sortie des haut-parleurs

Le niveau des haut-parleurs peut être réglé de façon fine en écoutant une sortie audio. Utilisez d'abord la tonalité de test pour régler approximativement le niveau du haut-parleur, puis utilisez cette fonction pour effectuer le réglage fin.

1 Touchez NEXT sur le menu des fonctions DSP.

#### 2 Touchez SPEAKER LEVEL.

#### 3 Touchez  $\triangle$  ou  $\nabla$  pour choisir le hautparleur à régler.

Chaque fois que vous touchez  $\triangle$  ou  $\nabla$ , cela sélectionne un des haut-parleurs dans l'ordre suivant :

FRONT L (haut-parleur avant gauche)-CENTER (haut-parleur central)—FRONT R (haut-parleur avant droit)—REAR R (haut-parleur arrière droit)—REAR L (haut-parleur arrière gauche)—**SUB WOOFER** (haut-parleur d'extrêmes graves)

# Vous ne pouvez pas sélectionner des haut-parleurs dont la taille est réglée sur OFF. (Reportezvous à [la page précédente,](#page-86-0) Paramétrage de la [configuration des haut-parleurs](#page-86-0).)

#### 4 Touchez ◀ ou ► pour régler le niveau de sortie du haut-parleur.

Chaque fois que vous touchez  $\triangleleft$  ou  $\triangleright$ , cela augmente ou diminue le niveau de sortie du haut-parleur. Les valeurs +10 à -10 s'affichent tandis que le niveau augmente ou diminue.

# Remarque

Régler les niveaux de sortie des haut-parleurs dans ce mode est équivalent à les régler en utilisant **TEST TONE**. Les deux méthodes donnent les mêmes résultats.

## Sélection d'une fréquence de croisement

Vous pouvez sélectionner une fréquence en dessous de laquelle les sons sont reproduits via le haut-parleur d'extrêmes graves. Si les haut-parleurs installés comprennent un hautparleur dont la taille a été réglée sur **SMALL**. vous pouvez sélectionner une fréquence en dessous de laquelle les sons sont reproduits via un haut-parleur LARGE ou le haut-parleur d'extrêmes graves.

#### 1 Touchez NEXT sur le menu des fonctions DSP.

#### 2 Touchez CROSS OVER.

#### 3 Touchez  $\triangle$  ou  $\nabla$  pour choisir le hautparleur à régler.

Chaque fois que vous touchez  $\triangle$  ou  $\nabla$ , cela sélectionne un des haut-parleurs dans l'ordre suivant :

FRONT (haut-parleurs avant)-CENTER (hautparleur central)—REAR (haut-parleurs arrière) -SUB WOOFER (haut-parleur d'extrêmes graves)

#### <span id="page-88-0"></span>4 Touchez < ou > pour sélectionner la fréquence de croisement.

Chaque fois que vous touchez  $\triangleleft$  ou  $\triangleright$ , cela sélectionne une des fréquences de croisement dans l'ordre suivant :

63Hz—80Hz—100Hz—125Hz—160Hz— 200Hz

# **B** Remarque

Sélectionner une fréquence de croisement consiste à définir une fréquence de croisement du filtre passe-bas (L.P.F) du haut-parleur d'extrêmes graves et celle du filtre passe-haut (H.P.F) du haut-parleur **SMALL**. Le réglage de la fréquence de croisement est sans effet si le haut-parleur d'extrêmes graves est réglé sur OFF et les autres haut-parleurs sont réglés sur LARGE ou OFF.

# Régler les niveaux de sortie des haut-parleurs en utilisant une tonalité de test

Cette fonction vous permet d'obtenir facilement un équilibre global correct entre les haut-parleurs.

#### 1 Touchez NEXT sur le menu des fonctions DSP.

2 Touchez TEST TONE.

#### 3 Touchez START pour démarrer l'émission de la tonalité de test.

La tonalité de test est émise. Elle passe d'un haut-parleur à l'autre dans l'ordre suivant à intervalles d'environ deux secondes. Les réglages en cours pour le haut-parleur sur lequel vous entendez la tonalité de test sont affichés sur l'écran.

FRONT L (haut-parleur avant gauche)-CENTER (haut-parleur central)—FRONT R (haut-parleur avant droit)—REAR R (haut-parleur arrière droit)—REAR L (haut-parleur arrière gauche)-SUB WOOFER (haut-parleur d'extrêmes graves)

Vérifiez le niveau de sortie de chaque haut-parleur. Si aucun réglage n'est nécessaire, allez à l'étape 5 pour arrêter la tonalité de test.

**E** Les réglages ne s'affichent pas pour les hautparleurs dont la taille est réglée sur OFF. (Repor-tez-vous à la page 87, [Paramétrage de la configura](#page-86-0)[tion des haut-parleurs](#page-86-0).)

### 4 Touchez < ou > pour régler le niveau de sortie du haut-parleur.

Chaque fois que vous touchez  $\triangleleft$  ou  $\triangleright$ , cela augmente ou diminue le niveau de sortie du haut-parleur. Les valeurs +10 à -10 s'affichent tandis que le niveau augmente ou diminue.

■ La tonalité de test passe au haut-parleur suivant après environ deux secondes à partir de la dernière opération.

#### 5 Touchez STOP pour arrêter l'émission de la tonalité de test.

# **Remarques**

- ! Si nécessaire, sélectionnez les haut-parleurs et réglez leurs niveaux de sortie « absolus ». (Reportez-vous à [la page précédente,](#page-87-0) Réglage [des niveaux de sortie des haut-parleurs](#page-87-0).)
- ! Régler les niveaux de sortie des haut-parleurs dans ce mode est équivalent à les régler en utilisant SPEAKER LEVEL. Les deux méthodes donnent les mêmes résultats.

# Utilisation de l'alignement temporel

L'alignement temporel vous permet de régler la distance entre chaque haut-parleur et la position d'écoute.

#### 1 Touchez NEXT sur le menu des fonctions DSP.

2 Touchez TIME ALIGNMENT.

Section 04

#### <span id="page-89-0"></span>3 Touchez une des touches suivantes du clavier tactile pour sélectionner l'alignement temporel.

- . **INITIAL** Alignement temporel initial (réglage usine)
- AUTO TA Alignement temporel créé par les fonctions TA et EQ auto. (Reportez-vous à la page 92, [TA et EQ auto \(alignement tem](#page-91-0)[porel automatique et égalisation automa](#page-91-0)[tique\)](#page-91-0).)
- CUSTOM Alignement temporel ajusté que vous créez pour vous-même
- OFF Mise de l'alignement temporel hors service
- ADJUSTMENT Réglez l'alignement temporel suivant vos désirs

■ Vous ne pouvez pas sélectionner **AUTO TA** si les réglages TA et EQ auto n'ont pas été effectués.

■ Vous ne pouvez pas choisir **ADJUSTMENT** quand ni FRONT-L ni FRONT-R ne sont sélectionnés dans POSITION.

## Réglage de l'alignement temporel

Vous pouvez régler la distance entre chaque haut-parleur et la position sélectionnée.

! L'alignement temporel réglé est mémorisé dans CUSTOM.

#### 1 Touchez NEXT sur le menu des fonctions DSP.

#### 2 Touchez TIME ALIGNMENT puis ADJUSTMENT.

■ Vous ne pouvez pas choisir **ADJUSTMENT** quand ni FRONT-L ni FRONT-R ne sont sélectionnés dans POSITION.

#### 3 Touchez  $\triangle$  ou  $\nabla$  pour choisir le hautparleur à régler.

Chaque fois que vous touchez  $\triangle$  ou  $\nabla$ , cela sélectionne un des haut-parleurs dans l'ordre suivant :

FRONT L (haut-parleur avant gauche)-CENTER (haut-parleur central)—FRONT R (haut-parleur avant droit)—REAR R (haut-parleur arrière droit)—REAR L (haut-parleur arrière gauche)—**SUB WOOFER** (haut-parleur d'extrêmes graves)

# Vous ne pouvez pas sélectionner des haut-parleurs dont la taille est réglée sur OFF. (Reportezvous à la page 87, [Paramétrage de la configuration](#page-86-0) [des haut-parleurs](#page-86-0).)

#### 4 Touchez  $\triangleleft$  ou  $\triangleright$  pour régler la distance entre le haut-parleur sélectionné et la position d'écoute.

Chaque fois que vous touchez  $\triangleleft$  ou  $\triangleright$ , la distance augmente ou diminue. **0.0inch** à 200.0inch s'affiche tandis que la distance augmente ou diminue.

# Utilisation de l'égaliseur

L'égaliseur vous permet de corriger les caractéristiques sonores de l'intérieur du véhicule en fonction de vos goûts.

## Rappel d'une courbe d'égalisation

Il existe sept courbes d'égalisation enregistrées que vous pouvez facilement rappeler à n'importe quel moment. Voici une liste des courbes d'égalisation.

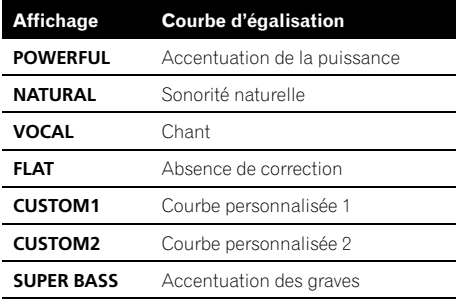

- ! CUSTOM1 et CUSTOM2 sont des courbes d'égalisation qui sont ajustées.
- . Quand **FLAT** est sélectionné, ni ajout ni correction n'est apporté au son. Ceci est utile pour tester l'effet des courbes d'égalisation en basculant entre **FLAT** et une courbe d'égalisation définie.

<span id="page-90-0"></span>% Appuyez de manière répétée sur EQ pour choisir l'un des égaliseurs suivants : POWERFUL—NATURAL—VOCAL—FLAT— CUSTOM1—CUSTOM2—SUPER BASS

#### Réglage de l'égaliseur paramétrique à 3 bandes

Pour les courbes d'égalisation CUSTOM1 et CUSTOM2, vous pouvez régler séparément les courbes d'égalisation avant, arrière et centre en choisissant une fréquence centrale, un niveau de l'égaliseur et un facteur Q pour chaque bande.

- . Une courbe **CUSTOM1** distincte peut être créée pour chaque source.
- . On peut aussi créer une courbe **CUSTOM2** commune à toutes les sources.
- ! Le haut-parleur central détermine en grande partie l'image sonore et obtenir un équilibre correct n'est pas facile. Nous vous recommandons d'écouter un signal audio à 2 canaux (par exemple un CD) et d'établir le bon équilibre entre les haut-parleurs exceptés le haut-parleur central, puis d'écouter un signal audio 5.1 canaux (Dolby Digital ou DTS) et de régler la sortie du haut-parleur central pour obtenir l'équilibre que vous avez déjà obtenu entre les autres haut-parleurs.

#### 1 Touchez deux fois NEXT sur le menu des fonctions DSP.

#### 2 Touchez PARAMETRIC EQ.

#### 3 Touchez ▲ ou ▼ pour sélectionner l'élément désiré.

Chaque fois que vous touchez  $\triangle$  ou  $\nabla$ , cela sélectionne les éléments dans l'ordre suivant : EQ (égaliseur)—SP-SELECT (haut-parleurs)— BAND (bandes)-FREQUENCY (fréquence centrale)—LEVEL (niveau de l'égaliseur)— Q. FACTOR (facteur Q)

#### 4 Touchez > pour sélectionner l'égaliseur. Touchez de manière répétée ► pour passer d'un des égaliseurs suivants à l'autre :

#### POWERFUL—NATURAL—VOCAL—FLAT— CUSTOM1—CUSTOM2—SUPER BASS

#### 5 Touchez  $\nabla$  puis touchez  $\triangleleft$  ou  $\triangleright$  pour sélectionner le haut-parleur à régler.

Touchez  $\triangleleft$  ou  $\triangleright$  jusqu'à ce que le haut-parleur désiré apparaisse sur l'écran.

REAR (haut-parleurs arrière)—CENTER (hautparleur central)—**FRONT** (haut-parleurs avant) # Vous ne pouvez pas sélectionner des haut-parleurs dont la taille est réglée sur OFF. (Reportezvous à la page 87, [Paramétrage de la configuration](#page-86-0) [des haut-parleurs](#page-86-0).)

#### 6 Touchez  $\blacktriangledown$  puis touchez  $\blacktriangleleft$  ou  $\blacktriangleright$  pour sélectionner la bande de l'égaliseur à régler.

Chaque fois que vous touchez  $\triangleleft$  ou  $\triangleright$ , cela sélectionne les bandes de l'égaliseur dans l'ordre suivant :

LOW (bas)—MID (moyen)—HIGH (élevé)

#### 7 Touchez  $\nabla$  puis touchez  $\triangleleft$  ou  $\triangleright$  pour choisir la fréquence centrale de la bande sélectionnée.

Touchez  $\triangleleft$  ou  $\triangleright$  jusqu'à ce que la fréquence désirée apparaisse sur l'écran.

40Hz—50Hz—63Hz—80Hz—100Hz—125Hz —160Hz—200Hz—250Hz—315Hz—400Hz— 500Hz—630Hz—800Hz—1kHz—1.25kHz— 1.6kHz—2kHz—2.5kHz—3.15kHz—4kHz— 5kHz—6.3kHz—8kHz—10kHz—12.5kHz

#### 8 Touchez  $\blacktriangledown$  puis < ou ► pour régler le niveau de l'égaliseur.

Chaque fois que vous touchez  $\triangleleft$  ou  $\triangleright$  le niveau de l'égaliseur augmente ou diminue. +12 à –12 sont les valeurs extrêmes affichées tandis que le niveau augmente ou diminue.

#### 9 Touchez  $\nabla$  puis touchez  $\triangleleft$  ou  $\triangleright$  pour sélectionner le facteur Q désiré.

Chaque fois que vous touchez  $\triangleleft$  ou  $\triangleright$ , cela fait basculer entre les facteurs Q suivants : NARROW (étroit)—WIDE (large)

# Vous pouvez régler les paramètres de chaque bande des autres haut-parleurs de la même façon.

# <span id="page-91-0"></span>Accessoires disponibles

# **Remarque**

Vous pouvez choisir une fréquence centrale pour chaque bande. Vous pouvez changer la fréquence centrale par pas de 1/3 d'octave, mais vous ne pouvez pas choisir des fréquences dont l'intervalle entre les fréquences centrales des trois bandes est inférieur à 1 octave.

## Utilisation de l'égalisation automatique

L'égalisation automatique est la courbe d'égalisation créée par TA et EQ auto (reportez-vous à cette page, TA et EQ auto (alignement temporel automatique et égalisation automatique)). Vous pouvez mettre l'égalisation automatique en service ou hors service.

#### 1 Touchez deux fois NEXT sur le menu des fonctions DSP.

#### 2 Touchez AUTO EQ.

■ Vous ne pouvez pas utiliser cette fonction si les réglages TA et EQ auto n'ont pas été effectués.

#### 3 Touchez  $\triangleright$  pour mettre l'égalisation automatique en service.

■ Touchez < pour mettre l'égalisation automatique hors service.

## TA et EQ auto (alignement temporel automatique et égalisation automatique)

L'alignement temporel automatique est ajusté automatiquement pour la distance entre chaque haut-parleur et la position d'écoute. L'égalisation automatique mesure automatiquement les caractéristiques acoustiques de l'habitacle de la voiture puis crée la courbe d'égalisation automatique en fonction de ces informations.

# **ATTENTION**

Pour éviter les accidents, n'effectuez jamais de réglage TA et EQ auto pendant que vous conduisez. Quand cette fonction mesure les caractéristiques acoustiques de la voiture pour créer une courbe d'égalisation automatique, une tonalité (bruit) de mesure forte peut être émise par les haut-parleurs.

# PRÉCAUTION

- Effectuer des réglages TA et EQ auto dans les conditions suivantes peut endommager les haut-parleurs. Assurez-vous de vérifier soigneusement ces conditions avant d'effectuer des réglages TA et EQ auto.
	- Quand les haut-parleurs sont connectés incorrectement. (Par exemple, un haut-parleur arrière est connecté à la sortie hautparleur d'extrêmes graves.)
	- Quand un haut-parleur est connecté à un amplificateur de puissance délivrant une puissance de sortie supérieure à la puissance d'entrée maximum admissible par le haut-parleur.
- Si le microphone est placé dans une position inadéquate, la tonalité de mesure peut devenir forte et la mesure peut prendre longtemps, ce qui entraîne une décharge de la batterie. Assurez-vous de placer le microphone à l'emplacement spécifié.

<u>92</u>) <sub>Fr</sub>

#### Avant d'utiliser la fonction TA et EQ auto

- ! Effectuez les réglages TA et EQ auto dans un endroit aussi calme que possible, avec le moteur et la climatisation coupés. Mettez également hors tension les téléphones de voiture ou les téléphones portables qui se trouvent dans la voiture, ou sortez-les de la voiture avant d'effectuer les réglages TA et EQ auto. Les sons autres que la tonalité de mesure (sons environnants, son du moteur, sonneries de téléphones, etc.) peuvent empêcher une mesure correcte des caractéristiques acoustiques de l'habitacle de la voiture.
- ! Assurez-vous d'effectuer les réglages TA et EQ auto en utilisant le microphone fourni. L'utilisation d'un autre microphone peut empêcher la mesure, ou conduire à une mesure incorrecte des caractéristiques acoustiques de l'habitacle de la voiture.
- ! Quand les haut-parleurs avant ne sont pas connectés, le réglage TA et EQ auto ne peut pas être effectué.
- ! Quand cet appareil est connecté à un amplificateur de puissance disposant d'un contrôle du niveau d'entrée, les réglages TA et EQ auto peuvent ne pas être possibles si vous baissez le niveau d'entrée de l'amplificateur de puissance. Réglez le niveau d'entrée de l'amplificateur de puissance sur la position standard.
- ! Quand cet appareil est connecté à un amplificateur de puissance équipé d'un filtre passe-bas, mettez le filtre passe-bas hors service avant d'effectuer les réglages TA et EQ auto. En outre, la fréquence de coupure pour le filtre passe-bas intégré d'un hautparleur d'extrêmes graves actif doit être réglée sur la fréquence la plus haute.
- La valeur de l'alignement temporel calculée par TA et EQ auto peut différer de la distance réelle dans les circonstances suivantes. Toutefois, la distance a été calculée par ordinateur comme étant le retard optimum pour donner des résultats précis pour les circonstances considérés, veuillez donc continuer à utiliser cette valeur.
- Quand le son réfléchi à l'intérieur du véhicule est fort et que des retards se produisent.
- Quand des retards se produisent pour des sons graves en raison de l'influence du filtre passe-bas sur les haut-parleurs d'extrêmes graves actifs ou les amplis externes.
- Le réglage TA et EQ auto modifie les réglages audio comme suit :
	- Les réglages équilibre avant-arrière/ droite-gauche reviennent à la position centrale. (Reportez-vous à [la page 84.](#page-83-0))
	- La courbe d'égalisation bascule sur FLAT. (Reportez-vous à [la page 90](#page-89-0).)
	- Un réglage sur filtre passe-haut sera effectué automatiquement pour le hautparleur avant, central et arrière.
- ! Si vous effectuez un réglage TA et EQ auto alors qu'un réglage précédent existe déjà, ce réglage sera remplacé.

#### Exécution du réglage TA et EQ auto

#### 1 Arrêtez la voiture dans un endroit aussi calme que possible, fermez toutes les portières, les vitres et le toit ouvrant, puis coupez le moteur.

Si vous laissez tourner le moteur, son bruit peut empêcher un réglage TA et EQ auto correct.

#### 2 Attachez le microphone fourni au centre du repose-tête du conducteur, en l'orientant vers l'avant, en utilisant la ceinture (vendue séparément).

Le résultat du réglage TA et EQ auto peut différer selon l'endroit où vous placez le microphone. Si vous le désirez, placez le microphone sur le siège du passager avant pour effectuer le réglage TA et EQ auto.

Section 04

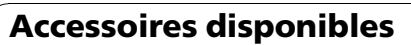

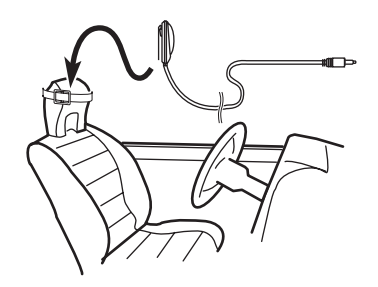

#### 3 Placez le contact d'allumage sur ON ou ACC.

Si la climatisation ou le chauffage de la voiture est en service, coupez-la/le. Le bruit du ventilateur de la climatisation ou du chauffage peut empêcher une exécution correcte du réglage TA et EQ auto.

Appuyez sur **SRC** pour mettre la source en service si l'appareil est arrêté.

#### 4 Choisissez la position correspondant au siège sur lequel est placé le microphone.

Reportez-vous à la page 84, [Utilisation du sé](#page-83-0)[lecteur de position](#page-83-0).

■ Si aucune position n'est sélectionnée avant que vous démarriez le réglage TA et EQ auto, FRONT-L est sélectionné automatiquement.

5 Maintenez la pression sur SRC jusqu'à ce que l'appareil soit mis hors tension.

6 Appuyez de façon prolongée sur EQ pour passer en mode mesure de TA et EQ auto.

7 Branchez le microphone dans le jack entrée microphone sur le processeur multi-canaux.

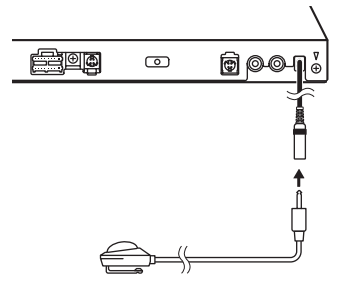

94

Pour avoir des détails sur ce mode de fonctionnement, reportez-vous au mode d'emploi du processeur multi-canaux.

#### 8 Touchez START pour démarrer le réglage TA et EQ auto.

#### 9 Sortez de la voiture et fermez la porte dans les 10 secondes à partir du début du décomptage de 10 secondes.

La tonalité de mesure (bruit) est émise par les haut-parleurs, et le réglage TA et EQ auto commence.

■ Quand tous les haut-parleurs sont connectés, le réglage TA et EQ auto s'exécute en environ neuf minutes.

■ Pour arrêter le réglage TA et EQ auto, touchez **STOP.** 

■ Pour annuler le réglage TA et EQ auto en cours d'exécution, touchez **BACK** ou **ESC**.

#### 10 Quand le réglage TA et EQ auto est terminé, Complete s'affiche.

Si une mesure correcte des caractéristiques acoustiques de l'intérieur de la voiture est impossible, un message d'erreur s'affiche. (Reportez-vous à la page 99, [Comprendre les](#page-98-0) messages d'[erreur du réglage TA et EQ auto](#page-98-0).)

#### 11 Touchez ESC pour annuler le réglage TA et EQ auto.

#### 12 Rangez soigneusement le microphone dans la boîte à gants.

Conservez le microphone dans la boîte à gants ou un autre endroit sûr. Si le microphone est exposé à la lumière directe du soleil pendant une période prolongée, les températures élevées peuvent provoquer de la distorsion, une modification de la couleur ou un dysfonctionnement.  $\Box$ 

Section 04

# Dépannage

### Commun

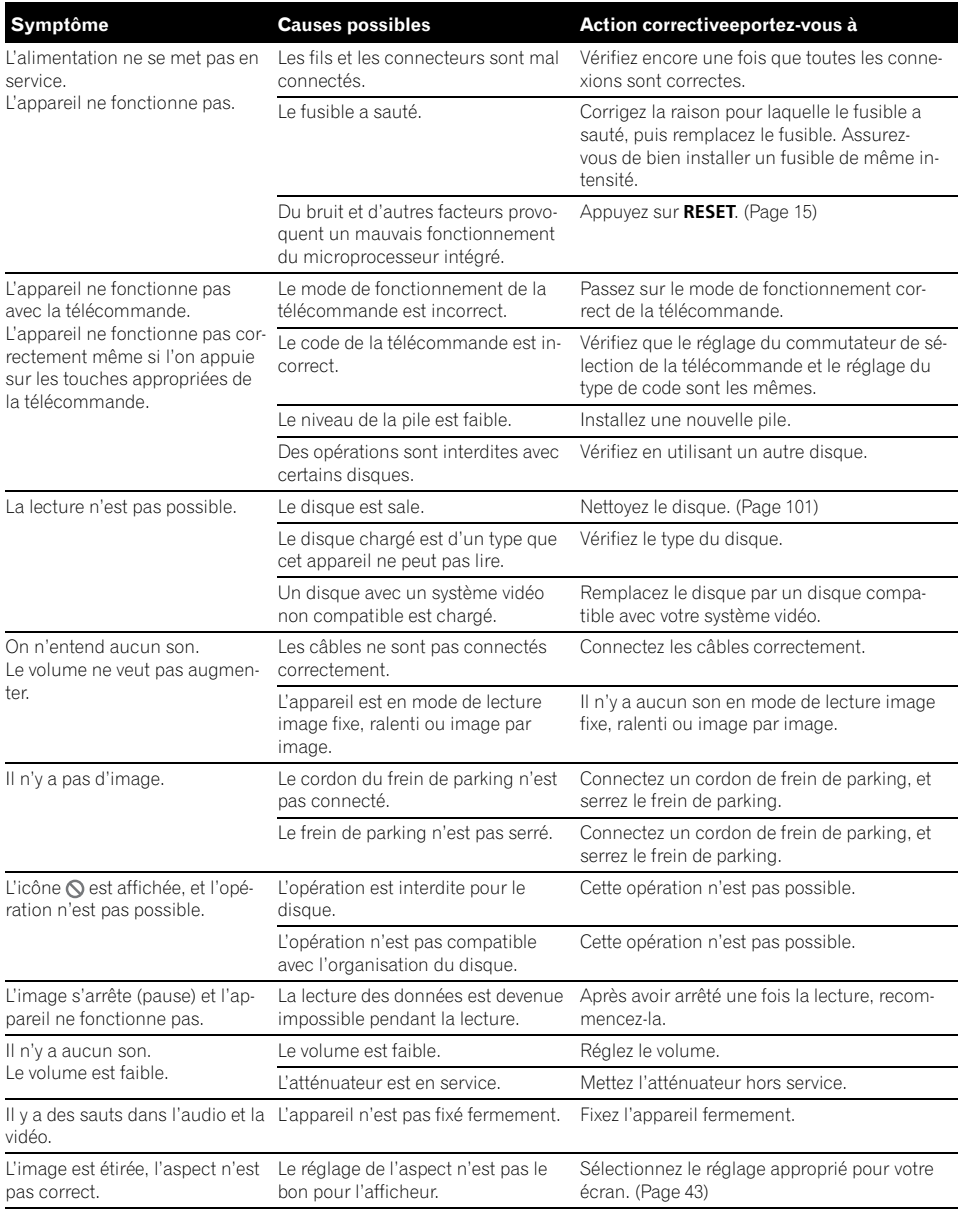

a a

# Informations complémentaires

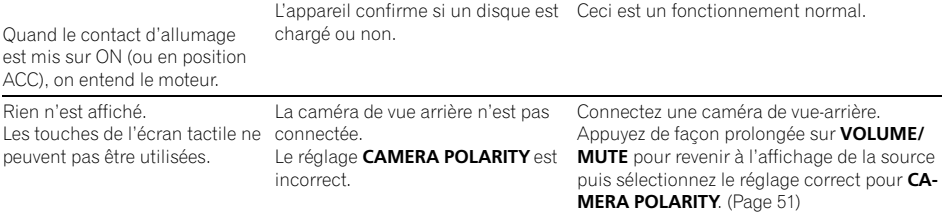

#### Problèmes pendant la lecture d'un DVD

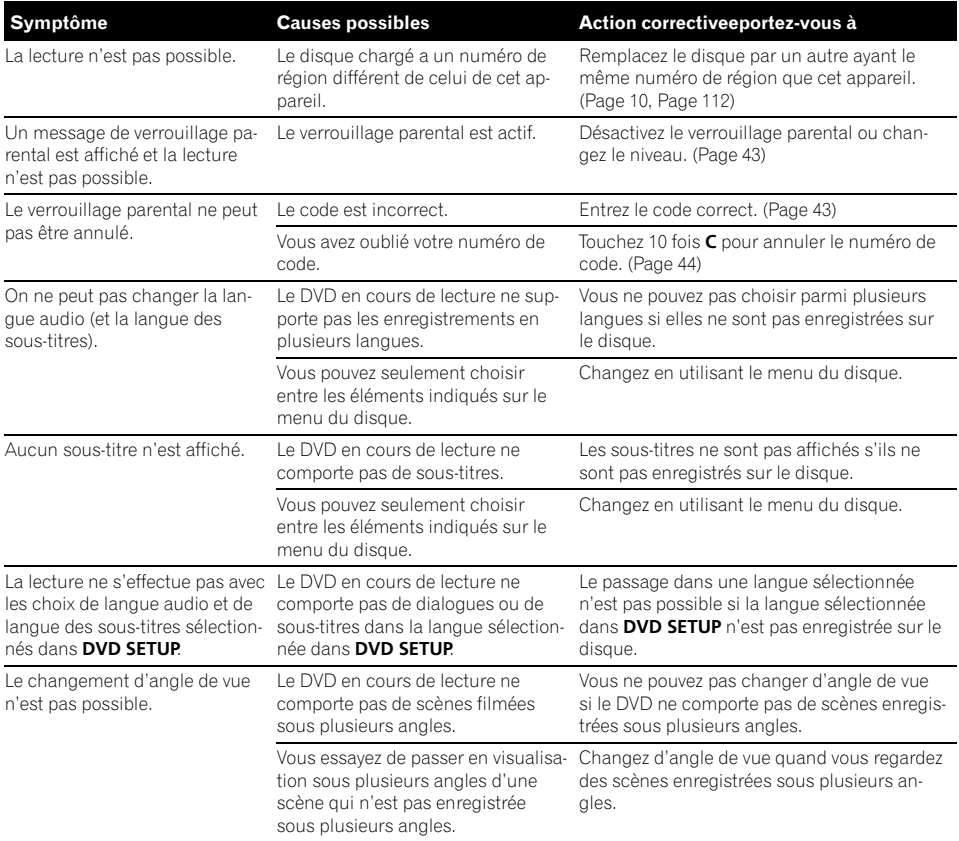

 $\boxed{96}$  Fr

L'image est très floue/distordue disant la copie. (Certains disques et sombre pendant la lecture.

peuvent posséder cette fonction.)

Le disque comporte un signal inter-Comme cet appareil est compatible avec le système de protection contre la copie analogique copy guard, l'image peut souffrir de bandes horizontales ou d'autres imperfections lors de la lecture sur certains afficheurs d'un disque qui comporte un signal interdisant la copie. Cela ne signifie pas que l'appareil ne fonctionne pas correctement.

#### Problèmes pendant la lecture d'un CD Vidéo

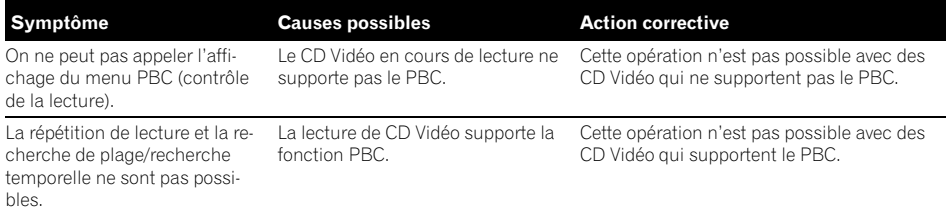

#### Problèmes pendant la lecture avec un iPod

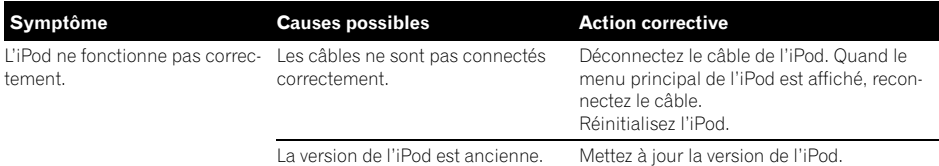

#### Problèmes lors de la connexion d'un processeur multi-canaux

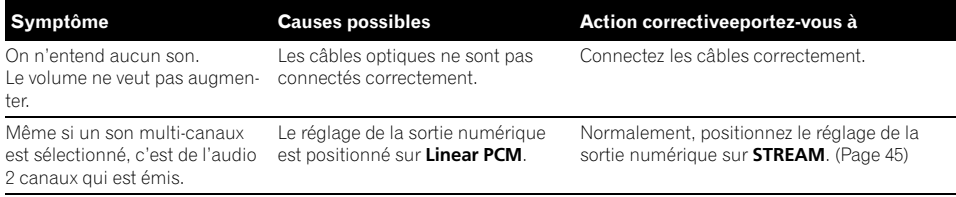

# Messages d'erreur

Quand vous contactez votre distributeur ou le Service d'entretien agréé par Pioneer le plus proche, n'oubliez pas de noter le message d'erreur.

#### Lecteur de DVD intégré

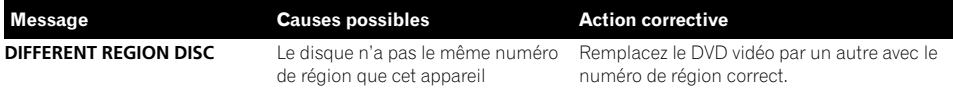

Fr 97

# Informations complémentaires

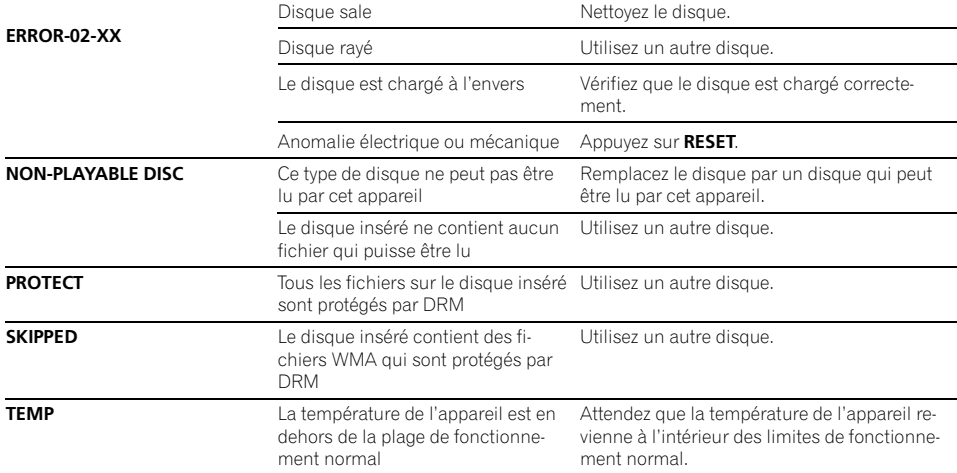

#### Lecteur audio USB/mémoire USB

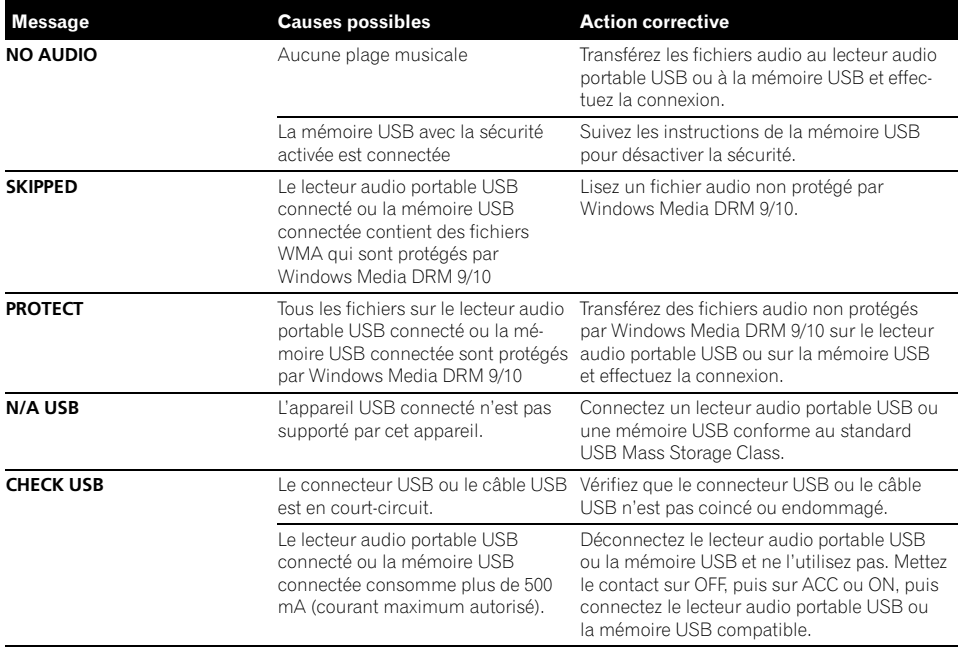

<span id="page-98-0"></span>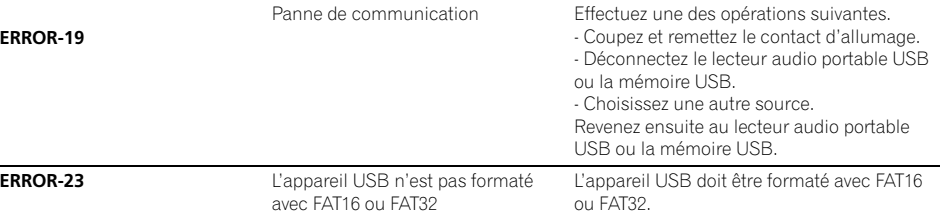

iPod

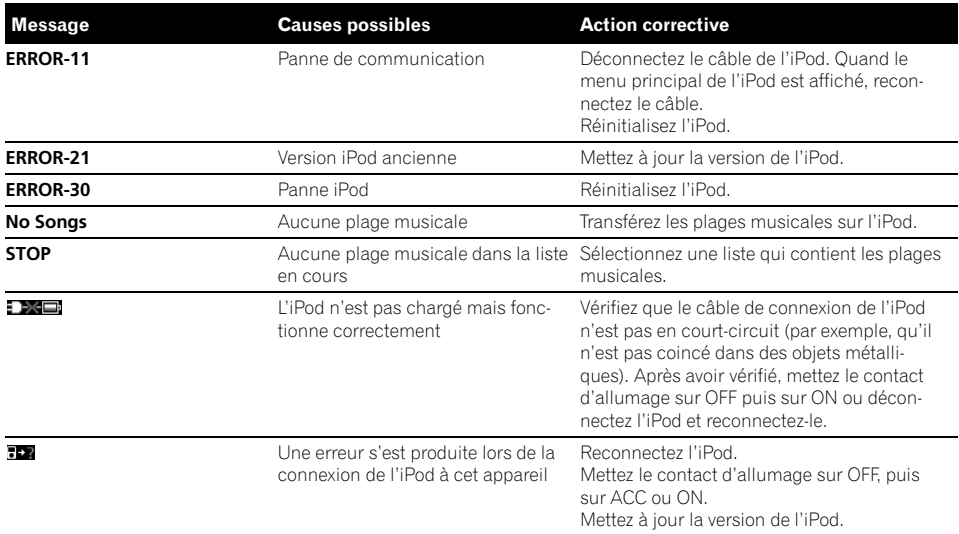

 $\boxed{\blacksquare}$ 

# Comprendre les messages d'erreur du réglage TA et EQ auto

Quand une mesure correcte des caractéristiques acoustiques de l'habitacle de la voiture n'est pas possible à l'aide des fonctions TA et EQ auto, un message d'erreur peut s'afficher sur l'écran. Si un message d'erreur s'affiche, reportez-vous au tableau ci-dessous pour voir quel est le problème et la méthode de correction suggérée. Après avoir vérifié, essayez à nouveau.

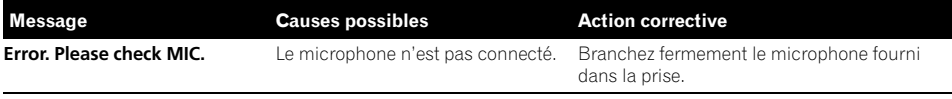

 $_{\rm Fr}$  (99

# Informations complémentaires

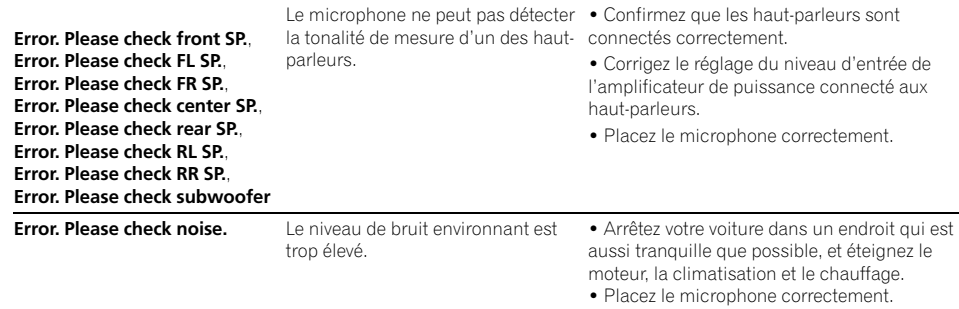

 $\textcolor{red}{\blacksquare}$ 

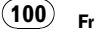

Informations

Informations complémentaires

complémentaires

# <span id="page-100-0"></span>Conseils sur la manipulation des disques et du lecteur

! Utilisez seulement des disques conventionnels de forme circulaire. N'utilisez pas de disques ayant une forme particulière.

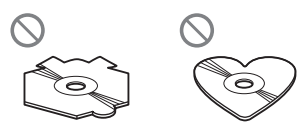

- ! Utilisez des disques 12 cm ou 8 cm. N'utilisez pas un adaptateur pour lire des disques 8 cm.
- ! N'introduisez aucun objet autre qu'un disque dans le logement pour disque. Les disques qui peuvent être joués sont indiqués à la page 10, [Les disques qui peuvent](#page-9-0) [être lus](#page-9-0).
- · N'utilisez pas de disques fendillés, ébréchés, voilés ou présentant d'autres défauts, car ils peuvent endommager le lecteur.
- ! Ne touchez pas la surface enregistrée des disques.
- ! Rangez les disques dans leur coffret dès que vous ne les écoutez plus.
- Évitez de laisser les disques dans des environnements trop chauds, en particulier à la lumière directe du soleil.
- ! Ne posez aucune étiquette à la surface des disques, n'écrivez pas sur un disque, n'appliquez aucun agent chimique sur un disque.
- Pour nettoyer un disque, essuyez le disque avec un chiffon doux en partant du centre vers l'extérieur.
- La condensation peut perturber temporairement le fonctionnement du lecteur. Laissez celui-ci s'adapter à la température plus élevée pendant une heure environ. Essuyez également les disques humides avec un chiffon doux.
- ! La lecture de certains disques peut être impossible en raison des caractéristiques du disque, de son format, de l'application qui l'a enregistré, de l'environnement de lec-

ture, des conditions de stockage ou d'autres conditions.

- ! Les cahots de la route peuvent interrompre la lecture d'un disque.
- ! Lisez les précautions d'emploi des disques avant de les utiliser.

# Disques DVD

- ! Avec certains disques vidéo DVD, l'utilisation de certaines fonctions peut ne pas être possible.
- ! Il peut ne pas être possible de lire certains disques vidéo DVD.
- Il n'est pas possible de lire des disques DVD-ROM/DVD-RAM.

# Disques DVD-R/DVD-RW

- Les disques DVD-R/-RW non finalisés qui ont été enregistrés avec le format Vidéo (mode vidéo) ne peuvent pas être lus.
- Les disques DVD-R/-RW qui ont été enregistrés avec le format Video Recording (mode VR) ne peuvent pas être lus.
- ! Pour plus d'informations sur les modes d'enregistrement, veuillez contacter le fabricant de l'enregistreur DVD ou de l'application.

# Disques enregistrés au format AVCHD

! Cet appareil n'est pas compatible avec des disques enregistrés au format AVCHD (Advanced Video Codec High Definition). N'utilisez pas de disques AVCHD. Un disque AVCHD inséré peut ne pas être éjecté.<sup>■</sup>

# Disques CD-R et CD-RW

- Ouand vous utilisez des disques CD-R/CD-RW, la lecture n'est possible qu'avec des disques qui ont été finalisés.
- La lecture de disques CD-R/CD-RW enregistrés sur un graveur de CD musicaux ou un ordinateur personnel peut ne pas être possible à cause des caractéristiques du disque, de rayures ou de poussière sur le disque, ou de saleté, de condensation, etc. sur la lentille de l'appareil.
- ! La lecture de disques enregistrés sur un ordinateur personnel peut ne pas être possible, selon les paramètres de l'application et l'environnement. Enregistrez les disques avec le bon format. (Pour les détails, contactez le fabricant de l'application.)
- La lecture de disques CD-R/CD-RW peut devenir impossible en cas d'exposition directe à la lumière du soleil, de températures élevées, ou en raison des conditions de stockage dans le véhicule.
- Les titres et autres informations textuelles gravées sur les CD-R/CD-RW peuvent ne pas être affichés par cet appareil (en cas de données audio (CD-DA)).
- ! Lisez les précautions d'emploi concernant les CD-R/CD-RW avant de les utiliser.<sup>■</sup>

# Disques Duaux

- ! Les Disques Duaux sont des disques à deux faces avec un CD enregistrable pour l'audio sur une face et un DVD enregistrable pour la vidéo sur l'autre.
- La lecture de la face DVD est possible avec cet appareil. Toutefois, comme la face CD des Disques Duaux n'est pas physiquement compatible avec le standard CD général, la lecture de la face CD sur cet appareil peut ne pas être possible.
- ! Charger et éjecter fréquemment un Disque Dual peut provoquer des rayures sur le disque. Des rayures importantes peuvent entraîner des problèmes de lecture sur cet

appareil. Dans certains cas, un Disque Dual peut se retrouver bloqué dans le logement pour CD et ne sera pas éjecté. Pour éviter cela, nous vous recommandons de vous abstenir d'utiliser des Disques Duaux avec cet appareil.

! Pour des informations plus détaillées sur les Disques Duaux, veuillez vous reporter aux informations fournies par le fabricant du disque. $\blacksquare$ 

# Fichiers audio compressés sur un disque

- Selon la version de Windows Media Player utilisée pour encoder les fichiers WMA, les noms d'album et les autres informations textuelles peuvent ne pas s'afficher correctement.
- ! Il peut se produire un léger retard lors du démarrage de la lecture de fichiers audio encodés avec des données image.
- Conforme à ISO 9660 Niveau 1 et 2. Les systèmes de fichiers Romeo et Joliet sont tous deux compatibles avec ce lecteur.
- La lecture de disques multi-session est possible.
- ! Les fichiers d'audio compressé ne sont pas compatibles avec le transfert de données en écriture par paquets.
- ! Seuls les 64 premiers caractères d'un nom de fichier (incluant l'extension telle que .wma ou .mp3) ou d'un nom de dossier peuvent être affichés.
- La séquence de sélection des dossiers ou d'autres opérations peuvent différer en fonction du logiciel de codage ou d'écriture.
- ! Quelle que soit la durée du silence entre les plages musicales de l'enregistrement original, la lecture des disques d'audio compressé s'effectue avec une courte pause entre les plages musicales.
- Les extensions de fichier telles que .wma, .mp3 ou .m4a doivent être utilisées correctement.

102) <sub>Fr</sub>

# Exemple de hiérarchie

: Dossier : Fichier audio compressé

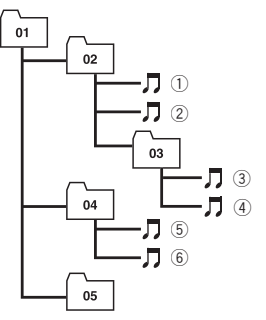

Niveau 1 Niveau 2 Niveau 3 Niveau 4

- ! Cet appareil attribue les numéros de dossier. L'utilisateur ne peut pas attribuer les numéros de dossier.
- ! Il est possible de jouer jusqu'à 255 dossiers sur un disque.

## Compatibilité des formats audio compressés

## **WMA**

- ! Format compatible : WMA encodé par Windows Media Player
- Débit binaire : 5 kbit/s à 320 kbit/s (CBR), VBR
- ! Fréquence d'échantillonnage : 8 kHz à 48 kHz
- . Windows Media Audio 9 Professional, Lossless, Voice : Non

## MP3

- Débit binaire : 8 kbit/s à 320 kbit/s (CBR), VBR
- ! Fréquence d'échantillonnage : 8 kHz à 48 kHz (8 kHz à 48 kHz pour accentuation)
- Version étiquette ID3 compatible : 1.0, 1.1, 2.2, 2.3 (la Version 2.x de l'étiquette ID3 a priorité sur la Version 1.x.)
- Liste de lecture m3u : Non
- MP3i (MP3 interactif), mp3 PRO : Non

## AAC

- ! Format compatible : AAC encodé par iTunes®
- ! Débit binaire : 8 kbit/s à 320 kbit/s (CBR)
- ! VBR : Non
- ! Fréquence d'échantillonnage : 8 kHz à 44,1 kHz
- Apple Lossless: Non

# Lecteur audio USB/mémoire USB

## Compatibilité du lecteur audio USB/de la mémoire USB

- ! Version USB : 2.0, 1.1 et 1.0
- Taux de transfert des données USB : vitesse maximum
- Classe USB: appareil MSC (Mass Storage Class)
- ! Protocole : bulk
- ! Taille mémoire minimum : 250 Mo
- ! Taille mémoire maximum : 250 Go
- Système de fichiers : FAT32 et FAT16
- Alimentation : 500 mA

#### M **Remarques**

- ! Une mémoire USB partitionnée n'est pas compatible avec cet appareil.
- Selon le type de lecteur audio portable USB/ de mémoire USB que vous utilisez, cet appareil peut ne pas reconnaître le lecteur audio portable USB/la mémoire USB, ou les fichiers audio peuvent ne pas être lus correctement.
- ! Cet appareil peut lire des fichiers à partir d'un lecteur audio portable USB/une mémoire USB conforme au standard USB Mass Storage Class. Cependant, vous ne devez pas lire de fichiers protégés par copyright au moyen des périphériques USB mentionnés ci-dessus.
- ! Vous ne pouvez pas connecter un lecteur audio portable USB ou une mémoire USB à cet appareil via un hub USB.

# Informations complémentaires

## Conseils sur la manipulation et informations supplémentaires

- ! Ne laissez pas le lecteur audio portable USB ou la mémoire USB exposé(e) à la lumière directe du soleil pendant une période prolongée. Une exposition prolongée à la lumière directe du soleil peut entraîner un mauvais fonctionnement du lecteur audio portable USB ou de la mémoire USB en raison de la température élevée qui en résulterait.
- ! N'exposez pas le lecteur audio portable USB ou la mémoire USB à des températures élevées.
- ! Fixez le lecteur audio portable USB ou la mémoire USB de façon sûre pendant que vous conduisez. Ne laissez pas le lecteur audio portable USB ou la mémoire USB tomber sur le plancher, où cela pourrait gêner le bon fonctionnement de la pédale de frein ou d'accélérateur.
- ! Il peut se produire un léger retard lors du démarrage de la lecture de fichiers audio encodés avec des données image.
- ! Selon les appareils USB connectés, des parasites radio peuvent être générés.
- ! Seuls les 22 premiers caractères d'un nom de fichier (incluant l'extension) ou d'un nom de dossier peuvent être affichés quand le lecteur audio portable USB/la mémoire USB est sélectionné(e) comme source.
- ! L'information textuelle de certains fichiers audio peut ne pas être affichée correctement.
- ! Les extensions de fichier doivent être utilisées correctement.
- Le nombre maximum de fichiers pouvant être lus sur un lecteur audio portable USB ou une mémoire USB est 15 000.
- Le nombre maximum de dossiers pouvant être lus sur un lecteur audio portable USB ou une mémoire USB est 500.
- ! Le nombre maximum de niveaux de répertoires pouvant être lus sur un lecteur audio

portable USB ou une mémoire USB est de huit.

- ! Il peut se produire un léger retard au début de la lecture de fichiers audio sur un lecteur audio portable USB/une mémoire USB avec de nombreuses hiérarchies de dossiers.
- Ne connectez que le lecteur audio portable USB ou la mémoire USB.
- Les opérations peuvent différer en fonction de type de lecteur audio USB ou de mémoire USB.

#### La séquence des fichiers audio sur la mémoire USB

Pour les lecteurs audio portables USB, la séquence diffère de celle sur une mémoire USB et dépend du lecteur.

#### Exemple de hiérarchie

: Dossier : Fichier audio compressé

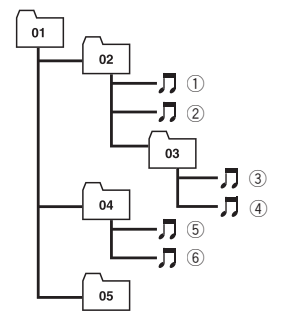

Niveau 1 Niveau 2 Niveau 3 Niveau 4

- $\bullet$  01 à 05 représentent les numéros des dossiers affectés. (1) à 6 représentent la séquence de lecture. Sur cet appareil, l'utilisateur ne peut pas affecter de numéros de dossier ni spécifier la séquence de lecture.
- ! La séquence de lecture du fichier audio est la même que la séquence enregistrée dans l'appareil USB.
- ! Pour spécifier la séquence de lecture, la méthode suivante est recommandée.

<u>104</u>) <sub>Fr</sub>

# Informations complémentaires

- 1 Créez le nom du fichier en incluant des nombres qui spécifient la séquence de lecture (par exemple, 001xxx.mp3 et 099yyy.mp3).
- 2 Placez ces fichiers dans un dossier.
- 3 Enregistrez le dossier contenant les fichiers sur l'appareil USB.

Toutefois, avec certains environnements système, vous ne pouvez pas spécifier la séquence de lecture des fichiers.

## Compatibilité des formats audio compressés

#### WMA

- ! Format compatible : WMA encodé par Windows Media Player
- ! Débit binaire : 48 kbit/s à 320 kbit/s (CBR), 48 kbit/s à 384 kbit/s (VBR)
- ! Fréquence d'échantillonnage : 32 kHz à 48 kHz
- . Windows Media Audio 9 Professional, Lossless, Voice : Non

#### MP3

- ! Débit binaire : 8 kbit/s à 320 kbit/s
- ! Fréquence d'échantillonnage : 16 kHz à 48 kHz (32, 44,1, 48 kHz pour accentuation)
- Version étiquette ID3 compatible : 1.0, 1.1, 2.2, 2.3, 2.4 (la Version 2.x de l'étiquette ID3 a priorité sur la Version 1.x.)
- Liste de lecture m3u : Non
- MP3i (MP3 interactif), mp3 PRO : Non

## AAC

- ! Format compatible : AAC encodé par iTunes®
- ! Fréquence d'échantillonnage : 11,025 kHz à 48 kHz
- ! Débit de transmission : 16 kbit/s à 320 kbit/ s
- Apple Lossless: Non

#### **WAV**

! Format compatible : PCM Linéaire (LPCM), MS ADPCM

- ! Bits de quantification : 8 et 16 (LPCM), 4 (MS ADPCM)
- ! Fréquence d'échantillonnage : 16 kHz à 48 kHz (LPCM), 22,05 kHz à 44,1 kHz (MS  $ADPCM$  $\Box$

# Fichiers vidéo DivX

- ! En fonction de la composition de l'information sur les fichiers telle que le numéro de stream audio, il peut se produire un léger retard au début de la lecture sur les disques.
- ! Certaines opérations spéciales peuvent être interdites à cause de la composition des fichiers DivX.
- ! Des fichiers DivX téléchargés seulement à partir d'un site partenaire DivX sont une garantie de fonctionnement correct. Un fichier DivX non autorisé peut ne pas fonctionner correctement.
- ! Un fichier de location DRM ne peut pas être utilisé jusqu'à ce que la lecture ait démarré.
- ! Cet appareil correspond à un affichage de fichier DivX jusqu'à 1 590 minutes 43 secondes. De même, une opération de recherche au delà de cette durée est interdite.
- Si un fichier contient plus de 4 Go, la lecture s'arrête en cours de route.
- La lecture d'un fichier VOD DivX requiert la transmission du code d'ID de cet appareil au fournisseur de VOD DivX. À propos du code d'ID, reportez-vous à [la page 45,](#page-44-0) Affi[chage de votre code d](#page-44-0)'enregistrement VOD [DivX](#page-44-0)[®](#page-44-0) .
- ! Les extensions de fichier telles que .avi ou .divx doivent être utilisées correctement.
- ! Pour plus de détails sur DivX, visitez le site suivant : http://www.divx.com/

# Compatibilité DivX

- ! Format compatible : Format vidéo DivX implémenté en relation avec les standards DivX
- Format DivX Ultra : Non
- ! Fichiers DivX sans données vidéo : Non
- Codec audio compatible : MP2, MP3, Dolby Digital
- LPCM: Non
- ! Débit binaire : 8 kbit/s à 320 kbit/s (CBR), VBR
- ! Fréquence d'échantillonnage : 8 kHz à 48 kHz
- ! Extension de fichier de sous-titres externes compatible: .srt

# Quelques mots sur la manipulation de l'iPod

# $\spadesuit$  PRÉCAUTION

- ! Pioneer n'accepte aucune responsabilité en cas de perte de données sur l'iPod, même si la perte de données se produit pendant l'utilisation de cet appareil.
- ! Ne laissez pas l'iPod à la lumière directe du soleil pendant des périodes prolongées. Une exposition prolongée à la lumière directe du soleil peut entraîner un mauvais fonctionnement de l'iPod à cause de la température élevée qui en résulte.
- ! N'exposez pas l'iPod à des températures élevées.
- Attachez fermement l'iPod pendant que vous conduisez. Ne laissez pas l'iPod tomber sur le plancher, où il pourrait gêner le bon fonctionnement de la pédale de frein ou d'accélérateur.

Pour les détails, reportez-vous aux manuels de l'iPod.

# Quelques mots sur les réglages de l'iPod

- ! Vous ne pouvez pas utiliser l'Égaliseur iPod sur les produits Pioneer. Nous vous recommandons de mettre l'Égaliseur iPod hors service avant toute connexion à cet appareil.
- ! Vous ne pouvez pas mettre la fonction Répétition hors service sur l'iPod quand vous utilisez cet appareil. Même si vous mettez la fonction Répétition hors service sur l'iPod, elle est positionnée automatiquement sur Répétition de toutes les plages quand vous connectez l'iPod à cet appareil. $\Box$

# Utilisation correcte de l'afficheur

# PRÉCAUTION

- Si un liquide ou un corps étranger pénètre à l'intérieur de cet appareil, coupez immédiatement l'alimentation et consultez votre revendeur ou le Centre d'Entretien agréé par Pioneer le plus proche. N'utilisez pas l'appareil dans cette situation parce que cela pourrait provoquer un incendie, une électrocution ou une autre panne.
- Si vous remarquez de la fumée, un bruit ou une odeur étrange, ou tout autre signe anormal en provenance de l'écran, coupez immédiatement l'alimentation et consultez votre revendeur ou le Centre d'Entretien PIONEER le plus proche. L'utilisation de cet appareil dans cette situation peut provoquer des dommages permanents pour le système.
- ! Ne démontez pas et ne modifiez pas cet appareil, car il existe à l'intérieur des composants haute tension qui peuvent provoquer une électrocution. Consultez toujours votre revendeur ou le Centre d'Entretien agréé par PIONEER le plus proche pour tout examen, réglage ou réparation internes.

<u>106</u>) <sub>Fr</sub>

# Informations complémentaires

# Soin à apporter à l'afficheur

- ! Quand l'écran est soumis à la lumière directe du soleil pendant une période prolongée, il devient très chaud, ce qui peut entraîner des dommages pour l'écran LCD. Quand vous n'utilisez pas cet appareil, fermez l'afficheur et évitez de l'exposer à la lumière directe du soleil.
- ! L'afficheur doit être utilisé dans les plages de température ci-dessous. Plage de température de stockage : -4 °F à  $+176$  °F

À des températures supérieures ou inférieures à la plage de température de fonctionnement, l'afficheur peut ne pas fonctionner normalement.

- ! L'écran LCD de cet appareil est exposé pour accroître sa visibilité à l'intérieur du véhicule. N'appuyez pas fortement dessus car cela pourrait l'endommager.
- . Ne poussez pas l'écran LCD avec beaucoup de force car cela pourrait le rayer.
- Faites attention aux doigts, cheveux longs, et pièces de vêtement flottantes qui pourraient se trouver coincés entre l'afficheur et le coffret principal, ce qui pourrait provoquer des blessures sérieuses.

# Écran à cristaux liquides (LCD)

- Si l'écran se trouve près d'une bouche d'aération de la climatisation quand il est ouvert, assurez-vous que l'air de la climatisation ne souffle pas dessus. La chaleur du chauffage peut endommager l'écran LCD, et l'air froid de la climatisation peut provoquer la formation d'humidité à l'intérieur de l'écran, entraînant potentiellement des dommages. En outre, si l'appareil est refroidi par la climatisation, l'écran peut devenir sombre, ou la durée de vie du petit tube fluorescent utilisé à l'intérieur de l'appareil peut être raccourcie.
- Des petits points noirs ou blancs (points brillants) peuvent apparaître sur l'écran LCD. Ceux-ci sont dus au caractéristiques

de l'écran LCD et n'indiquent pas un problème sur l'appareil.

- À basse température, l'écran LCD peut être sombre pendant un certain temps après la mise sous tension.
- ! L'écran LCD sera difficile à voir s'il est exposé à la lumière directe du soleil.
- Quand vous utilisez un téléphone portable, maintenez l'antenne du portable éloignée de l'écran pour éviter la perturbation de la vidéo par l'apparition de taches, de bandes colorées, etc.

## Comment garder l'afficheur en bon état

- ! Pour enlever la poussière de l'écran ou nettoyer l'afficheur, mettez d'abord le système hors tension, puis essuyez avec un chiffon doux et sec.
- . Quand vous essuyez l'écran, faites attention de ne pas en rayer la surface. N'utilisez pas de produits de nettoyage chimiques durs ou abrasifs.

#### Petit tube fluorescent

- ! Un petit tube fluorescent est utilisé à l'intérieur de l'afficheur pour éclairer l'écran LCD.
	- La durée de vie du tube fluorescent est d'environ 10 000 heures, en fonction des conditions d'utilisation. (L'utilisation de l'écran à des températures basses réduit la durée de vie utile du tube fluorescent.)
	- Quand le tube fluorescent atteint la fin de sa durée de vie utile, l'écran devient sombre et l'image n'est plus affichée. Si cela arrive, consultez votre revendeur ou le Centre d'Entretien agréé par PIONEER le plus proche.

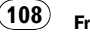
# <span id="page-108-0"></span>Tableau des codes de langue pour les DVD

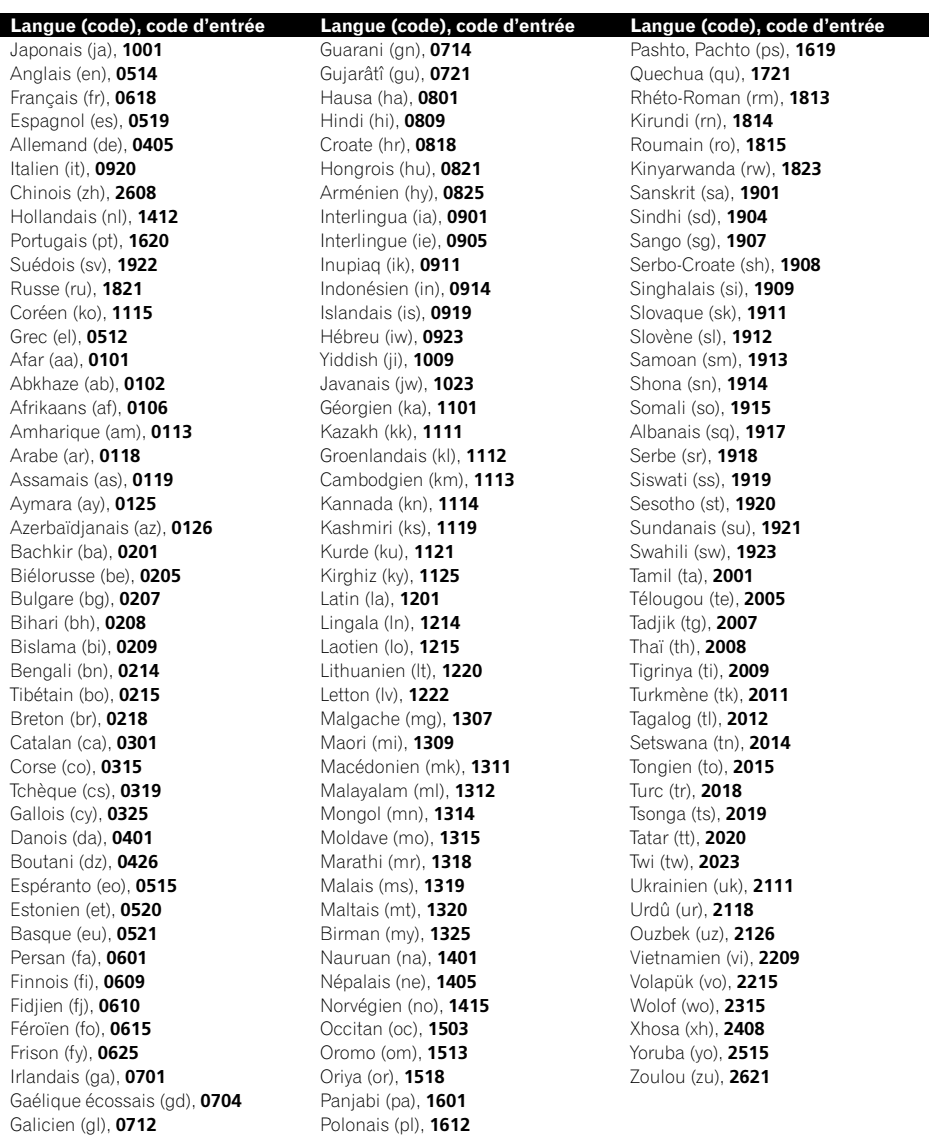

Annexe

 $\textcolor{red}{\blacksquare}$ 

# <span id="page-109-0"></span>Termes utilisés

## AAC

AAC est une abréviation pour Advanced Audio Coding (Codage audio avancé) et fait référence à un standard de technologie de compression audio utilisé avec MPEG 2 et MPEG 4.

# Certifié DivX

Les produits Certifié DivX sont officiellement testés par les créateurs de DivX et sont garantis pouvoir lire toutes les versions de vidéo DivX, incluant DivX 6.

# Chapitre

Les titres DVD sont divisés en chapitres qui sont numérotés comme les chapitres d'un livre. Avec les disques DVD vidéo possédant des chapitres, vous pouvez trouver rapidement une scène désirée avec la recherche par chapitre.

# Contrôle de la dynamique

Dolby Digital comporte une fonction de compression de la différence entre les sons les plus forts et les plus faibles : le contrôle de la dynamique. Ce contrôle assure que les sons ayant une étendue dynamique accrue sont entendus clairement même à de faibles niveaux de volume.

# Contrôle de la lecture (PBC)

Il s'agit d'un signal de contrôle de la lecture enregistré sur les CD Vidéo (Version 2.0). L'affichage des menus fournis par les CD Vidéo avec PBC permet la lecture de logiciels interactifs simples et de logiciels avec des fonctions de recherche. Vous pouvez aussi regarder des images fixes en haute résolution et résolution standard.

# Débit binaire

Ce chiffre exprime le volume de données par seconde, en unités bit/s (bits par seconde). Plus le débit est élevé, plus il existe d'informations disponibles pour reproduire le son. Dans le cadre d'une même méthode de codage (par exemple MP3), plus le débit est élevé, meilleur est le son.

## DivX

DivX est une technologie de média populaire créée par DivX, Inc. Les fichiers média DivX contiennent de la vidéo fortement compressée avec une qualité visuelle élevée qui conserve une taille de fichier relativement faible. Les fichiers DivX peuvent aussi inclure des fonctionnalités média évoluées telles que des menus, sous-titres, et pistes audio alternatives. De nombreux fichiers de média DivX sont disponibles en téléchargement, et vous pouvez créer vos propres fichiers en utilisant vos données média personnelles et des outils d'utilisation facile accessibles sur DivX.com.

# Dolby Digital

Dolby Digital fournit un son multi-canaux à partir d'un maximum de 5.1 canaux indépendants. Ce système est identique au système Dolby Digital surround utilisé dans les théâtres.

# Dolby Pro Logic II

Le Dolby Pro Logic II peut créer cinq canaux de sortie pleine bande passante à partir de sources deux canaux. Cette nouvelle technologie permet une lecture 5 canaux séparés avec 2 canaux avant, 1 canal central et 2 canaux arrière. Un mode musique est aussi disponible pour les sources 2 canaux en plus du mode cinéma.

# **DTS**

Ceci est un acronyme pour Digital Theater Systems. DTS est un système surround fournissant un son multi-canaux à partir d'un maximum de 6 canaux indépendants.

## Écriture par paquets

C'est un terme général pour une méthode d'écriture sur CD-R, etc. au moment requis pour un fichier, exactement comme pour les fichiers sur disquette ou disque dur.

#### Annexe

### <span id="page-110-0"></span>Entrée/sortie numérique optique

L'émission et la réception des signaux audio sous forme numérique minimise les risques de détérioration de la qualité sonore pendant la transmission. Une entrée/sortie numérique optique est conçue pour émettre et recevoir les signaux numériques sous forme optique.

#### Format ISO9660

Ceci est le standard international pour la logique des formats des dossiers et fichiers de CD-ROM. Pour le format ISO9660, des règles existent pour les deux niveaux suivants.

#### Niveau 1 :

Le nom de fichier est en format 8.3 (le nom est composé de 8 caractères, lettres majuscules anglaises sur un demi-octet et chiffres d'un demi-octet et le signe « \_ », avec une extension de fichier de trois caractères).

#### Niveau 2 :

Le nom de fichier peut avoir jusqu'à 31 caractères (incluant le caractère de séparation « . » et une extension de fichier). Chaque dossier contient moins de 8 hiérarchies.

### Formats étendus

Joliet :

Les noms de fichier peuvent avoir jusqu'à 64 caractères.

Romeo :

Les noms de fichier peuvent avoir jusqu'à 128 caractères.

#### ID3 tag (étiquette ID3)

Il s'agit d'une méthode d'incorporation d'informations relatives aux plages dans un fichier MP3. L'information incorporée peut inclure le titre de la plage, le nom de l'interprète, le titre de l'album, le genre de musique, l'année de production, des commentaires et d'autres données. Le contenu peut être édité librement en utilisant un logiciel disposant de fonctions d'édition ID3 Tag. Bien que le nombre de caractères des étiquettes soit limité, les informations peuvent être visualisées pendant la lecture de la plage.

### m3u

Les listes de lecture créées avec le logiciel « WINAMP » ont une extension de fichier liste de lecture (.m3u).

#### MP3

MP3 est une abréviation pour MPEG Audio Layer 3. C'est un standard de compression audio défini par le groupe de travail (MPEG) de l'ISO (International Standards Organization). MP3 peut compresser les données audio à environ 1/10ème du niveau d'un disque conventionnel.

#### MPEG

MPEG signifie Moving Picture Experts Group, et est le standard international de compression des images vidéo. Certains DVD contiennent de l'audio numérique compressé et enregistré en utilisant ce système.

#### Multi-angle

Avec les programmes TV classiques, bien que plusieurs caméras soient utilisées pour effectuer simultanément plusieurs prises de vue d'une scène, les images d'une seule caméra sont transmises à votre TV. Certains DVD comportent des scènes prises sous plusieurs angles, et vous permettent de choisir l'angle de vue que vous désirez.

### Multi-audio (Dialogue multilingue)

Certains DVD comportent des dialogues enregistrés en plusieurs langues. Un maximum de 8 langues de dialogue peuvent être enregistrées sur un même disque, ce qui vous permet de choisir.

## Multi-session

Le multi-session est une méthode d'enregistrement qui permet d'enregistrer des données supplémentaires ultérieurement. Quand vous enregistrez des données sur un CD-ROM, CD-R ou CD-RW, toutes les données du début à la fin sont traitées comme une seule unité ou session. Le multi-session est une méthode d'enregistrement qui permet d'enregistrer plus de 2 sessions sur un seul disque.

 $^{\prime}$ 111

#### <span id="page-111-0"></span>Multi-sous-titres

Un maximum de 32 langues de sous-titres peuvent être enregistrées sur un même DVD, ce qui vous permet de choisir.

#### Numéro de région

Les lecteurs de DVD et les disques DVD comportent des numéros de région indiquant la zone dans laquelle ils ont été achetés. La lecture d'un DVD n'est pas possible si son numéro de région diffère de celui du lecteur de DVD. Le numéro de région de cet appareil est affiché sur le fond de l'appareil.

### PCM Linéaire (LPCM)/Modulation en impulsions codées

Ceci signifie modulation en impulsion codées linéaire, qui est le système d'enregistrement du signal utilisé pour les CD et les DVD musicaux. Généralement, les DVD sont enregistrés avec une fréquence d'échantillonnage et un débit binaire plus élevé que les CD. C'est pourquoi ils peuvent fournir une qualité de son plus élevée.

#### Ratio d'aspect

C'est le rapport largeur à hauteur d'un écran TV. Un écran standard a un ratio d'aspect de 4:3. Les écrans larges ont un ratio d'aspect de 16:9 et offrent une plus grande image donnant une présence et une atmosphère exceptionnelles.

## Titre

Les disques DVD vidéo ont une capacité de stockage élevée, qui permet d'enregistrer plusieurs films sur un seul disque. Si par exemple le disque contient trois films distincts, ils sont divisés en titre 1, titre 2 et titre 3. Ceci vous permet de bénéficier de la facilité d'emploi offerte par la recherche sur le titre et d'autres fonctions.

## VBR

VBR est une abréviation de variable bit rate (débit binaire variable). En général le mode CBR (débit binaire constant) est plus largement utilisé. Mais en ajustant de manière flexible le débit binaire en fonction des besoins

de la compression audio, il est possible d'obtenir une qualité sonore tout en donnant priorité à la compression.

## Verrouillage parental

Certains disques DVD vidéo comportant des scènes violentes ou destinées aux adultes disposent d'un verrouillage parental qui permet d'empêcher les enfants de voir ces scènes. Avec ce type de disque, si vous définissez le niveau de verrouillage parental de l'appareil, la lecture des scènes inappropriées pour les enfants sera désactivée, ou ces scènes seront sautées.

## **WMA**

WMA est une abréviation pour Windows Media™ Audio et fait référence à une technologie de compression audio développée par Microsoft Corporation. Les données WMA peuvent être encodées en utilisant Windows Media Player version 7 ou ultérieure. Windows Media et le logo Windows sont des marques commerciales ou des marques commerciales déposées de Microsoft Corporation aux États-Unis et/ou dans d'autres pays.  $\blacksquare$ 

112) <sub>Fr</sub>

 $\blacksquare$ 

# Caractéristiques techniques

#### Généralités

Tension d'alimentation ......... 14,4 V CC (10,8 V à 15,1 V acceptable) Mise à la masse ....................... Pôle négatif Consommation max. en courant ..................................................... 10,0 A Dimensions  $(I \times H \times P)$ : DIN Châssis ..................... 178 mm × 100 mm × 162 mm Panneau avant ...... 171 mm  $\times$  97 mm  $\times$  9 mm Poids .............................................. 1,8 kg

#### **Affichage**

Taille de l'écran/ratio d'aspect ..................................................... 6,1 pouces de largeur/16:9 (surface d'affichage effective : 136  $\times$  72 mm) Pixels ............................................. 336 960 (1 440 × 234) Methode d'affichage .............. TFT matrice active, type transmissif Système de couleurs ............. NTSC Plage de temperature durable (hors tension) ..................................................... -4 °F a +176 °F

### Audio

Puissance de sortie maximale ..................................................... 50 W × 4  $50 W \times 2/4 \Omega + 70 W \times 1/$  $2\Omega$  (pour le haut-parleur d'extrêmes graves) Puissance de sortie continue ..................................................... 22 W × 4 (1 kHz, DHT 5 %, impedance de charge  $4\Omega$ avec les deux canaux entraines) Impédance de charge ...........  $4\Omega$  à  $8\Omega \times 4$  $4\,\Omega$  à  $8\,\Omega \times 2+2\,\Omega \times 1$ Niveau de sortie max de l'étage préamp ..................................................... 4,0 V Égaliseur (Égaliseur paramétrique à 3 bandes) : Bas Fréquence ............... 40/80/100/160 Hz Facteur Q ................. 0,35/0,59/0,95/1,15 (+6 dB si amplifié) Gain ............................ ±12 dB Moyen Fréquence ............... 200/500/1k/2k Hz Facteur Q ................. 0,35/0,59/0,95/1,15 (+6 dB si amplifié) Gain ............................ ±12 dB

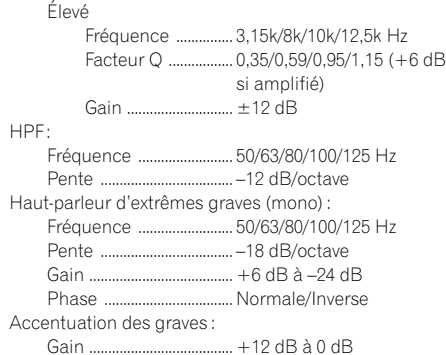

### Lecteur DVD

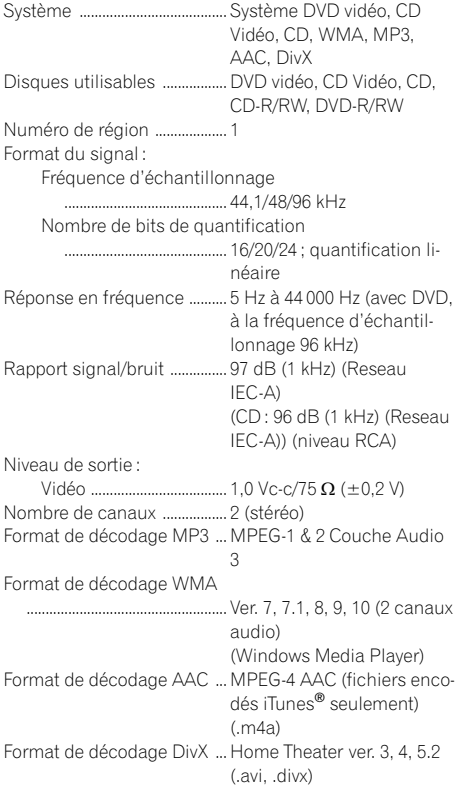

### USB

Spécification .............................. USB 2.0 vitesse pleine Courant d'alimentation ........ 500 mA

# Informations complémentaires

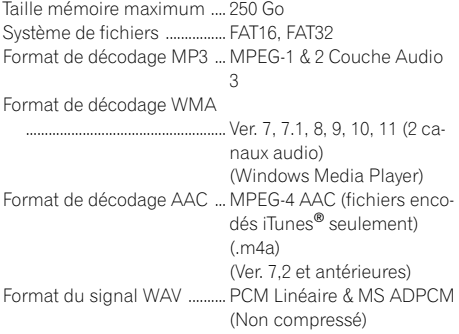

# Syntoniseur FM

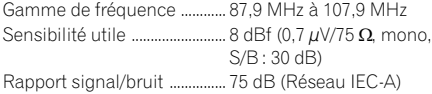

# Syntoniseur AM

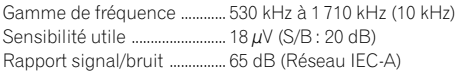

# Caractéristiques CEA2006

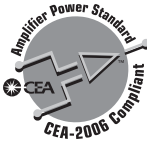

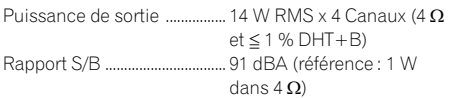

# **B** Remarque

Les caractéristiques et la présentation peuvent être modifiées sans avis préalable à fin d'amélioration.<sup>1</sup>

# Index

# $\mathbf A$

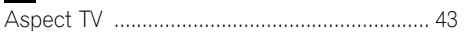

# $\overline{\mathbf{C}}$

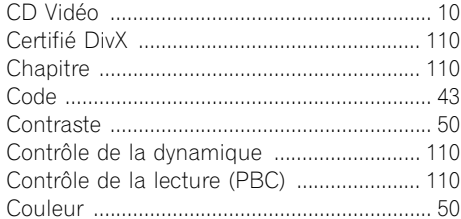

# $\overline{D}$

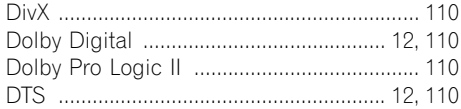

# $\blacksquare$

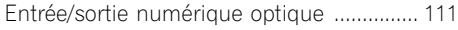

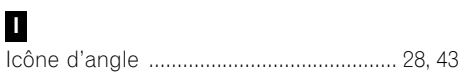

# $\blacksquare$

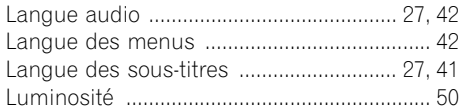

# $$

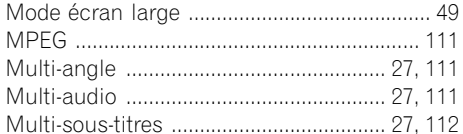

# $\mathsf{N}$

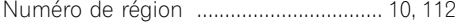

# $\overline{P}$

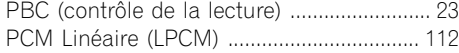

# $\mathbf R$

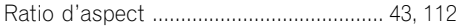

# $\mathsf{s}$

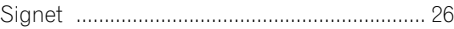

# $\blacksquare$

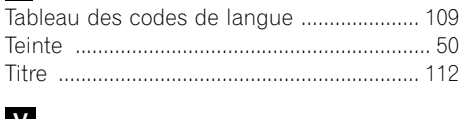

# $\mathbf v$

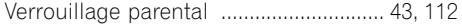

Register your product at Enregistrez votre produit au

# http://www.pioneerelectronics.com

See "Visit our website" page Voir la page "Visitez notre site Web"

### PIONEER CORPORATION

4-1, MEGURO 1-CHOME, MEGURO-KU TOKYO 153-8654, JAPAN

#### PIONEER ELECTRONICS (USA) INC. P.O. Box 1540, Long Beach, California 90801-1540, U.S.A. TEL: (800) 421-1404

#### PIONEER EUROPE NV

Haven 1087, Keetberglaan 1, B-9120 Melsele, Belgium TEL: (0) 3/570.05.11

#### PIONEER ELECTRONICS ASIACENTRE PTE. LTD.

253 Alexandra Road, #04-01, Singapore 159936 TEL: 65-6472-7555

#### PIONEER ELECTRONICS AUSTRALIA PTY. LTD.

178-184 Boundary Road, Braeside, Victoria 3195, Australia TEL: (03) 9586-6300

#### PIONEER ELECTRONICS OF CANADA, INC.

300 Allstate Parkway, Markham, Ontario L3R 0P2, Canada TEL: 1-877-283-5901 TEL: 905-479-4411

#### PIONEER ELECTRONICS DE MEXICO, S.A. de C.V.

Blvd.Manuel Avila Camacho 138 10 piso Col.Lomas de Chapultepec, Mexico, D.F. 11000 TEL: 55-9178-4270

#### 先鋒股份有限公司

總公司 : 台北市中山北路二段44號13樓 電話 : (02) 2521-3588

#### 先鋒電子(香港)有限公司

香港九龍尖沙咀海港城世界商業中心 9樓901-6室 電話 : (0852) 2848-6488

Publié par Pioneer Corporation. Copyright © 2007 par Pioneer Corporation. Tous droits réservés.

Imprimé en Thaïlande